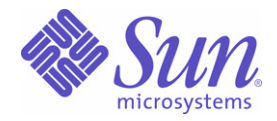

Sun Java™ System

# Notes de version de Identity Installation Pack 2005Q4M3

Sun Microsystems, Inc. 4150 Network Circle Santa Clara, CA 95054 États-Unis

Référence : 819-5562-10

Copyright © 2006 Sun Microsystems, Inc., 4150 Network Circle, Santa Clara, California 95054, États-Unis. Tous droits réservés.

Droits du gouvernement américain - Logiciel commercial. Les utilisateurs gouvernementaux sont soumis au contrat de licence standard de Sun Microsystems, Inc.ainsi qu aux dispositions en vigueur de la FAR [ (Federal Acquisition Regulations) et des suppléments à celles-ci.

L'utilisation est soumise aux conditions de licence.

Cette distribution peut comprendre des composants développés par des tierces parties

Sun, Sun Microsystems, le logo de Sun, Java, SunTone, The Network is the Computer, We're the dot in .com et iForce sont des marques de fabrique ou des marques déposées de Sun Microsystems, Inc. aux États-Unis et dans d'autres pays.

UNIX est une marque déposée aux États-Unis et dans d'autres pays, et exclusivement octroyée sous licence par X/Open Company, Ltd.

Ce produit est soumis à la législation américaine en matière de contrôle des exportations et peut être soumis à la réglementation en vigueur dans d'autres pays dans le domaine des exportations et importations. Les utilisations, ou utilisateurs finaux, pour des armes nucléaires,des missiles, des armes biologiques et chimiques ou du nucléaire maritime, directement ou indirectement, sont strictement interdites. Les exportations ou réexportations vers les pays sous embargo américain,ou vers des entités figurant sur les listes d'exclusion d'exportation américaines, y compris, mais de manière non exhaustive, la liste de personnes qui font objet d'un ordre de ne pas participer, d'une façon directe ou indirecte, aux exportations des produits ou des services qui sont régis par la législation américaine en matière de contrôle des exportations et la liste de ressortissants spécifiquement désignés, sont rigoureusement interdites.

Waveset, Waveset Lighthouse et le logo de Waveset sont des marques de fabrique de Waveset Technologies, une filiale appartenant intégralement à Sun Microsystems, Inc.

Copyright © 2000 The Apache Software Foundation. Tous droits réservés.

Les redistributions du code source doivent faire mention du copyright ci-dessus, de cette liste de conditions et du déni de responsabilité suivant. Les redistributions sous forme binaire doivent reproduire le copyright ci-dessus, cette liste de conditions et le déni de responsabilité suivant dans la documentation et/ou dans le matériel distribué. Ce produit inclut des logiciels développés par Apache Software Foundation (http://www.apache.org/).

Copyright © 2003 AppGate Network Security AB. Tous droits réservés.

Copyright © 1995-2001 The Cryptix Foundation Limited. Tous droits réservés.

Les redistributions du code source doivent faire mention du copyright, de cette liste de conditions et du déni de responsabilité suivant. Les redistributions sous forme binaire doivent reproduire le copyright ci-dessus, cette liste de conditions et le déni de responsabilité suivant dans la documentation et/ou dans le matériel distribué. CE LOGICIEL EST FOURNI « EN L'ÉTAT » PAR THE CRYPTIX FOUNDATION LIMITED ET SES CONTRIBUTEURS ET TOUTE AUTRE GARANTIE EXPRESSE OU TACITE EST FORMELLEMENT EXCLUE, Y COMPRIS NOTAMMENT TOUTE GARANTIE IMPLICITE RELATIVE À LA QUALITÉ MARCHANDE OU À L'APTITUDE À UNE UTILISATION PARTICULIÈRE. THE CRYPTIX FOUNDATION LIMITED ET LES CONTRIBUTEURS NE POURRONT EN AUCUN CAS ÊTRE TENUS RESPONSABLES DE TOUT DOMMAGE DIRECT, INDIRECT, ACCIDENTEL, SPÉCIAL, EXEMPLAIRE OU CONSÉCUTIF (Y COMPRIS NOTAMMENT L'APPROVISIONNEMENT DE BIENS ET SERVICES DE REMPLACEMENT, LA PERTE D'UTILISATION, DE DONNÉES OU DE PROFITS OU L'INTERRUPTION D'ACTIVITÉS COMMERCIALES), QUELLE QU'EN SOIT LA CAUSE ET QUELLE QUE SOIT LA RESPONSABILITÉ MISE EN CAUSE, QU'ELLE SOIT CONTRACTUELLE, OBJECTIVE OU DÉLICTUELLE (Y COMPRIS NOTAMMENT LA NÉGLIGENCE), DOMMAGE CONSÉCUTIF À L'UTILISATION DE CE LOGICIEL, MÊME S'ILS ONT ÉTÉ AVERTIS DE LA POSSIBILITÉ DE TELS DOMMAGES.

Les marques de fabrique, les noms commerciaux, les noms de produits et les logos de parties tierces contenus dans ce document peuvent être des marques de fabrique ou des marques déposées de leurs propriétaires respectifs.

# <span id="page-4-0"></span>Table des matières

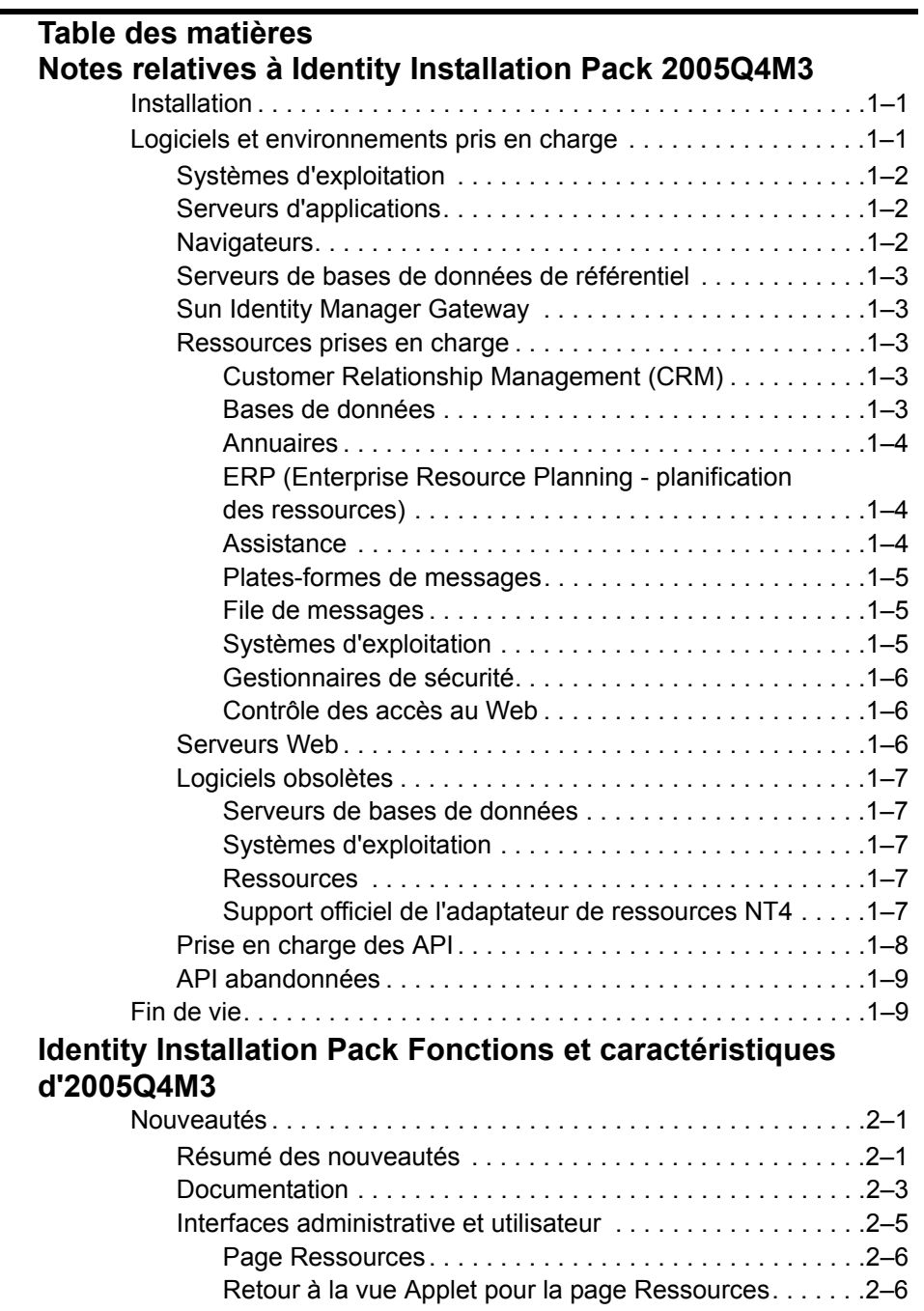

[Retour à la vue Applet pour la page Comptes . . . . . . . . .2–6](#page-25-2)

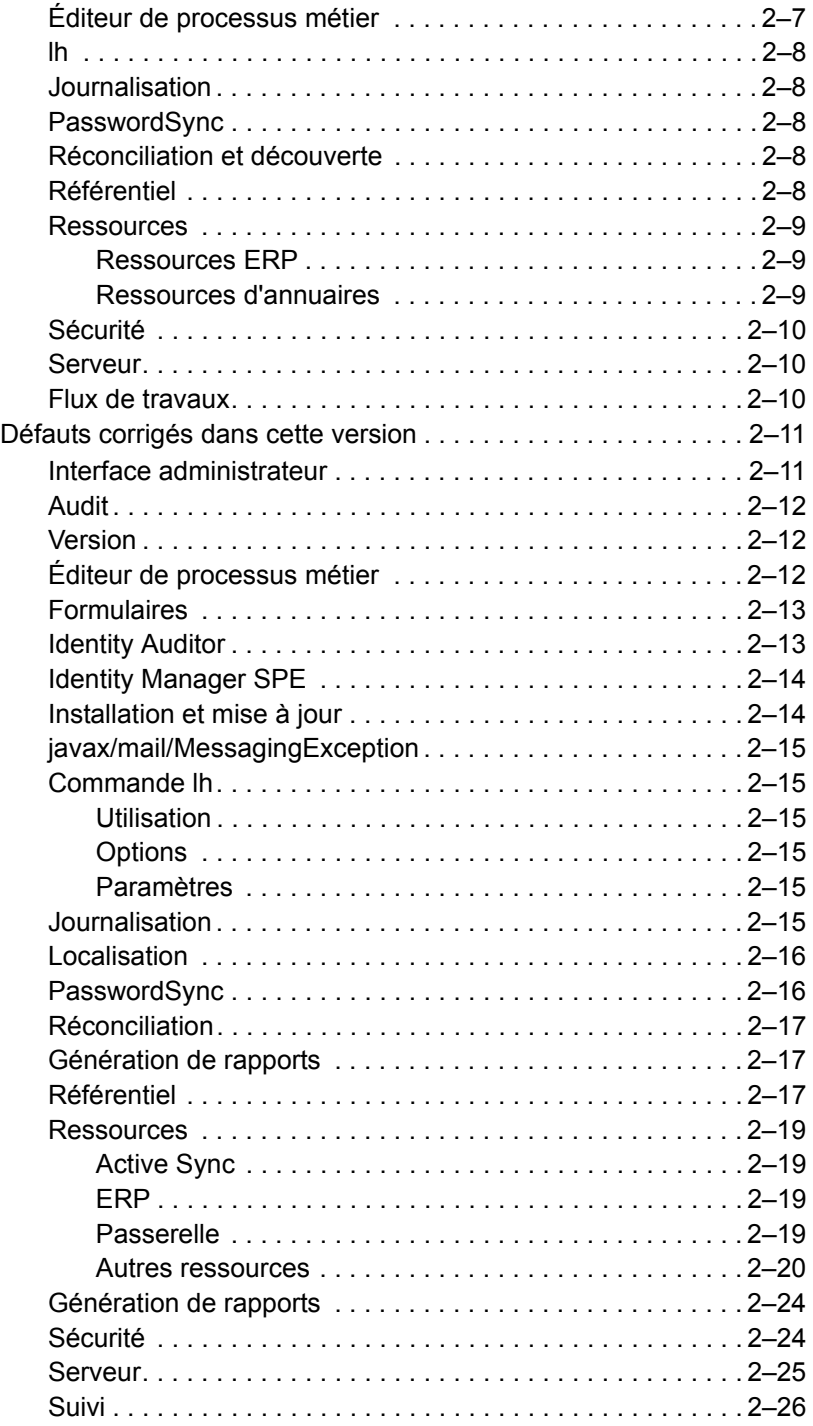

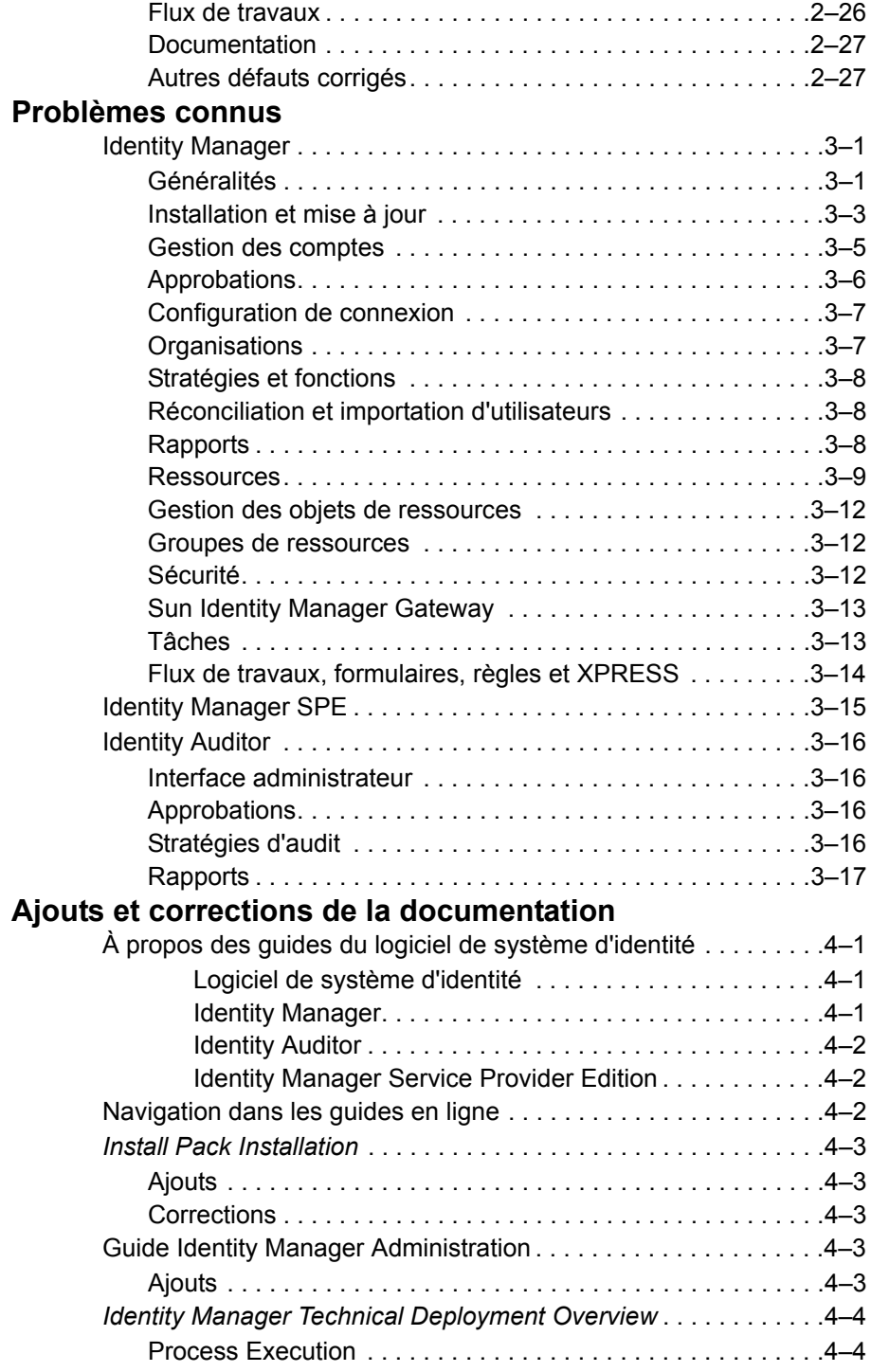

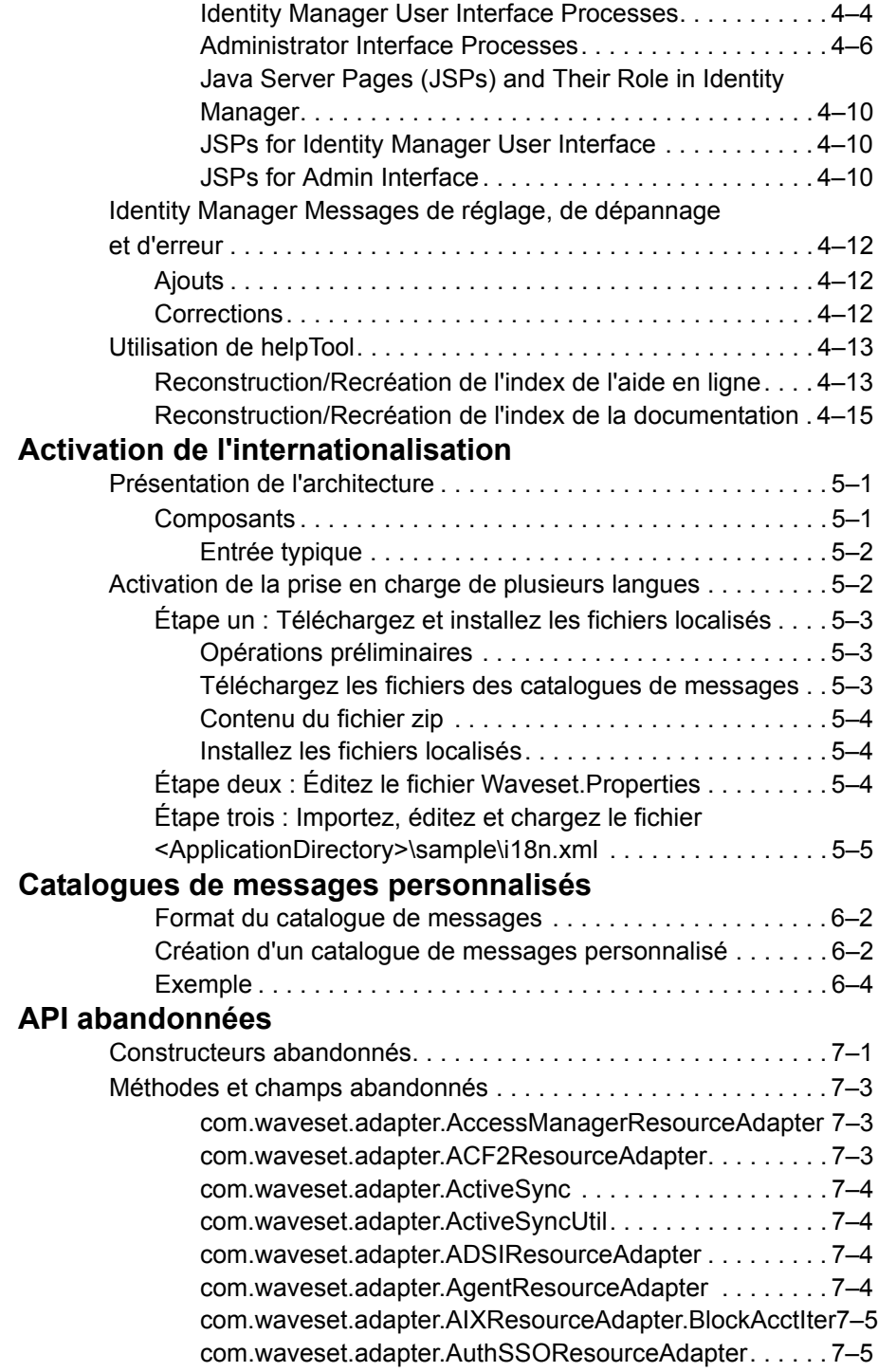

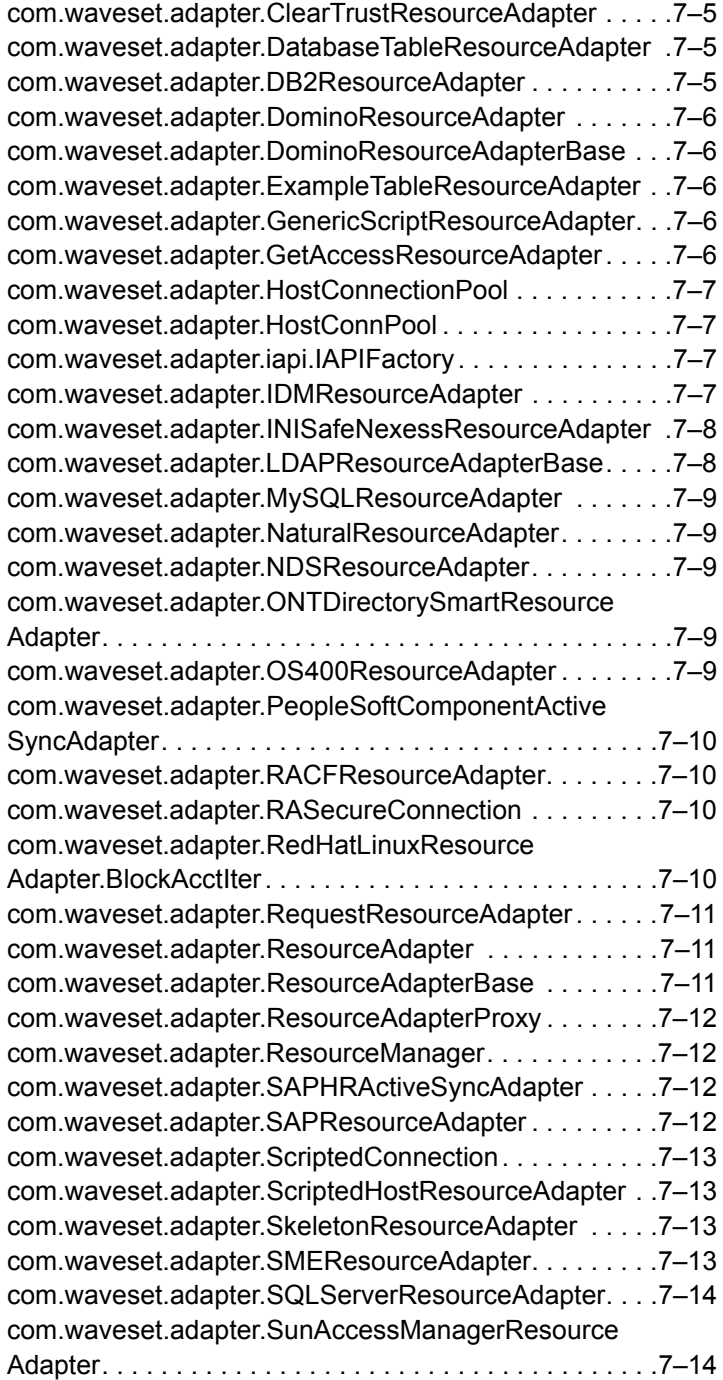

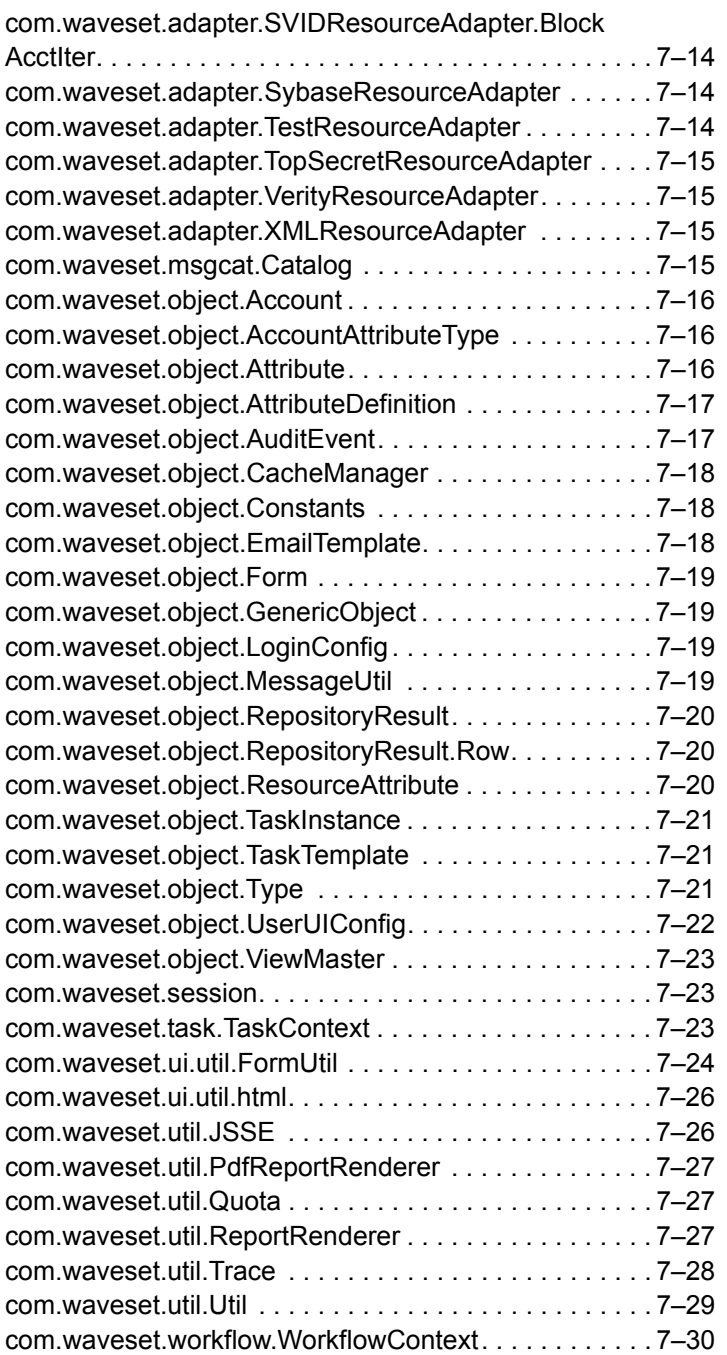

# <span id="page-10-0"></span>**1** Notes relatives à Identity Installation Pack 2005Q4M3

Avant d'installer ou de mettre à niveau le logiciel Sun Java™ System Identiy Installation Pack, consultez la section Notes sur l'installation et la mise à jour de ces notes de version ainsi que toute la documentation fournie.

# <span id="page-10-1"></span>Installation

Utilisez Identity Installation Pack 2005Q4M3 pour installer Sun Java™ System Identity Manager, Sun Java™ System Identity Auditor et Sun Java™ System Identity Manager Service Provider Edition (SPE) dans un nouvel environnement ou en tant que mise à jour.

Vous pouvez mettre à jour Identity Manager, Identity Auditor et Identity Manager SPE à partir d'Identity Manager v5.0 ou de l'un quelconque de ses service packs jusqu'au 5.0 SP6. Si votre version d'Identity Manager est plus ancienne, vous devez commencer par effectuer une mise à jour vers Identity Manager v5.0.

Pour des instructions d'installation du produit détaillées, reportez-vous à *Identity Manager Upgrade* et *Identity Install Pack Installation*.

# <span id="page-10-2"></span>Logiciels et environnements pris en charge

Cette section liste les logiciels et les environnements qui sont compatibles avec le logiciel Identity :

- Systèmes d'exploitation
- Serveurs d'applications
- Navigateurs
- Serveurs de bases de données
- Java Runtime Environment
- Sun Identity Manager Gateway
- Ressources prises en charge
- Serveurs Web
- **Remarque** Les développeurs de logiciels livrant fréquemment de nouvelles versions, mises à jour et corrections pour leurs logiciels, les informations publiées ici changent souvent. Consultez les notes de version pour connaître les nouveautés avant de vous lancer dans l'installation.

Logiciels et environnements pris en charge

# <span id="page-11-0"></span>Systèmes d'exploitation

- AIX 4.3.3, 5.2, 5L v5.3
- HP-UX 11i v1, 11i v2
- Microsoft Windows 2000 SP3 ou sup.
- Microsoft Windows 2003
- Solaris 8, 9, 10 Sparc et x86d
- Red Hat Linux Advanced Server 2.1
- Red Hat Linux Enterprise Server 3.0, 4.0
- Novell SuSE Linux Enterprise Server 9 SP1

# <span id="page-11-1"></span>Serveurs d'applications

Le serveur d'applications utilisé avec Identity Manager doit être conforme Servlet 2.2 et installé avec la plate-forme Java incluse (sauf spécification autre ci-après) :

- Apache Tomcat
	- Version 4.1.x (avec JDK 1.4.2)
	- Version 5.0.x (avec JDK 1.4.2)
- BEA WebLogic® Express 8.1 (avec JDK 1.4.2)
- BEA WebLogic® Server™ 8.1 (avec JDK 1.4.2)
- IBM WebSphere® 6.0
- IBM WebSphere® Application Server Express Version 5.1.1 (avec JDK 1.4.2)
- Sun™ ONE Application Server 7
- Sun Java™ System Application Server Platform Edition 8
- Sun Java™ System Application Server Platform Edition et Enterprise Edition 8.1
- **Remarque** Si votre serveur d'applications actuel ne prend pas en charge JDK 1.4.2, consultez le constructeur pour examiner les implications d'une mise à niveau à un serveur le prenant en charge avant d'installer Identity Installation Pack 2005Q4M3.

### <span id="page-11-2"></span>**Navigateurs**

- Microsoft Internet Explorer 5.x et sup.
- Safari v2.0 et sup. pour Mac OS X 10.3.3 et sup.
- Mozilla 1.78 (avec JRE 1.5)
- Firefox 1.04, 1.05, 1.06 (avec JRE 1.5)

# <span id="page-12-0"></span>Serveurs de bases de données de référentiel

- IBM® DB2® Universal Database pour Linux, UNIX® et Windows® (Version 7.x, 8.1, 8.2)
- Microsoft SQL Server™ 2000
- MySQL™ 4.1
- Oracle 9i ® et Oracle Database 10*g*®

# <span id="page-12-1"></span>Sun Identity Manager Gateway

Si vous envisagez de configurer des ressources Windows Active Directory, Novell NetWare, Novell GroupWise, Exchange 5.5, Remedy, Lotus Domino ou RSA ACE/Server, vous devez installer Sun Identity Manager Gateway.

### <span id="page-12-2"></span>Ressources prises en charge

Le logiciel d'identité prend en charge les ressources suivantes.

#### <span id="page-12-3"></span>Customer Relationship Management (CRM)

• Siebel 6.2, 7.0.4, 7.7

#### <span id="page-12-4"></span>Bases de données

- IBM® DB2® Universal Database pour Linux, UNIX® et Windows® (7.x, 8.1, 8.2)
- Microsoft® Identity Integration Server (MIIS) 2003
- Microsoft SQL Server 2000
- MySQL™ 4.1.x, 5.x
- Oracle9i®
- Oracle Database 10g Release 1®
- Sybase Adaptive Server® 12.x

#### <span id="page-13-0"></span>Annuaires

- LDAP v3
- Microsoft® Active Directory® 2000, 2003
- Novell® eDirectory on Novell NetWare 5.1, 6.0
- Open LDAP
- Sun™ ONE Directory Server 4.x
- Sun Java™ System Directory Server 5 2004Q2, 2005Q1

#### **Remarques**

- Tandis qu'Identity Manager est testé sur Sun™ ONE Directory Server et Open LDAP, les serveurs LDAP conformes v3 devraient fonctionner sans changement au niveau de l'adaptateur de ressources.
- Sun Java™ System Directory Server 5 2005Q1 a besoin d'un patch pour le plug-in Directory Server retro changelog si vous utilisez Active Sync. Ce patch est requis pour la réplication « normale » uniquement (pas pour la réplication MMR).

### <span id="page-13-1"></span>ERP (Enterprise Resource Planning - planification des ressources)

- Oracle Financials on Oracle Applications 11.5.9, 11.5.10
- Peoplesoft® PeopleTools 8.1 à 8.4.2 avec HRMS 8.0 à 8.8
- SAP® R/3 v4.5, v4.6, v4.7
- SAP® Enterprise Portal v6.20 SP2+

#### <span id="page-13-2"></span>**Assistance**

• Remedy® Help Desk 4.5, 5.0

#### <span id="page-14-0"></span>Plates-formes de messages

- Blackberry RIM Enterprise Server 4+ (utilise un adaptateur de scripts Windows générique)
- Sun Java System Messaging and Calender Service
- Lotus Notes® 5.0, 6.5, 6.5.4 (Domino)
- Microsoft® Exchange 5.5
- Microsoft® Exchange 2000, 2003
- Novell® GroupWise 5.x, 6.0

**Remarque** Microsoft Exchange 2000 et 2003 sont gérés par le biais des ressources de Microsoft Windows Active Directory 2000 et 2003.

#### <span id="page-14-1"></span>File de messages

• JMS Message Queue Listener

#### <span id="page-14-2"></span>Systèmes d'exploitation

- HP-UX 11.0, 11i v1, 11i v2
- IBM AIX® 4.3.3, 5.2,  $5L v 5.3$
- IBM OS/400® V4r3, V5r1
- Microsoft Windows® NT® 4.0
- Microsoft Windows® 2000, 2003
- Generic Windows Script Adapter (utilise Gateway
- Red Hat Linux 8.0, 9.0
- Red Hat Linux Advanced Server 2.1
- Red Hat Linux Enterprise Server 3.0, 4.0
- Sun Solaris™ 8, 9, 10
- SuSE Enterprise 9
- HP OpenVMS 7.2

#### <span id="page-15-0"></span>Gestionnaires de sécurité

- ActivCard® 5.0
- eTrust CA-ACF2® Security
- Natural
- IBM RACF®
- ScriptedHostResourceAdapter
- INISafe Nexess 1.1.5
- RSA® SecurID® 5.0, 6.0
- RSA® SecurID® 5.1, 6.0 pour UNIX
- eTrust CA-Top Secret® Security 5.3

#### <span id="page-15-1"></span>Contrôle des accès au Web

- IBM Tivoli® Access Manager 4.x, 5.1
- Netegrity® Siteminder® 5.5
- RSA® ClearTrust® 5.0.1
- Sun™ ONE Identity Server 6.0, 6.1, 6.2
- Sun™ Java System Identity Server 2004Q2
- Sun™ Java System Access Manager 6 2005Q1, 7 2005Q4

## <span id="page-15-2"></span>Serveurs Web

- **Remarque** L'intégration entre un serveur d'application et le serveur Web n'est pas nécessaire pour Identity Manager. Vous pouvez choisir d'utiliser un serveur Web pour un meilleur équilibrage de charge et une sécurité accrue (par le biais du protocole https).
	- Apache 1.3.19
	- iPlanet 4.1
	- Microsoft Internet Information Server (IIS) 4.0, 5.0
	- Sun™ ONE Web Server 6

# <span id="page-16-0"></span>Logiciels obsolètes

Identity Manager mettra fin à la prise en charge des packages suivants, utilisés en tant que serveurs d'applications, référentiels de bases de données et ressources gérées. Le support continuera jusqu'à la prochaine version majeure d'Identity Manager. Veuillez contacter votre représentant du support client ou le support technique pour toute question relative au passage à des versions plus récentes de ces packages.

### <span id="page-16-1"></span>Serveurs de bases de données

- Oracle 8*i*
- IBM DB2 Universal Database pour Linux, UNIX et Windows 7.0

#### <span id="page-16-2"></span>Systèmes d'exploitation

• Solaris 7

#### <span id="page-16-3"></span>Ressources

- Microsoft Exchange 5.5
- Oracle 8*i*
- IBM DB2 7.0

### <span id="page-16-4"></span>Support officiel de l'adaptateur de ressources NT4

Parce que nous nous efforçons continuellement de doter nos dernières versions de fonctionnalités nouvelles ou améliorées, nous devons faire passer en fin de vie (EOL, End-of-life) les versions plus anciennes. Les plans d'EOL sont basés sur l'abandon par Microsoft du support du système d'exploitation NT4. Sun met fin au support du système d'exploitation NT mais pas au reste des fonctionnalités de l'adaptateur NT. Sun s'engage à continuer à assurer le support pour ses clients qui utilisent le système d'exploitation NT jusqu'à fin 2006.

# <span id="page-17-0"></span>Prise en charge des API

L'API (Application Programming Interface, interface de programmation d'application) Identity Manager v6.0 inclut toutes les classes publiques (et tout champ ou méthode public ou protégé d'une classe publique) listés dans le tableau suivant.

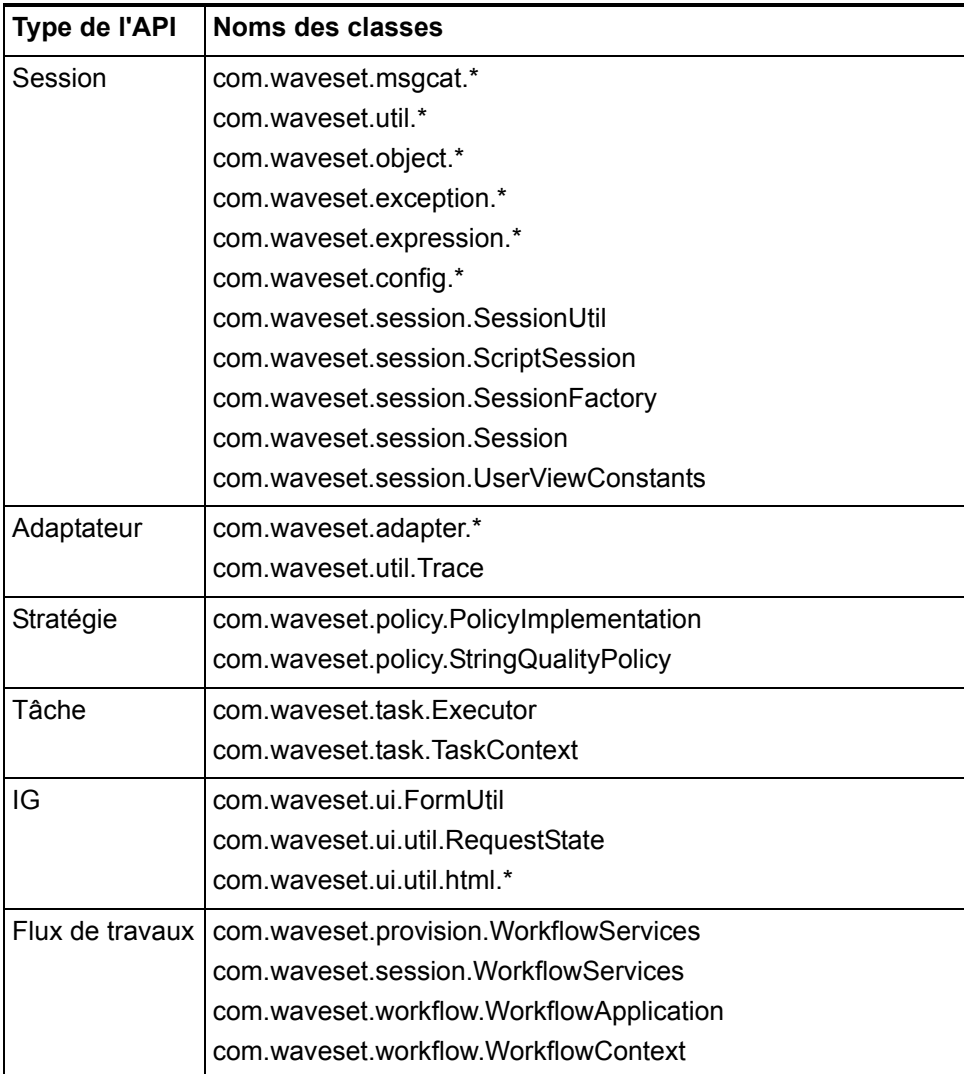

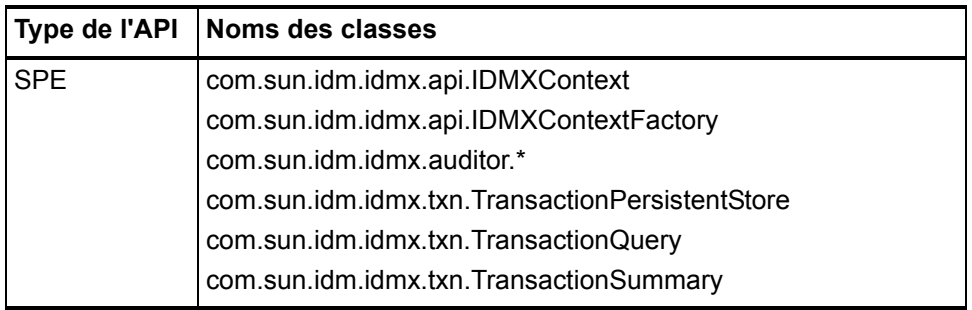

Identity Manager SPE inclut additionnellement les classes publiques listées dans le tableau suivant.

Ces classes sont les seules à être officiellement prises en charge. Si vous utilisez des classes qui ne figurent pas dans ces tableaux, contactez le support technique pour savoir s'il est nécessaire de migrer vers une classe prise en charge.

# <span id="page-18-0"></span>API abandonnées

*[API abandonnées](#page-92-2)* liste toutes les API d'Identity Manager abandonnées dans cette version et leurs remplaçantes (le cas échéant).

# <span id="page-18-1"></span>Fin de vie

Nous nous efforçons de faire évoluer nos produits pour satisfaire aux normes de qualité qu'exigent nos clients. Doter continuellement la dernière version, Identity Manager v6, de fonctionnalités nouvelles ou améliorées, nous oblige amène à donner ici des avis de fin de vie (EOL) pour les versions plus anciennes. Nous vous conseillons d'implémenter sans attendre vos plans de migration pour éviter de travailler sur des versions qui ne font plus l'objet d'un plan de maintenance. Des dates spécifiques sont indiquées ci-après. Veuillez contacter le représentant du support client ou le support technique pour toute assistance pour la planification d'une mise à niveau vers Identity Manager 6.0 (2005Q4M3).

- Identity Manager 2005Q3M1, qui inclut Identity Manager 5.5 et Identity Auditor 1.5 (tous service packs inclus) seront pris en charge jusqu'en mars 2008, avec des service packs programmés jusqu'en septembre 2007.
- Identity Manager 5.0 (tous service packs inclus) sera pris en charge jusqu'en septembre 007, avec des service packs programmés jusqu'en mars 2006.
- Identity Manager 2005Q3M3 sera pris en charge jusqu'en octobre 2006, sans service pack supplémentaire.
- Identity Manager 2005Q1M3 sera pris en charge jusqu'en mars 2006, sans service pack supplémentaire.
- Lighthouse 4.1 (tous service packs inclus) sera pris en charge jusqu'en mars 2006, sans service pack supplémentaire.
- Lighthouse 4.0, SP1 compris, fin du support en septembre 2004.
- Lighthouse 3.1 (tous service packs inclus) fin du support en septembre 2005.
- Lighthouse 2,0 (tous niveaux de patchs inclus) fin du support en mai 2004.
- Lighthouse 1.x (version 1.6 incluse) fin du support en mai 2004.

# <span id="page-20-0"></span>**2** Identity Installation Pack Fonctions et caractéristiques d'2005Q4M3

Avant d'installer ou de mettre à niveau le logiciel Sun Java™ System Identiy Installation Pack, consultez la section Notes sur l'installation et la mise à jour de ces notes de version ainsi que toute la documentation fournie avec le service pack Identity Manager v5 le plus récent.

# <span id="page-20-1"></span>Nouveautés

Cette section résume puis détaille les nouveautés d'Identity Installation Pack 2005Q4M3.

# <span id="page-20-2"></span>Résumé des nouveautés

Cette section contient un récapitulatif des principales nouveautés de cette version. Pour de plus amples détails, reportez-vous aux différentes sections de ce chapitre.

- L'interface utilisateur d'Identity Manager a été reformulée et dotée de nouveaux onglets de navigation. (ID-11077, 11079)
- Un nouveau journal système permet d'enregistrer les exceptions critiques. De nombreux messages système et erreurs relatifs à Identity Manager sont maintenant enregistrés dans le référentiel au lieu d'être écrits dans stderr/stdout. (ID-2914)
- Les utilisateurs peuvent désormais définir leurs propres questions d'authentification en utilisant les stratégies de questions Tous, N'importe quel ou Aléatoire. (ID4808)
- Les nouveaux adaptateurs suivants sont désormais disponibles :
	- Java Messaging Server Adapter (ID-7098)
	- Generic Gateway script adapter (prend en charge Blackberry) (ID-9356)
	- Java Enterprise Systems Messaging and Calendar Service (ID-9614)
	- SuSE Enterprise 9 adapter (ID-6715)
- Identity Manager peut être installé sur Novell SuSE Linux Enterprise Server 9 SP1
- Identity Manager prend en charge Websphere 6 en tant que serveur d'applications
- Les adaptateurs existants prennent désormais en charge les versions de logiciel suivantes :
	- Access Manager v7
	- AIX 5L v5.3
- Siebel CRM prenant en charge la gestion des comptes dans les composants professionnels Siebel autres qu'Employee.
- Lotus 6.5.4 (Domino)
- Vous pouvez maintenant désactiver des fonctions sur les adaptateurs de ressources. L'interface d'administration vous permet de désactiver des fonctions pour chaque instance de ressource individuelle. (ID-6192)
- Ajout de la fonctionnalité Universal Connector (UTC) de Meta-Directory pour le journal des modifications. (ID-7077)
- Le basculement sur des domaines de remplacement lorsqu'une panne se produit pendant le processus de synchronisation active est maintenant pris en charge. (ID-7537)
- La conception de PasswordSync a été revue. Cet élément fonctionne maintenant conjointement avec les files d'attente de messages de Java Messaging Server. Pour plus d'informations, voir *Identity Manager Administration*. (ID-7649, 10268, 10356)
- Identity Manager intègre maintenant la prise en charge des journaux d'audit antisabotages. Pour plus d'informations sur leur activation et la génération de rapports en cas de violations dans les journaux d'audit, voir *Identity Manager Administration*. (ID-8688)
- Une nouvelle page de liste des comptes et une nouvelle page de liste des ressources ont fait leur apparition. Le commutateur pour la sélection de l'afficheur de liste de ressources à exécuter est ResourceListViewer dans l'objet ResourceUIConfig. Les valeurs valides sont « treetable » pour le nouvel afficheur et « applet » pour l'applet du compte.(ID-10496)
- Identity Manager prend désormais en charge les approbations signées numériquement. Pour toute information sur l'activation et la configuration, voir *Identity Manager Administration*. (ID-9137)
- Une nouvelle fonction appelée Attributs d'identité a été ajoutée à Identity Manager. La configuration des attributs d'identité permet de contrôler le flux de données inter-ressources pour l'interface utilisateur administrative, l'interface utilisateur final, Active Sync, les actions en masse et SPML. (ID-10867)
- Une fonction permet maintenant de verrouiller les utilisateurs d'Identity Manager. (ID-10851)
- Une nouvelle fonction *helpTool* permet d'effectuer des recherches dans l'aide en ligne d'Identity Manager et les fichiers de documentation, dont le format est HTML. Pour plus d'informations, voir *[Utilisation de helpTool](#page-78-2)* dans le chapitre *[Ajouts et corrections de la documentation](#page-66-4)*. (ID-11620)

### <span id="page-22-0"></span>Documentation

Pour cette version, les publications *Identity Manager Technical Deployment* et *Identity Manager Technical Reference* ont été réorganisés en plusieurs ouvrages, à savoir :

- *Identity Manager Technical Deployment Overview* Présentation conceptuelle du produit Identity Manager (architectures des objets comprise) avec une introduction aux composants de base du produit.
- *Identity Manager Workflows, Forms, and Views* Informations de référence et procédurales décrivant l'utilisation des flux de travaux, formulaires et vues d'Identity Manager — incluent des informations sur les outils dont vous avez besoin pour personnaliser ces objets.
- *Identity Manager Deployment Tools* Informations de référence et procédurales décrivant l'utilisation des différents outils de déploiement d'Identity Manager et notamment des règles et des bibliothèques de règles, des tâches et processus communs, du support des dictionnaires et de l'interface du service Web basée sur SOAP fournie par le serveur Identity Manager.
- *Identity Manager Resources Reference*  Informations de référence et procédurales décrivant le chargement et la synchronisation des informations de compte d'une ressource dans Sun Java™ System Identity Manager.
- *Identity Manager Audit Logging*  Informations de référence et procédurales décrivant le chargement et la synchronisation des informations de compte d'une ressource dans Sun Java™ System Identity Manager.
- *Identity Manager Tuning, Troubleshooting, and Error Messages* Informations de référence et procédurales décrivant les messages d'erreur et les exceptions d'Identity Manager, fournit des instructions pour le suivi et le dépannage des problèmes auxquels vous risquez de vous heurter en travaillant.

Les tableaux suivants identifient les ouvrages dans lesquels ont été replacés les différents chapitres :

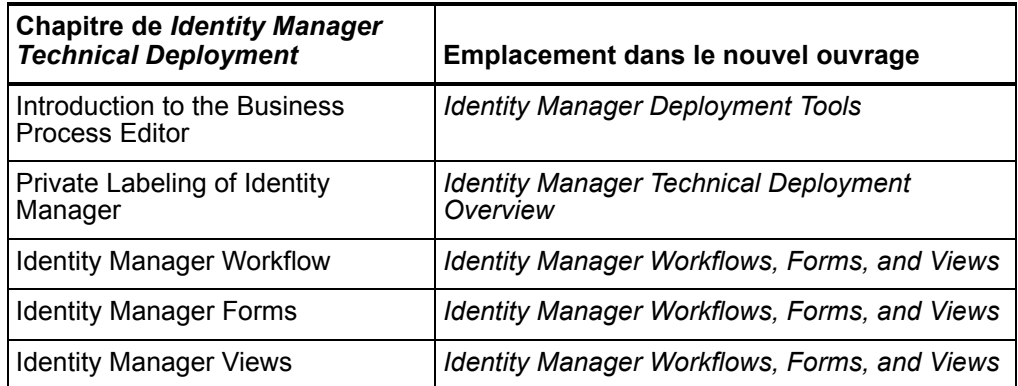

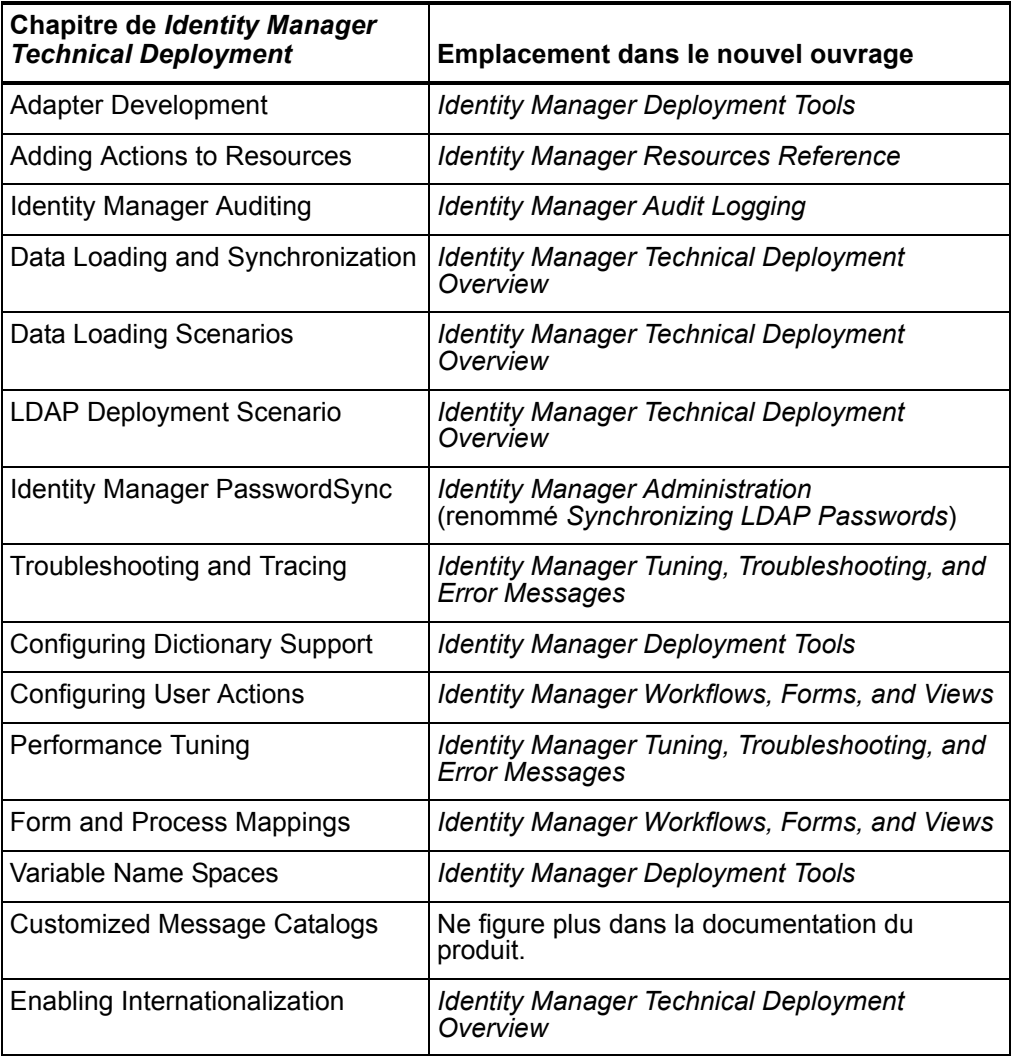

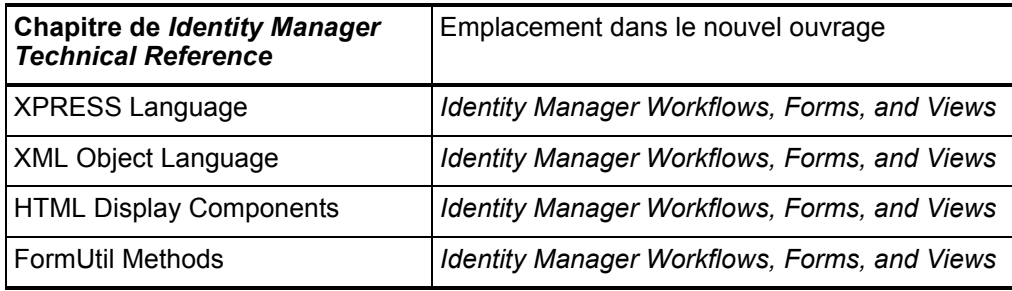

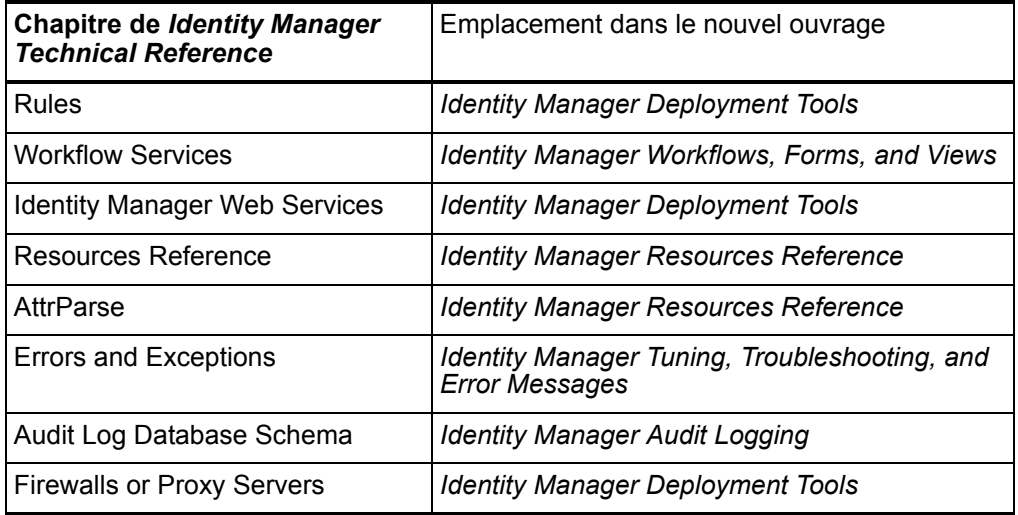

# <span id="page-24-0"></span>Interfaces administrative et utilisateur

• La page relative au deprovisioning possède une nouvelle fonctionnalité. (ID-8530) Pour plus d'informations, voir *Identity Manager Administration*.

La capacité Supprimer utilisateur offre quatre options :

- Supprimer un utilisateur
- Deprovisioning de l'utilisateur
- Annuler les affectations de l'utilisateur
- Supprimer les liens de l'utilisateur

La capacité Suppression d'utilisateurs en masse offre quatre options :

- Suppression d'utilisateurs en masse
- Deprovisioning en masse de l'utilisateur
- Annuler en masse les affectations d'utilisateurs
- Supprimer en masse les liens des utilisateurs
- Une fonction permet maintenant de verrouiller les utilisateurs d'Identity Manager. (ID-10851)

#### <span id="page-25-0"></span>Page Ressources

• Une nouvelle page de liste des comptes et une nouvelle page de liste des ressources ont fait leur apparition. Le commutateur pour la sélection de l'afficheur de liste de ressources à exécuter est ResourceListViewer dans l'objet ResourceUIConfig. Les valeurs valides sont « treetable » pour le nouvel afficheur et « applet » pour l'applet du compte. (ID-10496)

#### <span id="page-25-1"></span>Retour à la vue Applet pour la page Ressources

**Remarque** L'afficheur applet est obsolète. Cette procédure est fournie à des fins de compatibilité ascendante uniquement. (ID-11415)

Identity Manager fournit un commutateur permettant de revenir à l'affichage de ressources de la vue applet sur la page Ressources.

- 1. Utilisez l'éditeur de processus métier (BPE, Business Process Editor) pour ouvrir l'objet ResourceUIConfig. Pour plus d'informations sur l'utilisation du BPE, voir *Introduction to the Business Process Editor* dans *Identity Manager Deployment Tools*.
- 2. Remplacez treetable par applet en tant que valeur de l'attribut ResourceListViewer.

<Attribute name='ResourceListViewer' value='applet'/>

3. Enregistrez l'objet et redémarrez Identity Manager. Le produit va ensuite afficher l'afficheur applet sur la page Ressources.

**Remarque** Pour revenir à l'afficheur treetable, remplacez applet par treetable dans la procédure précédente.

#### <span id="page-25-2"></span>Retour à la vue Applet pour la page Comptes

**Remarque** L'afficheur applet est obsolète. Cette procédure est fournie à des fins de compatibilité ascendante uniquement. (ID-11415)

Identity Manager fournit un commutateur permettant de revenir à l'affichage de ressources de la vue applet sur la page Comptes.

1. Utilisez l'Éditeur de processus métier (BPE, Business Process Editor) pour ouvrir l'objet UserUIConfig. Pour plus d'informations sur l'utilisation du BPE, voir *Introduction to the Business Process Editor* dans *Identity Manager Deployment Tools*.

2. Remplacez treetable par applet en tant que valeur de l'attribut UserListViewer.

<UserListViewer> <String>treetable</String> </UserListViewer> </UserUIConfig>

3. Enregistrez l'objet et redémarrez Identity Manager. Le produit va ensuite afficher l'afficheur applet sur la page Comptes.

**Remarque** Pour revenir à l'afficheur treetable, remplacez applet par treetable dans la procédure précédente.

• Il y a désormais une page d'aide par type de rapport dans Identity Auditor et Identity Manager, alors qu'il y en avait une pour tous les rapports dans les versions précédentes. (ID-11279)

# <span id="page-26-0"></span>Éditeur de processus métier

• Le BPE a été amélioré en ajoutant la notion d'espace de travail, entité dans laquelle sont enregistrés les informations de connexion au référentiel, les options, les points d'arrêt, les sources ouvertes et les fichiers de sauvegarde automatique. (ID-9857)

L'interface utilisateur a fait l'objet de plusieurs changements :

- À l'ouverture du BPE, vous devez soit sélectionner un nouvel espace de travail soit cliquer sur **Créer un nouvel espace de travail** pour en créer un nouveau.
- Le formulaire des options de l'éditeur ne présente plus les éléments **Serveur par défaut**, **Utilisateur par défaut**, **Mot de passe par défaut**, etc. Ces éléments sont tous configurés dans le cadre de l'espace de travail. Un espace de travail donné est lié à un référentiel spécifique.
- L'option de menu **Fichier**> **Connecter** au référentiel a disparu. Les connexions se font désormais toujours automatiquement.
- Dans le débogueur, l'option de menu **Débogage**> **Points d'interruption** a disparu. Cela est dû au fait que la boîte de dialogue des points d'arrêt fait maintenant partie du panneau du débogueur.
- Le panneau **Points d'interruption** comporte un nouvel onglet **Sources** qui liste tous les points d'interruption sources vous permettant d'y arriver facilement et de les éliminer.
- Il n'y a plus de boîte de dialogue **Lancer le débogueur**. Ces informations font dorénavant partie de l'espace de travail et l'objet d'une procédure automatique.

#### Nouveautés

• Le BPE prend maintenant en charge l'édition des formulaires TabPanel et WizardPanel ainsi que celle des champs SortingTable, InlineHelp et ErrorMessage. (ID-10418)

#### <span id="page-27-0"></span>lh

Les scripts lh et lh.bat importent maintenant un fichier d'environnement pour les variables spécifiques au déploiement. Par exemple, lorsqu'une source de données WebSphere 5 est utilisée pour le référentiel, des variables d'environnement supplémentaires sont requises. Des fichiers d'exemple pertinents sont fournis dans sample/other/idm-env.\*.ws5. (ID-10443)

# <span id="page-27-1"></span>**Journalisation**

Identity Manager prend désormais en charge les approbations signées numériquement. Pour toute information sur l'activation et la configuration, voir *Identity Manager Administration*. (ID-9137)

## <span id="page-27-2"></span>PasswordSync

• PasswordSync fonctionne maintenant à l'encontre de toute file d'attente de messages activée JMS. (ID-10268)

# <span id="page-27-3"></span>Réconciliation et découverte

Lors de la planification de la réconciliation, vous pouvez fournir le nom d'une règle pour qu'elle soit utilisée pour personnaliser la planification. Par exemple, une règle pourra repousser les réconciliations prévues pour un samedi au lundi suivant. (ID-8538)

## <span id="page-27-4"></span>Référentiel

- Le référentiel d'Identity Manager effectue maintenant la gestion propriétaire Oracle pour les colonnes CLOB. Les scripts d'exemple pour Oracle définissent désormais la colonne **xml** comme CLOB de type de données (au lieu de LONG VARCHAR). (ID-5286)
- Le référentiel d'Identity Manager prend maintenant en charge MySQL 4.1 mais plus MySQL 4.0. Si vous voulez conserver des données MySQL 4.0 vous devez effectuer une mise à niveau vers MySQL 4.1 en suivant les procédures décrites dans le script upgradeto2005Q4M3.mysql pendant la mise à niveau vers la version 2005Q4M3. (ID-10041)
- Les scripts de mise à niveau de la base de données ajoutent maintenant deux colonnes optionnelles au tableau du journal : **sequence** et **xml**. Ces colonnes permettent d'accueillir de nouvelles caractéristiques comme les enregistrements de journal signés et les enregistrements d'approbation signés. (ID-11013)
- La performance de l'opération « set » a été améliorée. (ID-11673)

### <span id="page-28-1"></span><span id="page-28-0"></span>Ressources

#### Ressources ERP

- Le PeopleSoftCompIntfcAdapter prend maintenant en charge la réconciliation, le chargement à partir d'une ressource et les listes d'utilisateurs. (ID-8872)
- Un nouvel adaptateur de ressources Siebel CRM est disponible. Il prend en charge la gestion des comptes dans les composants professionnels Siebel autres qu'Employee. (ID-11022)

#### <span id="page-28-2"></span>Ressources d'annuaires

- L'adaptateur de ressources LDAP est maintenant en mesure de détecter les changements de mots de passe dans Sun Java System Directory Server via Active Sync. Cette fonction requiert l'installation d'un plug-in personnalisé dans le serveur d'annuaire cible (pour plus d'informations, voir *Identity Manager Resources Reference*). (ID-8870)
- L'adaptateur de ressources LDAP prend maintenant en charge l'assignation de l'appartenance au groupe POSIX ainsi que la gestion (création, mise à jour et suppression) des entrées posixGroup. (ID-9748)

#### Ressources de passerelle

- Le basculement sur des contrôleurs de domaine de remplacement lorsqu'une panne se produit pendant le processus Active Sync est maintenant pris en charge. Si une défaillance est détectée pendant l'interrogation d'une ressource Active Directory, un processus de flux de travaux configurable peut être appelé pour faciliter le basculement sur un contrôleur de domaine de remplacement. (ID-7537)
- Un nouvel attribut de ressource Authentication Timeout a été ajouté pour l'adaptateur de ressources Active Directory. Cet élément ne concerne que l'authentification d'intercommunication. Il empêche l'adaptateur de se bloquer s'il y a un problème du côté de la passerelle. (ID-9526)

# <span id="page-29-0"></span>Sécurité

- Le nouveau AdminRole de l'utilisateur peut être utilisé pour assigner des capacités d'administrateur à un utilisateur final pendant l'exécution. Pour plus de détails, voir *Identity Manager Administration*. (ID-6607)
- Ajout de la prise en charge des questions d'authentification fournies par l'utilisateur lors de l'utilisation des stratégies Tous, N'importe quel ou Aléatoire. (ID4808)

Tous, N'importe quel ou Aléatoire permettent une liste complète de questions

auxquelles il faut répondre à tour de rôle : sélectionne une question dans la liste des questions disponibles et permet à l'utilisateur de créer une réponse à CETTE question.

• Il existe maintenant une nouvelle capacité appelée Administrateur de licences. Pour plus d'informations sur son utilisation, voir *Identity Manager Administration*. (ID-7481)

### <span id="page-29-1"></span>Serveur

Le Scanneur de tâches différé détecte et rapporte maintenant les erreurs qui se produisent lorsque le scanner traite des objets individuels. Certains types de défaillances qui surviennent à l'avant (par exemple, l'échec d'une liste d'objets) peuvent toujours arrêter l'ensemble du balayage, tandis qu'une erreur spécifique à un objet particulier n'arrête plus tout le balayage. (ID-10967)

## <span id="page-29-2"></span>Flux de travaux

- Vous avez maintenant la possibilité d'ajouter plusieurs versions des mêmes définitions de tâches différées du même nom à un utilisateur. (ID-6464)
- Une description de la méthode de service de flux de travaux runResourceAction a été ajoutée au chapitre Workflow Service Methods de *Identity Manager Workflows, Forms, and Views* Cette méthode prend en charge l'exécution d'actions de ressource depuis un flux de travaux. Une fois un ID de ressource, une action de ressource et une mappe d'arguments indiqués, cette méthode exécute l'action de ressource sur un adaptateur de ressources pour la ressource, puis retourne le résultat. (ID-9068)
- Deux nouvelles méthodes ont été ajoutées à la classe de méthodes Workflow Service Session : les méthodes de service de flux de travaux getResourceObject et listResourceObjects. Les descriptions des méthodes ont été ajoutées au chapitre Workflow Service Methods de *Identity Manager Workflows, Forms, and Views*. (ID-9107)

# <span id="page-30-0"></span>Défauts corrigés dans cette version

Cette section détaille des défauts corrigés dans Identity Installation Pack 2005Q4M3.

## <span id="page-30-1"></span>Interface administrateur

- Les résultats de la synchronisation des rôles n'affichent plus un ID numérique mais un nom convivial. (ID-6937)
- L'application Web Identity Manager prend maintenant en charge la version 2.3 de la Servlet Specification. Résultat, la version 5 du Websphere Application Server permet désormais à l'application Web Identity Manager d'utiliser une source de données Websphere Application Server Version 4. (ID-7913)
- Pour toutes les versions, les images représentant les drapeaux des pays ne sont plus incluses dans la distribution du produit. (ID-8937)
- LoginApps peut maintenant être désactivé via l'interface Administrateur. (ID-9021)
- La page Processus actifs indique maintenant une unique valeur temporelle, qui se trouve dans le champ de description et adopte le format sur 24 heures. (ID-9472)
- Le composant SimpleTable de l'interface utilisateur reconnaît maintenant correctement la propriété noWrap telles que définie dans le formulaire XPRESS. (ID-9763)
- Vous avez maintenant la possibilité que l'ouverture crée les comptes de deux manières différentes avec la case à cocher de l'onglet d'ouverture. De même, une tâche différée est maintenant utilisée pour activer l'utilisateur et créer les comptes de ressources qui ont été différés. (ID-10174)
- Seules les règles du sous-type approprié sont listées dans les listes de sélection Corrélation et Confirmation pour la configuration Active Sync. (ID-10247)
- L'erreur qui affichait le statut d'Active Sync avant qu'il ne soit disponible (par exemple juste après le démarrage d'Active Sync) ne se produit plus. (ID-10475)
- La page de connexion anonyme peut maintenant être utilisée simultanément pour obtenir une ResetSession dans Identity Manager. (ID-10846)
- Active Sync peut maintenant être arrêté pour une ressource et démarré depuis tout serveur d'un cluster Identity Manager. (ID-10821)
- Une fonction permet maintenant de verrouiller les utilisateurs d'Identity Manager. (ID-10851)
- La page de résultats Rechercher l'utilisateur comporte maintenant un bouton **Éditer**. De plus, après la sélection et l'édition d'un utilisateur dans la liste des résultats, l'interface revient maintenant à la page de résultats Rechercher l'utilisateur. (ID-10913)
- La tâche Synchronisation des rôles fonctionne maintenant correctement. (ID-11190)
- La propriété gui.enableTaskTemplateEditor a été supprimée du fichier Waveset.properties. Cette option est maintenant sélectionnée par défaut. (ID-11611)
- La page Rechercher tâches (task/findtasks.jsp) ne se bloque plus lorsque le nombre de tâches correspondant aux critères de sélection spécifiés dépasse la limite de résultats. (ID-11803)
- Le ChangeLog prend maintenant en charge les opérations de suppression, mais si vous n'utilisez pas une unique ressource en tant que source faisant autorité, certaines valeurs de données manqueront. L'ID du compte, s'il fait partie des attributs d'identité de la vue du ChangeLog, sera présent. (ID-11917)

## <span id="page-31-0"></span>Audit

Identity Manager intègre maintenant la prise en charge des journaux d'audit antisabotages. Pour plus d'informations sur leur activation et la génération de rapports en cas de violations dans les journaux d'audit, voir *Identity Manager Administration*. (ID-8688)

## <span id="page-31-1"></span>Version

L'ensemble complet de Javadocs est maintenant compilé au moment de la construction. (ID-11158)

# <span id="page-31-2"></span>Éditeur de processus métier

Le BPE ne prend plus en charge la création de bibliothèques hiérarchiques. (ID-9971)

IE Bridge ne figure plus dans les options de navigateur Web préféré (sous **Outils > Options**) dans le BPE. (ID-10617)

## <span id="page-32-0"></span>Formulaires

- De nouveaux formulaires d'exemple LDAP Create et Update Group permettent les noms de membres non uniques. Cela représente un changement de comportement pouvant affecter un client qui utilisait la solution consistant à déchiffrer le champ dans l'expression de validation. (ID-8831)
- Identity Manager déchiffre maintenant temporairement le champ dans l'expression de validation avant d'exécuter l'expression de validation. Si vous utilisez la solution consistant à déchiffrer le champ à l'intérieur de l'expression de validation et si l'expression attendait que cela soit un EncryptedData et a appelé decryptToString, vous pouvez obtenir une exception obscure dans le formulaire. Si vous utilisez cette méthode, supprimez-la lors de la mise à niveau. (ID-9024)
- De nouvelles méthodes ont été ajoutées à FormUtil et WorkflowServices pour contrôler la qualité des chaînes en fonction d'une stratégie nommée. Cela facilite le débogage des incohérences de stratégie de mots de passe. (ID-9689)
- Les ResourceForms pour gérer les types d'objets de ressources peuvent maintenant être spécifiés pour chaque instance de ressource. Au préalable, les ResourceForms pouvaient uniquement être spécifiés au niveau du type de ressources. (ID-9753)
- La règle StripNonAlphaNumeric retourne désormais des sous-chaînes correctes. (ID-10275)
- Lors de l'édition d'un utilisateur, la liste des ressources disponibles qui peuvent être exclues inclut maintenant uniquement les ressources assignées indirectement via les assignation de rôle et/ou groupe de ressources. Les ressources assignées directement ne devraient pas figurer dans cette liste. (ID-11585)
- La bibliothèque de formulaires a été mise à jour de sorte que les noms des ressources s'affichent correctement dans la page Éditer Utilisateur. (ID-11699)

# <span id="page-32-1"></span>Identity Auditor

- Dans l'interface utilisateur, la sélection de **Gérer les connexions** à partir du menu s'affichant avec un clic du bouton droit sur la ressource fonctionne désormais correctement. (ID-10379)
- Il existe maintenant une fonctionnalité permettant de retourner les nouveaux attributs en lecture seule pour l'audit et la génération de rapports. (ID-11015)
- Dans l'interface utilisateur, les graphes de conformité réussissent maintenant à s'afficher dans les conteneurs servlet avec de petites tailles de tampons de page par défaut. (ID-11174)

• Les étiquettes correctes s'affichent maintenant lors de l'ajout ou de la mise à jour d'un utilisateur. (ID-11887)

### <span id="page-33-0"></span>Identity Manager SPE

Par défaut, l'audit n'est pas effectué lors de l'utilisation des appels d'API checkinObject et deleteObject IDMXContext. L'audit doit être expressément demandé en définissant la clé IDMXContext.OP\_AUDIT sur true dans la mappe d'options transmise à ces méthodes. La méthode createAndLinkUser dans la classe ApiUsage indique comment demander l'audit. (ID-11261)

### <span id="page-33-1"></span>Installation et mise à jour

• Les fichiers  $\cdot$  jar de Cryptix ne sont plus inclus avec l'installation du logiciel et ne sont plus pris en charge. (ID-8238)

Si vous avez personnalisé le fichier waveset.properties, assurez-vous que la propriété security.jce.workaround est définie sur la valeur false ou supprimée. Si elle l'est sur la valeur true, une exception est émise.

- Le programme d'installation importe maintenant automatiquement update.xml. (ID-8269)
- Les fichiers jar suivants ont été supprimés à cause de problème de licence. Ces fichiers jar sont requis pour l'adaptateur de ressources suivant. Les informations à suivre pour se les procurer auprès de leurs fournisseurs respectifs sont indiquées ci-dessous. (ID-9338)

```
Adaptateur : OS400ResourceAdapter
URL : http://jt400.sourceforge.net
Projet : JTOpen
JAR : jt400.jar
Version : 2.03
Adaptateur : ONTDirectorySmartAdapter
URL : http://my.opennetwork.com
Projet : Directory Smart<br>JAR : dsclass.jar, DSU
         dsclass.jar, DSUtils.jar
Version : S.O.
```
- Lors de l'exécution du programme de configuration, le LocateIndexPanel ne propose plus la source de données JDBC 2.0 comme un choix distinct. À la place, ce panneau propose un **Pilote JDBC** et une **Source de données** pour chacun des DBMS pris en charge. (ID-9903)
- La version requise de la plate-forme Java pour prendre en charge le logiciel de système d'identité actuel est JDK 1.4.2. (ID-10347)

• Sauf spécification autre, Identity Installation Pack configure maintenant les paramètres par défaut en utilisant une licence d'utilisation Free (gratuite). (ID-11720)

# <span id="page-34-0"></span>javax/mail/MessagingException

Pour certains serveurs d'applications, il se peut que vous deviez télécharger et installer les fichiers  $\cdot$  jar suivants dans le répertoire WEB-INF/lib :

- mail.jar http://java.sun.com/products/javamail
- activation.jar http://java.sun.com/products/beans/glasgow/iaf.html

S'ils ne sont pas installés, vous risquez de recevoir l'exception javax/mail/MessagingException et de pas parvenir à créer des utilisateurs d'Identity Manager. (ID-10207)

### <span id="page-34-1"></span>Commande lh

La commande lh set license a été révisée. (ID-10715)

#### <span id="page-34-2"></span>**Utilisation**

License [options] { status | set {paramètres} }

#### <span id="page-34-3"></span>**Options**

- -U *nomutilisateur* (si l'utilisateur Configurator est renommé)
- -P *motdepasse* (si le mot de passe de Configurator est changé)

#### <span id="page-34-4"></span>Paramètres

Les paramètres de l'option set doivent prendre l'une des formes suivantes :

```
\{-f \prec \text{file} \rangle\}{ <stdin> }
```
# <span id="page-34-5"></span>Journalisation

• De nombreux messages système et erreurs relatifs à Identity Manager sont maintenant enregistrés dans le référentiel au lieu d'être écrits dans stderr/stdout. (ID-2914)

• Pour les déploiements avec du code Java personnalisé installé : n'oubliez pas que l'utilitaire de suivi implémenté par com.waveset.util.Trace et com.waveset.adapter.Trace a été remplacé par un nouvel utilitaire dans com.sun.idm.logging.Trace. L'ancien utilitaire est toujours pris en charge mais il est marqué comme étant obsolète et il est conseillé à la clientèle de passer au nouvel utilitaire. (ID-10494)

## <span id="page-35-0"></span>Localisation

- L'internationalisation est maintenant activée par défaut. (ID-7216)
- De nombreux messages qui ne l'étaient pas sont maintenant localisés. (ID-7709)
- Les noms des colonnes de l'instance par défaut du rapport Toutes les violations de conformité sont maintenant localisés. (ID-9728)
- De nombreux champs de texte du rapport Mot de passe expiré s'affichent maintenant dans la langue appropriée. (ID-9920)
- Tous les objets EmailTemplate sont maintenant internationalisés. Les noms des objets restent les mêmes qu'auparavant mais l'attribut displayName est défini sur une balise de message qui contient le nom de l'objet dans la langue spécifique. (ID-10627)
- Les rapports csv générés par Identity Manager et Identity Auditor sont maintenant codés en UTF-8. Pour afficher correctement ces tableurs, il peut être nécessaire pour remplacer l'extension par défaut du rapport par une extension non reconnue de sorte que le tableau vous offre la possibilité de sélectionner le codage du fichier. (ID-10667)

# <span id="page-35-1"></span>PasswordSync

- Les valeurs mises dans le journal de suivi correspondent maintenant aux noms réels des registres. (ID-9575)
- Un e-mail est maintenant envoyé à l'utilisateur final et/ou un administrateur lorsqu'une erreur est retournée lors d'une tentative de mise en file d'attente de la mise à jour du mot de passe. (ID-9947)
- PasswordSync adopte une conception nouvelle qui a des effets sur les paramètres JMS et des e-mails. L'onglet Utilisateur est maintenant uniquement accessible si vous ajoutez -direct à la ligne de commande. (ID-11118)
### Réconciliation

- La stratégie de réconciliation autorise maintenant la spécification de plusieurs serveurs de réconciliation, ce qui permet la continuation du service si un serveur devient indisponible. (ID-9627)
- Les demandes de réconciliation ne peuvent plus bloquer indéfiniment l'interface administrateur. (ID-10326)
- Les erreurs provenant des flux de travaux de réconciliation peuvent désormais être affichées dans le cadre des résultats de réconciliation. De plus, les erreurs du flux de travaux de pré-réconciliation empêchent maintenant la poursuite de la réconciliation. (ID-10334)
- Introduction d'un indicateur supprimant les recherches de stratégie de réconciliation pendant l'affichage de l'applet de ressource. Cela peut améliorer les performances pour les déploiements impliquant un grand nombre de ressources (+ de 400) du même type. (ID-11697)

#### Génération de rapports

- Un rapport d'historique des changements de l'utilisateur par défaut a été ajouté. Il indique les actions effectuées sur un utilisateur pendant une période de temps spécifique. (ID-9720)
- Une fois reporttasks.xml importé, les options de modifications en attente sur le rapport Récapitulatif des utilisateurs devraient retourner la liste d'utilisateurs appropriée. (ID-11377)

#### Référentiel

- Les objets relatifs aux tâches volatiles (par exemple, les instances de Type.WORK\_ITEM, Type.TASK\_INSTANCE, Type.TASK\_RESULT et Type.TASK\_RESULT\_PAGE) sont maintenant stockés dans une paire séparée de tableaux de bases de données (task, taskattr) et non plus dans les tableaux par défaut (object, attribute). (ID-8813)
- Les index du tableau COMPTE ont été revus pour améliorer les performances du référentiel (ainsi que pour diminuer la surcharge due à la maintenance des index DBMS). (ID-9742)
- Les scripts de mise à niveau de la base de données changent maintenant la colonne **accountName** du tableau des comptes en *not null* pour chaque DBMS à l'exception de DB2. (ID-9749)
- La commande setRepo conserve maintenant correctement les propriétés JNDI qui sont spécifiées sous la forme d'arguments de ligne de commande. (ID-10136)

• À chaque fois que la chaîne XML d'un objet dépasse la limite configurée, le message d'exception du référentiel identifie maintenant l'objet en tort. (ID-10670) Par exemple :

```
Item 'User:joebob' length (5937) exceeds configured 
maximum (5000).
```
• Cette version abandonne les méthodes suivantes :

```
com.waveset.object.Attribute#getDbColumnName
com.waveset.object.Attribute#getDbColumnLength
```
Aucun code personnalisé ne devrait dépendre de ces méthodes.

- La recherche d'utilisateurs contenus par une organisation ayant plus d'un millier de sous-organisations ne cause plus d'erreur sur Oracle. (ID-10559)
- Le référentiel Identity Manager n'échoue plus sous Oracle 9 ou Oracle 10 lorsqu'une valeur de liaison de longueur potentiellement supérieure à 4000 octets suit une liaison pour LOB ou LONG. (ID-10693)
- Identity Installation Pack expose maintenant un Attribute.CONTAINED\_BY\_OBJECT\_GROUP (containedByObjectGroup) qui permet aux appelants d'interroger plus efficacement en se basant sur le confinement d'un groupe d'objets (par exemple, en se basant sur le confinement direct et indirect au sein de la hiérarchie d'organisation que les groupes d'objets IDM définissent). (ID-11392)
- Les organisations (par exemple, les instances de Type.OBJECT\_GROUP) sont maintenant stockées dans une paire séparée de tableaux de base de données (org, orgattr) et non plus dans les tableaux par défaut (object, attribute). Cela améliore la performance, l'évolutivité et la maintenabilité des organisations d'Identity Manager. (ID-11393)
- L'initialisation du référentiel d'Identity Manager construit automatiquement une sous-classe appropriée de RelationalDataStore si vous essayez d'accéder à une base de données Oracle, MySQL, DB2 ou SQL Server avec un RelationalDataStore générique.

Pour éviter cette surcharge, vous devez utiliser Setup ou setRepo pour spécifier ce DBMS en tant que type d'emplacement du référentiel. (ID-11429)

- Un UserMemberRule extrayant plus d'un millier d'utilisateurs associés à une sous-organisation n'entraîne plus d'erreur sur Oracle. (ID-11432)
- Le référentiel d'Identity Manager n'échoue plus sous Oracle 9 ou Oracle 10 lorsque la chaîne récapitulative d'un objet dépasse 1000 caractères. (ID-11565)

#### Ressources

#### Active Sync

- Pour toutes les ressources Active Sync, Identity Manager tente de créer le répertoire de journalisation Active Sync s'il n'existe pas. Si ce répertoire ne peut pas être créé, un message d'erreur est écrit dans le fichier de suivi. (ID-10291)
- Active Sync peut maintenant être arrêté pour une ressource et démarré depuis tout serveur d'un cluster Identity Manager. (ID-10821)

#### **FRP**

- L'adaptateur SAP n'émet plus d'exception NullPointerException quand le système SAP auquel il se connecte ne contient pas le module de fonction PASSWORD\_FORMAL\_CHECK. (ID-9946)
- L'adaptateur SAP HR Active Sync peut maintenant retourner un objet List pour les attributs contenant plusieurs valeurs. De plus, les attributs sont désormais spécifiés comme une expression de chemin de sorte ce qui permet de récupérer les attributs arbitraires dans les niveaux plus profonds de l'IDoc. (ID-10387)
- L'adaptateur de ressources SAP ne prend plus en charge l'attribut de ressources SAP Note 750390 Installed?. (ID-10039)
- Une modification a été apportée à la vue SQL pour AUDIT\_EFFDT\_LH Record dans le projet Peoplesoft de sorte que les créations/mises à jour/suppressions ne sont pas répliquées dans Identity Manager. (ID-10481)

#### Passerelle

- Un défaut de logique dans la façon dont sont chargées les listes de texte a été corrigé. Des arrêts de passerelle brutaux se produisaient lorsque l'extension Domino traitait un attribut de liste de texte qui était vide. (ID-9581)
- La comparaison des noms d'hôtes n'est plus sensible à la casse lors de la planification des tâches. Cela est lié au nom d'hôte utilisé pour waveset.hostname et dans sources.<Resource>.hosts et sources.hosts. (ID-9606)
- Les adaptateurs SecurID prennent maintenant en charge la récupération des valeurs adminLevel, adminTaskList, adminTaskListTasks, adminGroup, adminSite depuis la ressource au sein de notre environnement Forms. (ID-9750)
- Lors de la réconciliation des utilisateurs à partir d'une ressource Domino, le processus de réconciliation ne se termine plus après le traitement des utilisateurs Block Count. Block Count est le paramètre d'adaptateur agent utilisé pour limiter le nombre maximum d'utilisateurs qu'un bloc peut contenir pendant une opération. (ID-10929)
- Domino après des actions s'exécute maintenant quand le nom du compte (l'identité), retourné depuis la ressource, est différent de celui spécifié dans le modèle d'identité de la ressource (cela est en général dû à des différences de casse des caractères). (ID-11156)

#### Autres ressources

- Pour l'adaptateur LDAP Listener Active Sync, l'attribut de ressource Attributes to Synchronize fonctionne maintenant correctement lorsqu'il est laissé vide (les modifications ne sont pas filtrées), et les événements de suppression LDAP sont traités correctement. (ID-5658)
- La méthode abandonnée suivante a été supprimée de la classe ResourceAdapterBase afin d'éliminer la dépendance de la classe HostAccess par rapport aux classes dont elle dépendait :

 protected void runResourceAttributeJavascriptAction(String resAttrName, HostAccess hostAccess, HostAccessLogin hostAccessLogin, String user, EncryptedData password) throws Exception

Les adaptateurs personnalisés qui référencient cette méthode doivent être modifiés de sorte à étendre l'HostAccessResourceAdapter qui a l'implémentation de cette méthode. (ID-6033)

- L'interface d'administration vous permet maintenant de désactiver des fonctions pour chaque instance de ressource individuelle. (ID-6192)
- Novell SuSE Linux Enterprise Server 9 SP1 figure maintenant dans les platesformes prises en charge. (ID-6715)
- L'adaptateur de ressources HPUX peut maintenant assigner une identification d'utilisateur à la création d'un utilisateur. (ID-7348)
- SunISResourceAdapter a été renommé SunAccessManagerResourceAdapter. Le SunISResourceAdapter a été abandonné. (ID-7556)

Tous les formulaires d'exemple associés ont également été ajoutés :

- SunAMUserForm.xml
- SunAMUpdateStaticGroupForm.xml
- SunAMUpdateRoleForm.xml
- SunAMUpdateOrganizationForm.xml
- SunAMUpdateFilteredGroupForm.xml
- SunAMUpdateDynamicGroupForm.xml
- SunAMCreateStaticGroupForm.xml
- SunAMCreateRoleForm.xml
- SunAMCreateOrganizationForm.xml
- SunAMCreateFilteredGroupForm.xml
- SunAMCreateDynamicGroupForm.xml
- Si vous recompiler un adaptateur client, celui-ci risque d'échouer parce que dépendant du com.waveset.object.Constants en cours d'implémentation dans une classe mère. Pour corriger le problème, référencez simplement le champ statiquement pour chaque défaillance de compilation. (ID-8215)

#### Par exemple :

```
/tmp/wd151610/waveset/idm/backward/5_0SP1/com/waveset/adapter/DominoHt
tpResourceAdapter.java:270:
cannot resolve symbol
symbol : variable DOMINO PASSWORD
location: class com.waveset.adapter.DominoHttpResourceAdapter
 + " <AuthnProperty name='"+DOMINO_PASSWORD+"'
displayName='"+Messages.UI_PWD_LABEL+"' formFieldType='password'/>\n"
\sim
```
L'on peut être dans l'incapacité de résoudre « DOMINO\_PASSWORD ». Ajoutez simplement « Constants. » au début et ajoutez l'élément d'importation « com.waveset.object.Constants » pour corriger le problème.

- L'adaptateur de ressources LDAP a été amélioré pour conserver les groupes d'un utilisateur lors d'une opération de renommage. (ID-8348)
- L'adaptateur de ressources LDAP est maintenant en mesure de détecter les changements de mots de passe dans Sun Java System Directory Server via Active Sync. Cette fonction requiert l'installation d'un plug-in personnalisé dans le serveur d'annuaire cible. (ID-8870)
- Dans l'adaptateur de tableau de base de données, les noms des colonnes autorisent maintenant les espaces et les autres caractères non standard. (ID-9016)
- L'heure de lancement pour l'interrogation Active Sync respecte maintenant l'heure et la date de démarrage et les intervalles d'interrogation. Si la date et l'heure de démarrage sont spécifiées sous la forme de paramètres Active Sync, alors l'heure poll() initiale respecte ces champs de manière appropriée. Si aucune date ou heure de démarrage n'est spécifiée ou si un seul de ces champs est spécifié, le sondage est lancé immédiatement. (ID-9083)
- Une fonction Poursuivre après erreur est maintenant prise en charge pour les ressources mainframe, scriptées (par ex. UNIX) et LDAP. Cette fonction affecte la réconciliation et Active Sync - si prise en charge sur la ressource. Si cette fonction est activée, les erreurs de traitement des utilisateurs individuels sont enregistrées mais le traitement continue. (ID-9602)
- Les adaptateurs de ressources LDAP ont été améliorés pour permettre la spécification d'un mécanisme et d'un paramètre à utiliser lors de l'activation/la désactivation des comptes LDAP. (ID-9774)
- Le code adaptateur squelette d'exemple a été simplifié et mis à jour pour utiliser l'IAPIFactory pour l'implémentation d'Active Sync. (ID-9985)
- L'adaptateur FlatFile XMLResourceAdapter, et les types qui en sont dérivés, ne créent plus de nouveau compte (éventuellement partiel) sur cette ressource. (ID-10127)
- Les administrateurs doivent recevoir des privilèges pour exécuter certaines commandes avec sudo sur les systèmes UNIX. Vous pouvez utiliser une connexion test pour tester si
	- Ces commandes existent dans le chemin de l'utilisateur administratif.
	- L'utilisateur administratif peut écrire à  $/\text{tmp}$ .
	- L'utilisateur administratif a le droit d'exécuter certaines commandes.
- **Remarque** Une connexion test peut utiliser différentes options de commande par rapport à une exécution de provisioning normale. (ID-10226)
	- L'adaptateur DatabaseTable prend maintenant en charge une clause ORDER BY. (ID-10546)
	- Les adaptateurs de ressources d'hôtes n'imposent *plus* le maximum de connexions pour un admin d'affinités entre plusieurs ressources d'hôtes se connectant au même hôte. À la place, le maximum de connexions est imposé pour les administrateurs d'affinités au sein de chaque ressource d'hôte. (ID-11001)

Si vous avez plusieurs ressources d'hôtes gérant le même système et qu'elles sont configurées pour utiliser les mêmes comptes d'administrateur, il est possible que ces ressources doivent être mises à jour pour assurer que le même administrateur ne tente pas d'effectuer des actions sur la ressource en même temps.

- Il est maintenant possible de configurer plus d'un adaptateur Active Sync avec un type de démarrage automatique avec basculement. (ID-11014)
- L'adaptateur Solaris n'imprime plus de message d'erreur si un fichier de verrou mutex de script acquire est supprimé par un autre processus de provisioning d'Identity Manager sur le système Solaris. (ID-11044)
- Tous les adaptateurs UNIX définissent maintenant les variables WSUSER <nom\_attribut> sur null si l'attribut a une valeur nulle (ou une chaîne vide). Au préalable, la valeur de WSUSER\_<nom\_attribut> était utilisée lorsque <nom\_attribut> n'avait pas de valeur ou avait une valeur de chaîne vide. (ID-11113)
- TopSecret peut maintenant gérer les attributs OPTIME et OPID depuis le segment CICS. Il peut aussi maintenant être configuré pour prendre en charge des attributs personnalisés supplémentaires. (ID-11249)
- Si une réconciliation est tentée à l'encontre d'une ressource (stock) FlatFile, le message d'erreur obtenu est maintenant le suivant à la place d'une exception (ID-11340) :

L'adaptateur doit supporter l'itération de comptes afin de réconcilier les comptes sur la ressource <Nom ressource>.

• IdPak 2005Q4M3 moves several constants related to STARTUP\_TYPE from com.waveset.object.Attribute to com.waveset.object.Resource:

```
 STARTUP_TYPE_AUTO
STARTUP_TYPE_AUTO_FAILOVER
 STARTUP_TYPE_MANUAL
 STARTUP_TYPE_DISABLED
 STARTUP_TYPES
 STARTUP_TYPES_DISPLAY_NAMES
```
Les constantes abandonnées dans com.waveset.object.Attribute seront supprimées dans une version future. Le code personnalisé qui fait référence aux constantes abandonnées doit être modifié pour faire référence aux nouvelles constantes dans com.waveset.object.Resource. (ID-11675)

- Les assignations du groupe ClearTrust (l'attribut userGroup) ne sont plus supprimées lorsqu'un utilisateur est mis à jour sans modifier l'assignation de groupe. (ID-11952)
- Les connexions de la base de données sont maintenant fermées le plus tôt possible pendant l'itération et l'interrogation, empêchant toute poursuite inutile des connexions inutilisées. (ID-11986)

#### Génération de rapports

- Il n'y a désormais plus de balises HTML <br> dans les rapports qui sont téléchargés au format CSV ou PDF. (ID-10237)
- La police utilisée lors de la génération des rapports est contrôlée de façon globale en éditant les paramètres de la page **Configurer**> **Rapports**. Elle peut être remplacée en éditant la configuration de chaque rapport. (ID-10641)

#### Sécurité

- Il y a maintenant une nouvelle propriété questionLogin.bypassChangePassword pour ignorer le défi de mot de passe qui suit une connexion à question réussie. Pour plus d'informations sur l'utilisation de cette nouvelle fonction, voir *Identity Manager Administration*. (ID-10465)
- Une exposition au scripting à travers le site liée au paramètre HTTP actionControl HTTP a été corrigée. (ID-11417)
- Le Javadocs correspondant aux méthodes FormUtil suivantes a été corrigé ou amélioré (ID-11592) :
	- getAdministrators
	- getApprovers
	- getApproverNames
	- getSimilarApprovers
	- getSimilarApproverNames
	- getUsers
- De nouveaux arguments sont maintenant transmis à la userMemberRule d'une organisation. (ID-11621)
- Identity Manager pour les *nouvelles* installations utilise maintenant la clé PKCS#5 (PBE) en tant que clé de chiffrement à la place de la clé par défaut et génère une unique clé de chiffrement de serveur au lieu d'utiliser la clé par défaut. (ID-11719)

Cela assure que toutes les nouvelles installations n'aient pas la même clé de chiffrement de clé ou clé de chiffrement de serveurs. Les installations existantes continueront à travailler sur la base de leur configuration en matière de clés de chiffrement de clé et de clés de chiffrement de serveur.

#### Serveur

- La performance du Scanneur de tâches différé se fait maintenant plus rapidement et en consommant moins de ressources. (ID 7763)
- Identity Manager a maintenant besoin d'accéder au répertoire  $\text{tmp. (ID-7804)}$ Pour cela, si votre serveur d'application utilise une stratégie de sécurité, vous devez ajouter la permission suivante :

```
permission java.io.FilePermission "${java.io.tmpdir}"${/}*" 
"read,write"
```
- Il y a maintenant une nouvelle façon de sélectionner les objets à inclure et à exclure dans un AdminRole. L'interface utilisateur Créer/Éditer un rôle Admin a changé au niveau de la façon dont l'on sélectionne la liste d'objets à inclure ou exclure une fois une ou plusieurs organisations contrôlées sélectionnées. (ID-9002)
- La fonction d'inclusion des éléments connexes a été ajoutée à l'affichage Élément de travail. Cela permet d'afficher sur le formulaire d'approbation des informations sur d'autres éléments de travail actifs du processus.(ID-9157)
- Le répertoire savedObjects réside maintenant sous le répertoire /WEB-INF pour des raisons de sécurité. (ID-10506)
- Le Scanneur de tâches différé ne s'arrête plus brusquement avec une NullPointerException après une exception fatale. (ID-11155)
- Modifier un groupe LDAP pour la deuxième fois ne crée plus d'erreurs. (ID-11158)
- Les problèmes de performances liés à la boîte déroulante Transmettre à pour les approbations ont été résolus. Ce problème se produit en général quand il y a de nombreux administrateurs (+1000) avec des capacité assignées via Rôles admin. (ID-11507)
- Le traitement des éléments de travail a été amélioré pour éviter toute extraction inutile de la TaskInstance associée. (ID-11668)
- La commande supprimer de la console supprime maintenant automatiquement un objet devenu endommagé (par exemple, tout objet contenant des XML invalides). Au préalable, dans certaines circonstance, la commande supprimer semblait réussir mais elle ne supprimait pas réellement l'objet endommagé. (ID-11861)

#### Suivi

• Pour les déploiements avec du code Java personnalisé installé : n'oubliez pas que l'utilitaire de suivi implémenté par com.waveset.util.Trace et com.waveset.adapter.Trace a été remplacé par un nouvel utilitaire dans com.sun.idm.logging.Trace.

Tandis qu'Identity Manager continue à prendre en charge l'ancien utilitaire, celui-ci est maintenant marqué comme abandonné et il est conseillé aux utilisateurs de passer au nouvel utilitaire. (ID-10494)

#### Flux de travaux

- Il n'est plus nécessaire d'insérer des ensembles d'appels WorkflowServices dans les flux de travaux d'audit. À la place, définissez l'attribut audit=true sur au choix l'élément <WFProcess> ou <Activity>. (ID-10178)
- Si une TaskDefinition est utilisée par une ou plusieurs tâches actives (objets TaskInstance), les étapes du flux de travaux (objet WFProcess imbriqué) dans la TaskDefinition ne peuvent pas être modifiées. (ID-10460, 10462)
- Le service de flux de travaux bulkReProvision réapprovisionne maintenant correctement plusieurs utilisateurs. Les attributs de rôle sont maintenant correctement appliqués aux utilisateurs pendant une opération reProvision. (ID-10541)

#### Documentation

- Le chapitre HTML Display Components de *Identity Manager Workflows, Forms, and Views* décrit maintenant la prise en charge des composants HTML pour à la fois JavaScript et HTML arbitraire. (ID-4922)
- La discussion de la vue de l'utilisateur dans le chapitre Views de *Identity Manager Workflows, Forms, and Views* contient maintenant des informations sur les espaces de noms variables.(ID-10389)
- Le chapitre PasswordSync de *Identity Manager Administration* indique maintenant clairement que PasswordSync doit être installé sur chaque contrôleur de domaine. (ID-10514)
- Le *Install Pack Installation* décrit maintenant la configuration d'une source de données dans un cluster WebSphere. (ID-11210)
- Les chapitres Data Synchronization et Loading de *Identity Manager Administration* décrivent maintenant la ressource Assign Active Sync en cas d'événements de création dans le panneau General Settings de l'Assistant Active Sync. (ID-11217)
- Le chapitre Variable Namespaces de *Identity Manager Deployment Tools* liste maintenant correctement le contexte valide pour les règles de Corrélation et de Confirmation. (ID-11297)
- Ajout d'un tableau à *Identity Manager Resources Reference* qui liste l'ensemble des adaptateurs et versions de ressources pris en charge. (ID-11332)
- Le chapitre Troubleshooting and Tracing de *Identity Manager Tuning, Troubleshooting, and Error Messages* a été mis à jour pour changer les instructions de modification du paramètre workflow.trace.

Ce paramètre ne se trouve plus dans Waveset.properties. Il vous est maintenant demandé d'éditer le paramètre workflow.trace dans l'objet SystemConfiguration. (ID-11910)

• Le chapitre neuf de *Install Pack Installation* inclut maintenant des informations correctes dans le fichier server.policy des utilisateurs Sun Java System Application Server. Si vous effectuez une mise à niveau à la version actuelle, ajoutez ces informations au fichier server.policy. (ID-11983) :

#### Autres défauts corrigés

8354, 8384, 9084, 10512, 10644, 10827, 10992, 11106, 11491

Défauts corrigés dans cette version

Les sections suivantes listent les problèmes connus et leurs solutions pour :

- Identity Manager
- Identity Manager Service Provider Edition (SPE)
- Identity Auditor

# Identity Manager

### Généralités

- Une invite de connexion s'affiche lorsque vous essayez de visiter des pages spécifiques si les cookies sont désactivés (ID-158).
- Les systèmes qui exécutent Sun Identity Manager Gateway doivent être configurés de sorte que Dr. Watson ne génère pas de notifications visuelles. Si cette fonction est définie et que la passerelle rencontre une erreur, le processus se bloque jusqu'à ce que la fenêtre contextuelle soit fermée.
- Les variables display.session et display.subject ne sont pas disponibles pour les éléments de formulaire Disable. Il n'est pas recommandé de créer des activités s'exécutant potentiellement pendant longtemps dans les éléments Disable car ces expressions s'exécuteront à chaque fois que le formulaire sera recalculé. À la place, il est recommandé d'effectuer les calculs dans un autre élément de formulaire ne s'exécutant pas aussi fréquemment.
- Pour de meilleures performances lorsque vous travaillez avec l'interface Web d'Identity Manager, utilisez le kit d'outils OpenSPML fourni avec Identity Manager. Utiliser le fichier openspml.jar depuis le site Web openspml.org peut causer des pertes de mémoire. (ID-11889)
- S'il y a un espace dans le chemin du répertoire d'installation d'Identity Manager, vous devez spécifier la variable d'environnement WSHOME sans guillemets doubles ("), comme indiqué ci-dessous.
- **Remarque** Les barres obliques inverses ( \ ) ne doivent pas être utilisées lors de la spécification du chemin même si le chemin ne contient pas d'espaces.

```
set WSHOME=c:\Program Files\Apache Group\Tomcat 4.1\lighthouse
 ou
```
set WSHOME=c:\Progra~1\Apache~1\Tomcat~1\lighthouse

L'exemple suivant ne fonctionnera pas :

set WSHOME="c:\Program Files\Apache Group\Tomcat 4.1\lighthouse"

- Les champs obligatoires définis sur la mappe du schéma des ressources ne sont contrôlés que lorsqu'un compte utilisateur est créé (ID-220). Si un champ doit être obligatoire lors des mises à jour de l'utilisateur, le formulaire de l'utilisateur doit être configuré pour assurer que ce champ soit obligatoire.
- Aucun contrôle de la présence de caractères invalides n'est effectué sur le nom de l'organisation, le nom de l'administrateur, le nom du compte, le nom de l'attribut de l'utilisateur (côté gauche de la mappe de schéma) ni sur les noms de tâches (ID-1145, 1206, 1679, 1734, 1767, 2413, 3331). Vous ne pouvez pas utiliser de dollar (\$), de virgule (,), de point (.), d'apostrophe ('), de perluète (&), de crochet d'ouverture ( [ ), de crochet de fermeture ( ] ) ni de deux-points (:) dans le nom de ces types d'objets.
- Un message d'erreur trompeur est donné sur la page du compte si vous essayez d'effectuer une action une fois votre session arrivée à échéance (ID-1223).
- L'objet calendrier ne peut pas être affiché complètement si le navigateur utilise de grandes polices (ID-2120).
- La case à cocher Tous les sélectionner sur la page Résultats de la recherche et la page Lister tâches n'est pas désélectionnée si l'un des éléments de la liste est désélectionné (ID-5090). La cas à cocher Tous les sélectionner est ignorée pendant l'action résultante si tous les membres de la liste n'ont pas leur case à cocher sélectionnée.
- Si vous apportez une modification à un catalogue de messages personnalisé, il est nécessaire de redémarrer le serveur pour voir les modifications. (ID-6792)
- Les onglets de la barre latérale (tels que Liste des comptes, Rechercher l'utilisateur) ne s'affichent pas sur la page de confirmation lors de l'activation ou de la désactivation de plusieurs utilisateurs (ID-6866). Une fois la page confirmée et les résultats affichés, les onglets réapparaissent.
- Le mécanisme courant pour la détection d'un serveur en panne assume que tous les systèmes d'un cluster Identity Manager sont synchronisés par rapport au temps. (ID-7064) Avec un intervalle de panne par défaut de cinq minutes, si un serveur est décalé de cinq minutes par rapport à un autre serveur, le serveur en tête déclare que le serveur en retard mort, causant des résultats imprévisibles. La solution consiste à maintenir une meilleure synchronisation temporelle ou à augmenter l'intervalle de panne.
- Sur Windows, si vous vous connectez comme un utilisateur dont le nom contient des caractères de deux octets et que le codage par défaut de la machine ne prend en charge que les caractères à un octet, vous devez définir la variable d'environnement USER\_JPI\_PROFILE sur un répertoire existant dont le nom contient uniquement des caractères à un octet. (ID-8540)

• Si l'applet du compte ne parvient pas à se charger dans le navigateur, assurez-vous que tous les utilisateurs ont des permissions de lecture et d'exécution pour le fichier JAR de l'applet,

*rép\_installation\_IDM*/applet/tt22.jar, ainsi que pour le répertoire contenant le fichier JAR de l'appel. (ID-8541)

• Les objets de ressources exposent maintenant un attribut typeString interrogeable (Attribute.TYPE\_STRING). Cet attribut contient la valeur du type de ressource exposée au préalable en tant que type.

Changez aussi rapidement que possible tout code personnalisé qui interroge les ressources sur la base du type (Attribute.TYPE) pour les interroger sur la base du typeString (Attribute.TYPE\_STRING). Attribute.TYPE\_STRING est en ligne pour les objets ressources, de sorte que la conversion en Attribute.TYPE\_STRING améliore la performance.

La prochaine version intégrale d'Identity Installation Pack n'exposera plus la valeur de type de ressource comme Attribute.TYPE. (ID-11124, 11125)

• Dans la vue arborescente, les objets de ressources ne s'actualisent pas correctement après la suppression d'un objet. Actualiser manuellement la page permet d'afficher correctement les objets. (ID-12241)

#### Installation et mise à jour

- Lorsque vous installez Identity Manager à partir du fichier idm.war, les bits d'exécution ne sont pas définis sur les scripts de shell d'UNIX (ID-2371). La solution consiste à exécuter une commande chmod UNIX sur le répertoire idm/bin.
- Si la mise à jour rencontre une erreur pendant la phase Preserving Customizations, le bouton Install est encore actif mais sa pression n'a aucun effet (ID-3797).
- Identity Manager ne peut pas de connecter à un référentiel LDAP s'il y a des espaces dans le DN (ID-6066).
- Lorsque Identity Manager est installé dans un environnement Tomcat 5.x, l'exécution des rapports donne une erreur java (ID-6652). La solution consiste en ce qui suit :

cd \$WSHOME\WEB-INF\classes jar xvf ..\lib\j2ee.jar javax/activation/DataSource.class

- La ressource AD Active Sync a été abandonnée et remplacée par la ressource AD. Suivez les étapes ci-après pour migrer AD Active Sync vers les nouvelles versions : (ID-11363)
	- Exportez l'objet de ressource AD Active Sync existant dans un fichier xml (depuis la ligne de commande ou depuis les pages de débogage).
- Supprimez la ressource existante (cela n'affectera pas les utilisateurs de Identity Manager ou les utilisateurs du compte de la ressource)
- Créez une nouvelle ressource AD qui soit Active Sync.
- Exportez cette nouvelle ressource dans un fichier XML.
- Éditez ce fichier et changez la valeur de l'attribut id et la valeur de l'attribut name pour qu'elles correspondent aux valeurs de l'ANCIEN objet de ressource enregistrée à l'étape 1. Ces attributs sont dans la balise <Resource id='*idnumber*' name='AD' ...>.
- Enregistrez les changements dans le fichier.
- Réimportez l'objet modifié dans Identity Manager en utilisant au choix la page Configurer->Importer fichier d'échange ou la ligne de commande.
- Il est possible que vous rencontriez des problèmes avec la génération des clés du serveur PBR lors d'une mise à niveau vers Identity Manager. Si vous aviez configuré votre système pré-6.0 pour utiliser **pkcs5** pour le chiffrement des clés du serveur, la clé de licence ne fonctionnera plus après la mise à niveau. Résultat, vous ne pourrez plus vous connecter à la console ni la démarrer au prochain démarrage du serveur. (ID-12026, 12027)

Vous devriez générer un nouveau mot de passe PBE en sélectionnant **Générez un nouveau mot de passe PBE aléatoire sécurisé**. Cette option ne s'affiche et est sélectionnable que si PKCS#5 était sélectionné avant la mise à niveau.

Vous pouvez aussi éditer/importer la configuration système dans un référentiel système mis à niveau. Ajouter, supprimer ou changer les valeurs des attributs pkcs5Encrypt ou updatePkcs5Password affecte le chiffrement des clés de serveur comme suit :

pkcs5Encrypt = 'false', updatePkcs5Password = 'true' or 'false'

Ceci rechiffre toutes les clés de chiffrement de serveur en utilisant la clé de chiffrement par défaut.

pkcs5Encrypt = 'true', updatePkcs5Password = 'false'

Ceci rechiffre toutes les clés de chiffrement de serveur en utilisant une clé de chiffrement pcks5 générée à partir du mot de passe PBE du référentiel.

pkcs5Encrypt = 'true', updatePkcs5Password = 'true'

Ceci met à jour le mot de passe PBE aléatoire sécurisé unique du référentiel (par exemple : miscData).

Ceci rechiffre aussi toutes les clés de chiffrement de serveur en utilisant une clé de chiffrement pcks5 générée à partir du mot de passe PBE mis à jour dans le référentiel.

#### Gestion des comptes

- Il est possible de créer des comptes NT dont les noms dépassent 20 caractères et que les outils natifs de NT ne peuvent pas gérer (ID-710).
- Un administrateur ne peut pas enregistrer de ressources ou de rôles qui contiennent des organisations qu'il ne gère pas (ID-839).
- Identity Manager ne recherche pas les noms de comptes d'utilisateur contenant des caractères limités sur NT (ID-844). Les caractères limités sur NT sont les suivants :

 $" / \setminus [ ] : ; | = , + * ? < >$ 

En plus, un nom d'utilisateur ne peut pas être uniquement composé de points (.) et d'espaces.

- Trier les colonnes dans la page Résultats du provisioning ajoute des lignes vides supplémentaires aux résultats (ID-1105).
- Les approbations de plusieurs centaines de compte d'utilisateurs peuvent prendre un temps considérable (ID-1149). La solution consiste à approuver les enregistrements de comptes d'utilisateurs en groupes plus petits.
- Les enregistrements d'approbation qui appartiennent à un administrateur qui n'a plus la capacité d'approuver ne peuvent pas être approuvés (ID-1150). La solution consiste à supprimer l'administrateur des ressources, rôles et organisations dans lesquels il a des droits d'approbation, puis d'approuver les enregistrements d'approbation en attente avant de supprimer l'administrateur ou la capacité d'approbation pour cet administrateur.
- La mise à jour d'un utilisateur sans effectuer de modifications n'affiche pas de page de résultats détaillés (ID-2327).
- Lors de la création d'un nouvel utilisateur ou de l'ajout d'une ressource à un utilisateur existant, si le nom distinctif de l'utilisateur est incorrect, la valeur incorrecte est masquée jusqu'à ce que l'administrateur se déconnecte (ID-2508). Toutes les tentatives visant à recréer l'utilisateur après en avoir corrigé le nom distinctif échoueront tant que l'aministrateur ne se sera pas déconnecté.
- Le message de compte verrouillé ne s'affiche pas sur l'écran de connexion de l'interface utilisateur d'Identity Manager sur Netscape 4.7 (ID-2680). Le message d'erreur s'affiche dans l'URL de la page.
- Le nom "name" est un mot réservé aux vues et ne doit pas être utilisé en tant qu'attribut d'utilisateur de Identity Manager sur les mappes de schéma de ressources (ID-2918).
- Windows Active Directory requiert que la passerelle s'exécute comme un administrateur pouvant créer des répertoires (ID-2919). Identity Manager peut créer des répertoires de base sur les systèmes Windows 2000. La création du compte du répertoire de base est effectuée par l'utilisateur sous le nom duquel le processus passerelle est exécuté, et non pas par l'administrateur spécifié

dans la définition de la ressource. La solution consiste à changer l'utilisateur sous le nom duquel la passerelle s'exécute de Système local à un compte qui a le droit de créer des partages distants et de définir des permissions sur ces partages. Ce compte aura aussi besoin de Bypass traverse checking et Act en tant que privilèges du système d'exploitation.

- La ressource Windows NT envoie par erreur un message d'avertissement au lieu d'un message d'erreur lorsqu'une erreur se produit pendant la désactivation d'un compte d'utilisateur (ID-3222).
- Une java.lang.NullPointerException peut être vue lors de la suppression de toutes les ressources d'un utilisateur par le biais de la page Éditer l'utilisateur (ID-4811). Une solution à ce problème consiste à utiliser la page de suppression d'utilisateur pour soit supprimer ces comptes de ressources de l'utilisateur soit en supprimer les liens.
- Si un utilisateur Identity Manager est créé et assigné à une ressource Windows Active Directory où le compte d'utilisateur existe déjà, l'utilisateur sera créé sans attribut GUID dans l'info de la ressource (ID-5114). Ce GUID est utilisé pour détecter les changements apportés à l'organisation de l'utilisateur ou au nom dans l'annuaire. Exécuter la réconciliation depuis la ressource corrigera ce problème.
- Lors de la création d'un utilisateur, un avertissement est donné si vous ajoutez un rôle à l'utilisateur qui contient une ressource qui est assignée directement (ID-5385).
- Un "Transmettre à" administrateur ne peut pas être spécifié quand un utilisateur est en cours de création. Cette option ne peut être définie que pendant l'édition de l'utilisateur (ID-5695).
- L'opération « unassign » de Supprimer utilisateur ne gère pas plusieurs comptes par ressource (ID-6305).

#### Approbations

- Lors de la mise à jour d'un utilisateur et de la sélection de l'exécution de la mise à jour en arrière-plan, une activité d'approbation s'affiche sur la page de résultats de la tâche (ID-3301). Cette approbation peut être ignorée.
- Les enregistrements d'approbation pour un administrateur n'apparaissent pas après le renommage de l'utilisateur (ID-3386). La solution consiste à résoudre toutes les approbations en attente avant de renommer l'utilisateur.
- Les enregistrements d'approbation approuvés ou rejetés au préalable ne peuvent pas être affichés par un administrateur si l'utilisateur en cours d'approbation appartient à une organisation que l'approbateur ne contrôle pas (ID-3494).
- Les tâches de relance de ressource s'affichent dans la liste des approbations en attente pour Configurator (ID-3508).

#### Configuration de connexion

- Le module d'authentification d'intercommunication ne fonctionne pas pour la ressource Domino (ID-1646).
- Les modifications apportées aux pages Établir l'ouverture de session d'administrateur et Établir l'ouverture de session d'utilisateur ne sont pas visibles pour les autres administrateurs connectés (ID-3487). Pour voir les modifications, les autres administrateurs doivent se déconnecter de l'interface administrateur puis s'y reconnecter.
- Si un administrateur se connecte et sélectionne "Changer mon mot de passe" puis sélectionne un autre onglet, son compte est verrouillé jusqu'à ce que le verrou expire. (ID-3705)

Si un autre administrateur tente d'éditer cet administrateur verrouillé, le message « com.waveset.util.WavesetException: Incapable d'accéder à compte #ID#Configurator à ce moment-là. Veuillez essayer de nouveau plus tard. » s'affiche. S'il clique sur le bouton « OK », le diagramme du processus de flux de travaux de la dernière action s'affiche.

#### **Organisations**

- Lors de la suppression de plusieurs organisations, si la suppression échoue au niveau d'une organisation, aucune des organisations restantes n'est supprimée (ID-517).
- Renommer une organisation quand des demandes de provisioning ayant des utilisateurs appartenant à cette organisation sont en attente cause l'échec de la demande de provisioning (ID-564). La solution consiste à s'assurer de l'absence de toute demande en attente avant de renommer une organisation.
- Lors de la création d'une nouvelle organisation, si l'option Règle de membres utilisateurs est sélectionnée avant la spécification d'un nom d'organisation, un OD d'organisation s'affichera dans le champ du nom de l'organisation lors de l'actualisation de la page (ID-6302). Le nom peut toujours être défini avant d'enregistrer la nouvelle organisation.

( ) - Avertissement : Les valeurs entre parenthèses dans le champ 'Approvers' n'apparient aucune valeur admise.

• Un utilisateur figure deux fois dans l'applet List Accounts, s'il est assigné à une organisation par le biais d'une règle d'organisation dynamique et existe aussi dans cette organisation (ID-6413).

## Stratégies et fonctions

- L'attribut de stratégie de compte d'Identity Manager Option de notification de la réinitialisation a une option de valeur « administrateur » qui n'a aucun effet (ID-944). Les seules options valables sont « immédiat » et « utilisateur ».
- Si, lors de la suppression de plusieurs rôles, une erreur se produit, l'ensemble de l'opération s'arrête au lieu de poursuivre avec les autres rôles (ID-1168).
- Le nombre minimum de questions auxquelles un utilisateur doit répondre peut être défini sur une valeur supérieure au nombre de questions définies (ID-1834). Si ce cas de figure se présente, l'utilisateur sera dans l'impossibilité de se connecter en utilisant l'option « Mot de passe oublié ».
- La Default Lighthouse Account Policy ne peut pas être clonée en éditant la stratégie, en changeant le nom et en sélectionnant la création d'un nouvel objet (ID-5147). La solution consiste à créer une nouvelle stratégie de compte.

### Réconciliation et importation d'utilisateurs

- L'importation d'utilisateurs depuis un fichier CSV ne met pas à jour les attributs de ressource si l'utilisateur existe déjà dans Identity Manager (ID-2041).
- Les guillemets simples (') des ID de comptes du fichier CSV (Commaseparated-value, valeurs séparées par des virgules) qui est chargé sont convertis en points d'interrogation (?) (ID-2100).
- Les tâches planifiées n'apparaîtront pas dans une recherche sur la page « Rechercher tâches » lorsque l'option « Is Scheduled » est utilisée (ID-5001).
- La réconciliation échoue lorsqu'elle est exécutée à l'encontre d'une ressource Red Hat version 8 (ID-6087).
- La réconciliation d'une ressource Oracle ERP se fera avec des erreurs si le groupement de connexions sur la ressource est activé (ID-6386). La solution consiste à désactiver le groupement de connexion pendant la réconciliation.

### **Rapports**

- Les administrateurs de la sécurité ne peuvent pas créer ni exécuter de rapports (ID-1217). La solution consiste à attribuer aux administrateurs la fonction Administrateur des rapports.
- Les rapports d'analyse de risques peuvent être affichés par des administrateurs autres que les administrateurs de rapports (ID-1224).
- Les résultats de rapports qui sont envoyés par e-mail avec l'option texte normal ne sont pas formatés (ID-2191). La solution consiste à utiliser l'option HTML pour l'e-mail.
- Les entrées du journal d'audit ne peuvent pas être enregistrées pour des résultats importants (ID-5050).
- Le ticker ne s'affiche pas lorsqu'il est sélectionné s'il y a des organisations dont le nom contient des apostrophes (') (ID-5653).
- Si vous essayez d'exécuter un rapport d'administrateur et sélectionnez de ne rapporter que les administrateurs qui appartiennent à une organisation spécifique qui n'en a pas, une erreur java.lang.NullPointerException est retournée (ID-5722).
- Tous les rapports d'audit/utilisation créés ou modifiés dans Identity Manager 5.0 SP4 qui référençaient le type d'objet « User » référenceront « Directory User » une fois édités. Même si ces rapports n'auraient pas été fonctionnels, s'ils existent vous devez les éditer manuellement et sélectionner « User » au lieu de « Directory User ». (ID-9737)

#### Ressources

- Le bouton de test de ressource ne teste pas tous les champs (ID-51).
- Les assignations de ports de ressource peuvent être définies sur des valeurs supérieures à 65535 (ID-59).
- Un message d'erreur erroné s'affiche lors de la définition d'un nom de groupe Active Directory incorrect (ID-393). Si vous essayez de définir un nom de groupe Active Directory sur "groupname" du lieu de "cn=groupname,cn=builtin,dc=waveset,dc=com", un message d'erreur indiquant "array index out of bounds" s'affiche.
- Les attributs de compte obligatoires sont parfois ignorés s'il y a une autre ressource ayant le même nom d'attribut de compte qui n'a pas l'indicateur requis de défini (ID-1161).
- Si un administrateur tente d'ajouter une organisation à une ressource sur laquelle il n'a pas de droits, une erreur s'affiche. L'édition d'une ressource doit ensuite être annulée et la ressource éditée de nouveau pour apporter toute autre modification à la ressource (ID-1274).
- Le message d'erreur qui s'affiche quand un mot de passe ou un nom d'utilisateur de compte de ressource n'est pas correct sur une ressource PeopleSoft n'est pas clair (ID-2235). Ce message d'erreur indique :

bea.jolt.ApplicationException: TPESVCFAIL - application level service failure

- Les actions de ressources Windows Active Directory qui utilisent le statut de sortie %DISPLAY\_INFO\_CODE% causent l'échec de l'action avec des erreurs (ID-2827).
- Les actions de ressources Windows NT qui retournent un code de sortie autre que zéro n'entraînent pas l'échec de l'action (ID-2828).
- Définir l'ID de groupe principal d'un utilisateur sur Active Directory n'est pas faisable lors de la création de l'utilisateur (ID-3221). La solution consiste à créer l'utilisateur sans définir l'ID de groupe principal, puis à éditer l'utilisateur et à définir la valeur. L'ID de groupe principal est aussi défini par le numéro et pas par le nom distinctif du groupe.
- Les adresses IP des ressources sont cachées dans le JVM une fois le nom d'hôte est résolu en adresse IP. Si l'adresse IP d'une ressource est modifiée, le serveur d'application devra être redémarré pour qu'Identity Manager détecte la modification (ID-3635). Il s'agit là d'un paramètre du Sun JDK (version 1.3 et sup.) qui peut être contrôlé avec la propriété qui est en général définie dans jre/lib/security/java.security.
- Vous ne pouvez pas créer plusieurs comptes pour un unique utilisateur sur les ressources Oracle (ID-3832).
- Les utilisateurs finals ne peut pas utiliser la fonction de détection automatique pour les comptes de ressources Domino (ID-4775).
- Si un utilisateur est déplacé depuis ou vers un sous-conteneur au sein de l'organisation Active Directory, l'adaptateur Active Sync détecte le changement mais lorsque vous visualisez l'utilisateur sur la page d'édition (ou effectuez une modification et visualisez la page de confirmation), l'ID de compte de l'utilisateur est encore affiché comme le DN (nom distinctif) d'origine (ID-4950). Étant donné que nous utilisons GUID pour modifier l'utilisateur, ceci ne cause pas de problèmes opérationnels. Exécuter une réconciliation à l'encontre de la ressource corrige le problème.
- Si un utilisateur est déplacé d'une organisation (OU) à une sous-organisation, l'adaptateur LDAP ChangeLog ne reconnaît pas le changement et assume que l'utilisateur a été supprimé. L'objet utilisateur est ensuite verrouillé dans LH (s'il s'agit du paramètre actuel) et un "nouveau" compte n'est pas créé pour le compte déplacé (ID-4953).
- Les connexions groupées utilisées par les adaptateurs de ressources peut être laissé dans un état indéterminé si une erreur se produit pendant l'exécution d'une commande ou d'un script (ID-5406).
- Les organisations NDS peuvent être créées dans le niveau supérieur de l'arborescence uniquement en définissant le contexte de base pour la ressource sur « [ROOT] » (ID-5509).
- Lors de la recherche d'objets de ressources à partir du menu s'affichant avec le bouton droit de la souris sur la page Lister ressources, l'option « is not » ne retourne pas la liste d'objets appropriée.(ID-6194)
- Sur NDS, si vous éditez un champ (par exemple Grace Login Limit) sur la provision initiale et en fournissez pas de valeurs pour les champs booléens, tous les champs booléens sont mis sur false (ID-6770). Cela vous empêche de définir d'autres champs sur l'onglet de restriction qui requiert que certaines valeurs de case à cocher soient vraies. Pour éviter cela, assurez-vous que tous vos champs booléens sont vrais lorsque vous vous y attendez, de sorte qu'ils soient correctement transmis lors de l'édition d'autres champs.
- Si vous changez le mot de passe pour une machine UNIX en utilisant la fonction Gérer connexion --> Changer le mot de passe de la ressource, le nom de tâche qui s'affiche est le suivant :

FM\_PASSWORD\_CHANGING\_TASK null:null

Un nom convivial devrait s'afficher. (ID-6947)

- Vous ne pouvez pas utiliser la fonction de gestion de connexion pour les ressources UNIX qui utilisent NIS (ID-6948). Une erreur est émise car le mot de passe que vous essayez de changer est celui du root, mais NIS ne gère pas le compte root.
- Lorsque des utilisateurs sont mis à jour en sélectionnant la mise à jour depuis une organisation d'Identity Manager, les utilisateurs qui ont un compte Sun One ID Server obtiennent une erreur s'ils ont été créés nativement puis chargés dans Identity Manager (ID-7094). La solution consiste à mettre à jour ces utilisateurs individuellement.
- Identity Installation Pack contient toujours les classes abandonnées suivantes :
	- com.waveset.object.IAPI
	- com.waveset.object.IAPIProcess
	- com.waveset.object.IAPIUser

Les classes de l'adaptateur personnalisé ne devraient plus faire référence à ces classes mais à des classes correspondantes du package com.waveset.adapter.iapi. (ID-8246)

- Ne définissez pas d'attributs de compte dans le schéma DatabaseTableResourceAdapter sur booléen. L'adaptateur ne retourne pas correctement les attributs booléens sous la forme d'objets booléens, poussant l'auditeur du changement natif à penser par erreur que les changements ont été effectués. (ID-8746)
- Un erreur java.security. NoSuchAlgorithmException peut être écrite dans la sortie standard la première fois après l'établissement d'une connexion avec ActivCard à la suite du démarrage du serveur. Il s'agit là d'une erreur bénigne. (ID-8905)
- Une erreur se produit lors d'une tentative de suppression d'un utilisateur ayant un compte sur la ressource PeopleSoft Component Interface. Cette ressource ne prend pas actuellement en charge les suppressions de comptes. (ID-9000)

• Access Manager et Identity Manager 5.5 (et sup.) ne doivent pas être déployés ensemble sur le serveur d'application. Access Manager change le fournisseur de sécurité par défaut, ce qui fait qu'Identity Manager ne parvient pas à valider la signature de la licence.

La page initiale du navigateur affiche un message d'erreur s'il n'est pas possible de vérifier la signature de la licence. Dans la plupart des cas, cette erreur se produit à cause d'un problème de compatibilité avec le fournisseur de sécurité. (ID-10518, 10750, 11011)

L'erreur se produisant est la suivante :

Failed to verify signature: *Exception Error*

### Gestion des objets de ressources

- Un objet Windows Active Directory (groupe, unité organisationnelle ou conteneur) ne peut pas être renommé sur la page Lister ressources (ID-3329).
- L'ouverture de l'applet de gestion de ressources peut prendre plusieurs secondes s'il y a un grand nombre de ressources dans la liste (ID-3456).
- Impossible de créer de nouveaux groupes LDAP s'il y a des utilisateurs avec des CN de plusieurs valeurs (ID-3848). La solution consiste à gérer les membres du groupe par leur DN et non pas par leur CN qui est configuré dans le LDAP Create Group Form.
- Lors de la recherche d'objets de ressources à partir du menu s'affichant avec le bouton droit de la souris sur la page Lister ressources, l'option « is not » ne retourne pas la liste d'objets appropriée.(ID-6194)

#### Groupes de ressources

- Utiliser la clé retour sur la page Créer ou Éditer groupe de ressources efface les modifications apportées sur la page (ID-3430).
- Les rapport de groupe de ressources ne peuvent pas être enregistrés dans un fichier CSV. (ID-8001)

#### Sécurité

• Si vous importez un objet contenant des données chiffrées qui ont été chiffrées avec un clé de chiffrement qui n'est pas dans le référentiel dans lequel les données sont importées, l'objet est importé mais vous recevez un message d'avertissement indiquant que les données ne peuvent pas être déchiffrées vu qu'il manque la clé de chiffrement du serveur. (ID-12143)

### Sun Identity Manager Gateway

- Il arrive que Sun Identity Manager Gateway ne s'arrête pas lorsque le bouton Arrêter est pressé sur l'écran Services NT (ID-590). La solution consiste à annuler la demande d'arrêt du service (si elle est toujours bloquée) et à arrêter de nouveau le service, ou à quitter la boîte de dialogue des services NT, y revenir et retenter l'opération d'arrêt.
- Les utilisateurs ne peuvent pas être ajoutés en groupes dans un domaine NT si la passerelle se trouve dans un domaine de confiance distant (ID-711).
- Il arrive que la passerelle ne s'arrête pas lorsque « net stop "Sun Identity Manager Gateway" » est utilisé (ID-2337).

#### Tâches

- Les administrateurs dotés de privilèges d'administrateur d'Identity Manager ne peuvent pas afficher la page de gestion des tâches s'il y a une tâche d'analyse des risques dans la liste des tâches (ID-1225).
- Les administrateurs qui ne contrôlent pas Haut ne peuvent pas créer de tâches planifiées Discovery ou ResourceScanner (ID-1414).
- La page Rechercher tâches n'affiche pas le nombre des tâches correspondant aux critères de recherche (ID-5152).
- Lors de l'édition d'une tâche programmée, la date de début doit être réentrée en utilisant le format MM/JJ/AAAA (ID-5675).
- Les administrateurs délégués qui ne contrôlent pas Haut peuvent planifier des tâches et en afficher les résultats, mais ils ne peuvent pas visualiser une tâche après sa création (ID-6659). La tâche planifiée a été placée dans Haut et l'administrateur délégué n'a pas de droits lui permettant d'afficher l'objet.
- Un champ nommé Tâches différées a été ajouté à la bibliothèque. Il permet de lister les tâches différées sur un utilisateur. Pour implémenter ce champ, la lignes suivante doit être ajoutée au Tabbed User Form et au Tabbed View User Form (ID-7660).

<FieldRef name='Deferred Tasks'/>

### Flux de travaux, formulaires, règles et XPRESS

• La fonction XPRESS <eq> ne peut pas être utilisée pour comparer les valeurs booléennes aux chaînes TRUE ou FALSE ni aux entiers 1 ou 2 (ID-3904). La solution consiste à utiliser :

```
<cond>
```

```
<isTrue><ref>Boolean_variable</ref></isTrue>
   <s>True action</s>
   <s>False action</s>
</cond>
```
• Les expressions de chemin ne fonctionnent pas lors de l'itération d'une liste d'objets génériques via une dolist (ID-4920).

```
<dolist name='genericObj'>
   <ref>listOfGenericObjects</ref>
   <ref>qenericObj.name</ref>
</dolist>
```
La solution consiste à utiliser <get> / <set> comme indiqué :

```
<dolist name='genericObj'>
   <ref>listOfGenericObjects</ref>
   <get><ref>genericObject</ref><s>name</s>
</dolist>
```
- Si vous utilisez les variables global.attrname pour les champs de votre formulaire d'utilisateur et que l'attribut est partagé entre plusieurs ressources, vous devez aussi définir une règle de dérivation (ID-5074). Sinon, si l'attribut a été changé nativement sur une des ressources, l'attribut peut être ou non recueilli et propagé vers d'autres ressources.
- Impossible d'utiliser des chaînes spéciales en commençant par & dans les composants HTML des formulaires. Par exemple, ne s'affichera pas comme un espace. Ce problème a été introduit à cause d'un changement pour la prise en charge des caractères spéciaux (&\<>') dans les listes de sélection (ID-5548).
- Les commentaires de formulaires, flux de travaux et règles contenus dans les balises < Comment > contiennent des chaînes & #xA; qui représentent le caractère d'ajout de ligne (ID-6243). Ces caractères ne se voient que lors de la visualisation du XML de ces objets ; le serveur d'Identity Manager et le Business Process Editor les traiteront correctement.
- Si vous utilisez le Resource Table User Form pour éditer les utilisateurs, lors de l'édition de la ressource d'un utilisateur, les attributs de la ressource ne sont pas récupérés lorsque le formulaire s'affiche pour la première fois. La solution consiste à cliquer sur le bouton « Régénérer » qui extraira les données de l'attribut. (ID-10551)

# Identity Manager SPE

• Identity Manager SPE et Sun Java System Portal Server peuvent ne pas être compatibles à cause d'un problème lié aux bibliothèques chiffrées. (ID-10744)

Ce problème peut être corrigé en définissant les valeurs suivantes dans le fichier /etc/opt/SUNWam/config/AMConfig.properties de Portal Server et en redémarrant le webcontainer :

```
com.iplanet.security.encryptor=com.iplanet.services.util.JCEEncryption
com.iplanet.security.SSLSocketFactoryImpl=netscape.ldap.factory.
  JSSESocketFactory
```

```
com.iplanet.security.SecureRandomFactoryImpl=com.iplanet.am.util.
  SecureRandomFactoryImpl
```
- Lorsque vous travaillez avec des tableaux de bord SPE : Si les graphes prennent plusieurs minutes pour se charger la première fois, vous devez vérifier que votre navigateur n'est pas configuré pour utiliser la Microsoft Java Virtual Machine (MSJVM). Identity Manager SPE ne prend pas en charge l'utilisation de MSJVM pour exécuter les applets de navigateur. (ID-10837)
- Certaines options de configuration qui apparaissent dans l'interface administrateur d'Identity Manager ne sont pas utilisées avec Identity Manager SPE. (ID-10843). Il s'agit entre autres des :
	- Options de configuration de l'assistant de ressource : stratégie de mot de passe, stratégie de compte, règle d'exclusion de comptes, approbateurs et organisations.
	- Attributs de rôle
- Par défaut, l'audit n'est pas effectué lors de l'utilisation des appels d'API checkinObject etdeleteObject. L'audit doit être expressément demandé en définissant la clé IDMXContext.OP\_AUDIT sur true dans la mappe d'options transmise à ces méthodes. La méthode createAndLinkUser() dans la classe ApiUsage indique comment demander l'audit. (ID-11261)
- Lors de la configuration de l'adaptateur de ressources LDAP pour Active Sync, vous devez spécifier la valeur dans le champ DN sur la page Paramètres de ressource dans le champ Filtrer les changements par sur la page Paramètres généraux d'Active Sync. Sinon, le processus Active Sync ne se termine jamais car il traite continuellement ses propres modifications. (ID-11323)

# Identity Auditor

#### Interface administrateur

- Le sous-onglet Terminé(e) de l'onglet Résolutions ne change pas de couleur quand il est sélectionné. (ID-9149)
- Le paramètre d'environnement linguistique du serveur d'application peut entraîner l'affichage de deux langues lorsque la localisation est activée sur Identity Auditor et Identity Manager. (ID-9468)

Solution : Définir la valeur de l'environnement linguistique sur « C » peut résoudre ce problème.

#### Approbations

Les approbations d'Identity Manager ne sont pas prises en charge dans la page Résolutions d'Identity Auditor. Pour effectuer des approbations, allez à la page Approbations dans Identity Manager. (ID-9479)

### Stratégies d'audit

- Pendant un balayage, les relances visant à récupérer des comptes d'utilisateurs qui n'ont pas été extraits des ressources ou quand d'autre défaillances se sont produites ne sont pas prises en charge Ces défaillances sont rapportées à la fin du balayage mais il n'y a pas de moyen automatique de rebalayer ces comptes. (ID-9112)
- Pour configure le nombre de threads qu'un balayage lance, ajoutez un champ nommé maxThreads au formulaire qui lance la tâche. La valeur par défaut est 5. (ID-9127)
- Identity Auditor tente de conserver les utilisateurs en conformité entre les balayages de stratégie en imposant la stratégie quand l'utilisateur est édité. Si vous éditez un utilisateur qui a des stratégies d'audit assignées et est également en position de violation d'une stratégie, vous ne pouvez pas enregistrer les modifications apportées à cet utilisateur, même si la modification est aussi simple que le transfert de l'utilisateur vers une autre organisation. (ID-9504)

Solution : Utilisez la fonction de déplacement affichée par un clic du bouton droit (ou rechercher puis déplacer) sur l'applet de l'utilisateur ou désactivez temporairement les contrôles de la stratégie d'audit.

Pour désactiver temporairement les contrôles de la stratégie d'audit, éditez la configuration système et supprimez la propriété userViewValidators. Cette propriété qui a une valeur de liste de chaînes est ajoutée pendant l'importation de init.xml ou upgrade.xml.

### Rapports

• Dans les rapports AuditPolicy, Ressource et Historique des violations par organisation, implémenter une mise à l'échelle logarithmique pour le type de diagramme pile, peut entraîner un comportement d'affichage inhabituel. (ID-9522)

Identity Auditor

#### 3–18 Problèmes connus

# **4** Ajouts et corrections de la documentation

# À propos des guides du logiciel de système d'identité

La documentation du logiciel de système d'identité est organisée en plusieurs guides, qui sont fournis au format Acrobat  $(.pdf)$  sur le CD Identity Install Pack. La version inclut les guides suivants.

#### Logiciel de système d'identité

#### *Install Pack Installation*

```
(Identity_Install_Pack_Installation_2005Q4M3.pdf) — 
Décrit l'installation et la mise à jour du logiciel de système d'identité.
```
#### Identity Manager

- *Identity Manager Administration* (IDM Administration 2005Q4M3.pdf) Présente les interfaces administrateur et utilisateur d'Identity Manager.
- *Identity Manager Upgrade* (IDM Upgrade 2005Q4M3.pdf) Fournit des informations facilitant la planification et l'exécution des mises à niveau.

**Remarque** Pour cette version, les publications *Identity Manager Technical Deployment* et *Identity Manager Technical Reference* ont été réorganisés en plusieurs ouvrages, à savoir :

- *Identity Manager Technical Deployment Overview*  (IDM\_Deployment\_Overview\_2005Q4M3.pdf) — Présentation conceptuelle du produit Identity Manager (architectures des objets comprise) avec une introduction aux composants de base du produit.
- *Identity Manager Workflows, Forms, and Views*  (IDM\_Workflows\_Forms\_Views\_2005Q4M3.pdf) — Informations de référence et procédurales décrivant l'utilisation des flux de travaux, formulaires et vues d'Identity Manager — inclut des informations sur les outils dont vous avez besoin pour personnaliser ces objets.
- *Identity Manager Deployment Tools*  (IDM\_Deployment\_Tools\_2005Q4M3.pdf) — Informations de référence et procédurales décrivant l'utilisation des différents outils de déploiement d'Identity Manager et notamment des règles et des bibliothèques de règles, des tâches et processus communs, du support des dictionnaires et de l'interface du service Web basée sur SOAP fournie par le serveur Identity Manager.
- *Identity Manager Resources Reference*  (IDM\_Resources\_Reference\_2005Q4M3.pdf) — *Informations de référence et procédurales décrivant le chargement et la synchronisation des informations de comptes depuis une ressource dans Sun Java™ System Identity Manager.*
- *Identity Manager Audit Logging* (IDM Audit Logging 2005Q4M3.pdf) Informations de référence et procédurales décrivant le chargement et la synchronisation des informations de comptes depuis une ressource dans Sun Java™ System Identity Manager.
- *Identity Manager Tuning, Troubleshooting, and Error Messages*  (IDM\_Troubleshooting\_2005Q4M3.pdf) — Informations de référence et procédurales décrivant les messages d'erreur et les exceptions d'Identity Manager, fournit des instructions pour le suivi et le dépannage des problèmes auxquels vous risquez de vous heurter en travaillant.

#### Identity Auditor

*Identity Auditor Administration* (IDA\_Administration\_2005Q4M3.pdf) - Présente l'interface administrateur Identity Auditor.

#### Identity Manager Service Provider Edition

- *Identity Manager Service Provider Edition Administration Addendum* (SPE\_Administration\_2005Q4M3.pdf) - Présente les fonctions d'Identity Manager SPE.
- *Identity Manager Service Provider Edition Deployment* (SPE\_Deployment\_2005Q3M3.pdf) - Fournit des informations sur le déploiement d'Identity Manager SPE.

# Navigation dans les guides en ligne

Utilisez la fonction Signets d'Acrobat pour naviguer dans les guides. Cliquez sur le nom d'une session dans le panneau des signets pour aller directement à son emplacement dans le document.

L'ensemble de documentation d'Identity Manager peut être visualisé depuis toute installation d'Identity Manager en navigant vers  $\frac{1}{\text{dm}}$  doc dans un navigateur Web.

# *Install Pack Installation*

### Ajouts

Nouvelles informations ajoutées afin de documenter les améliorations et les mises à jour du programme d'installation.

#### **Corrections**

• Étant donné que vous devez installer JDK 1.4.2 pour cette version, la section *For JDK 1.3.x:* du chapitre 5 n'est plus applicable. Dans le même chapitre, la section *For JDK 1.4* doit être remplacée par *For JDK 1.4.2*.

Dans l'annexe E, une remarque devrait indiquer ce qui suit :

- **Remarque** Because you must install JDK 1.4.2 for this release, all supported environments should now have a JCE 1.2 included and information in this appendix is no longer applicable.
	- Dans le chapitre 1, sous Supported Software and Environments-> Supported Resources, les entrées Red Hat devraient être :
		- Red Hat Linux Advanced Server 2.1
		- Red Hat Linux Enterprise Server 3.0, 4.0

# Guide *Identity Manager Administration*

#### Ajouts

- Si l'ouverture est configurée, créer un utilisateur crée un élément de travail qui peut être affiché depuis l'onglet **Approbations**. Approuver cet élément remplace la date d'ouverture et crée le compte, rejeter l'élément annule la création du compte.
- Lors de la planification de la réconciliation, vous pouvez fournir le nom d'une règle pour qu'elle soit utilisée pour personnaliser la planification. Par exemple, une règle pourra repousser les réconciliations prévues pour un samedi au lundi suivant. (ID-11391)

# *Identity Manager Technical Deployment Overview*

La discussion suivante consacrée aux flux de travaux, formulaires et JSP fait partie de la présentation de l'architecture de *Identity Manager Technical Deployment Overview* (ID-7332).

#### Process Execution

When a user enters data into a field on a page and clicks Save, view, workflow and form components work together to execute the processes necessary to process the data.

Each page in Identity Manager has a view, workflow and form associated with it that performs the necessary data processing. These workflow, view, and form associations are listed in the following two tables.

#### Identity Manager User Interface Processes

The following tables indicate the forms, views and workflows that are involved in processes initiated from the following Identity Manager User Interface pages:

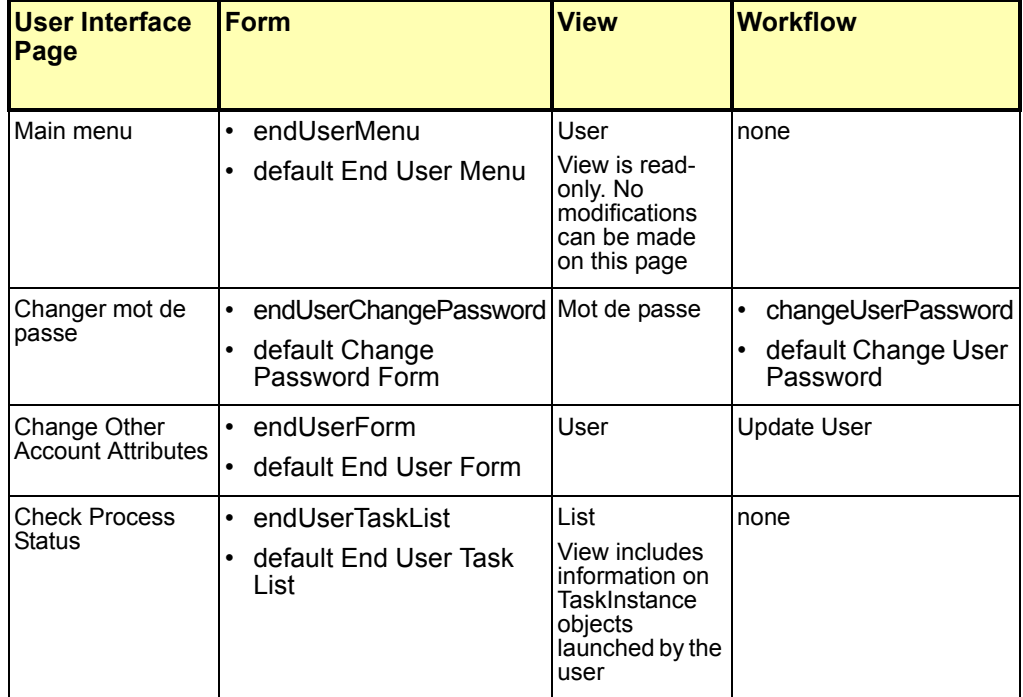

#### 4–4 Ajouts et corrections de la documentation

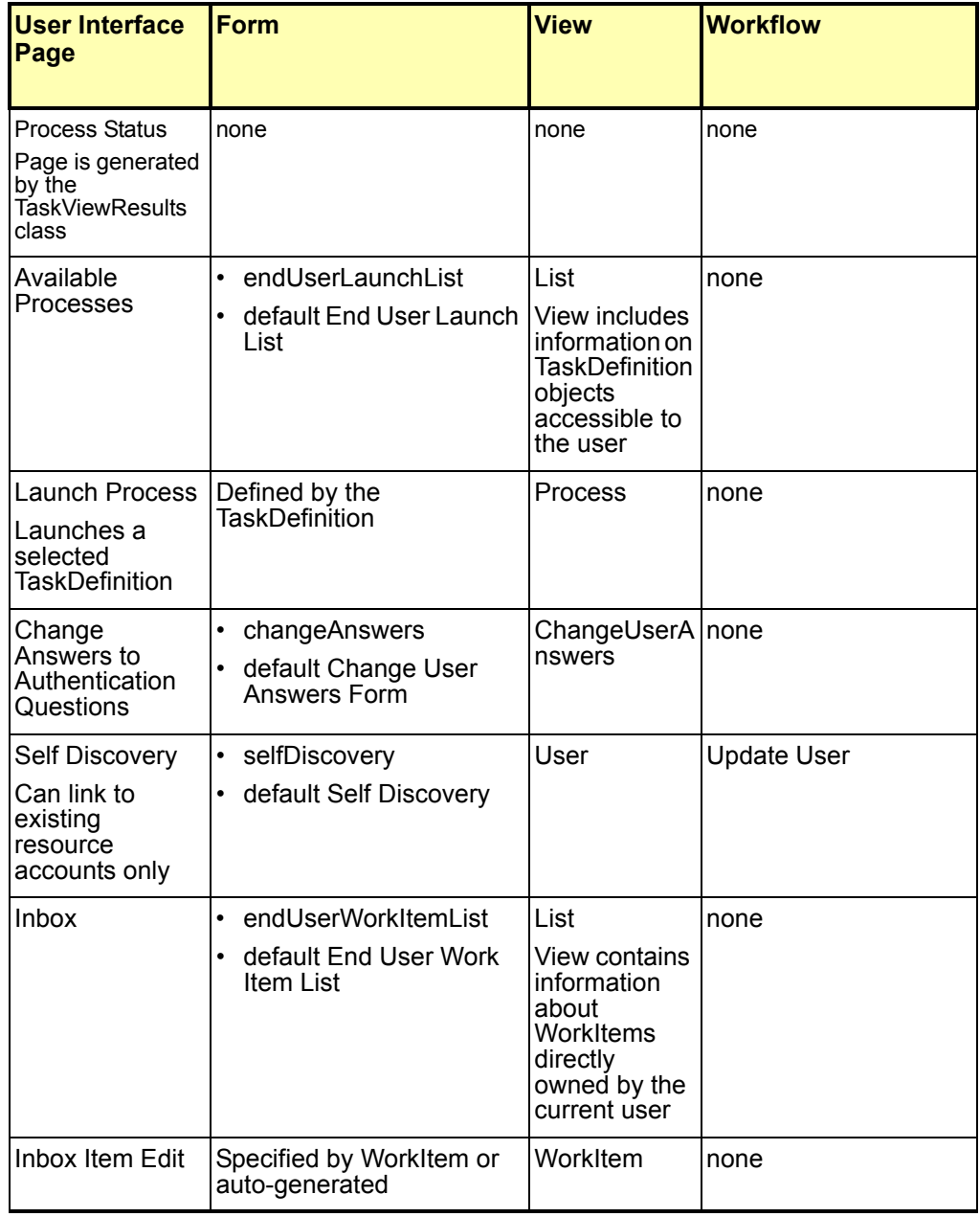

#### Administrator Interface Processes

The following tables identify the forms, views, workflows, and JSPs that are involved in processes initiated from these Identity Manager Administrator Interface pages:

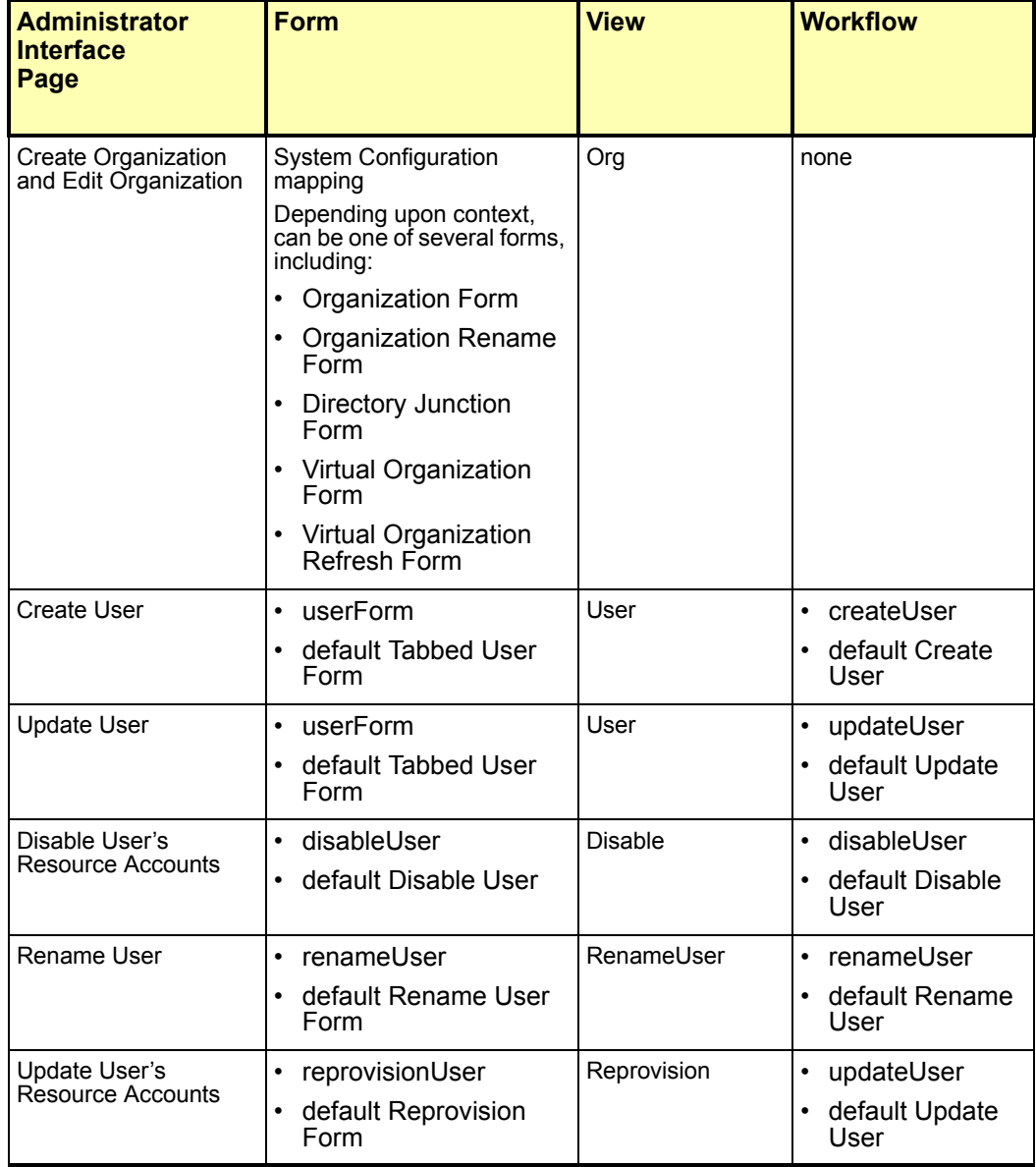

#### 4–6 Ajouts et corrections de la documentation
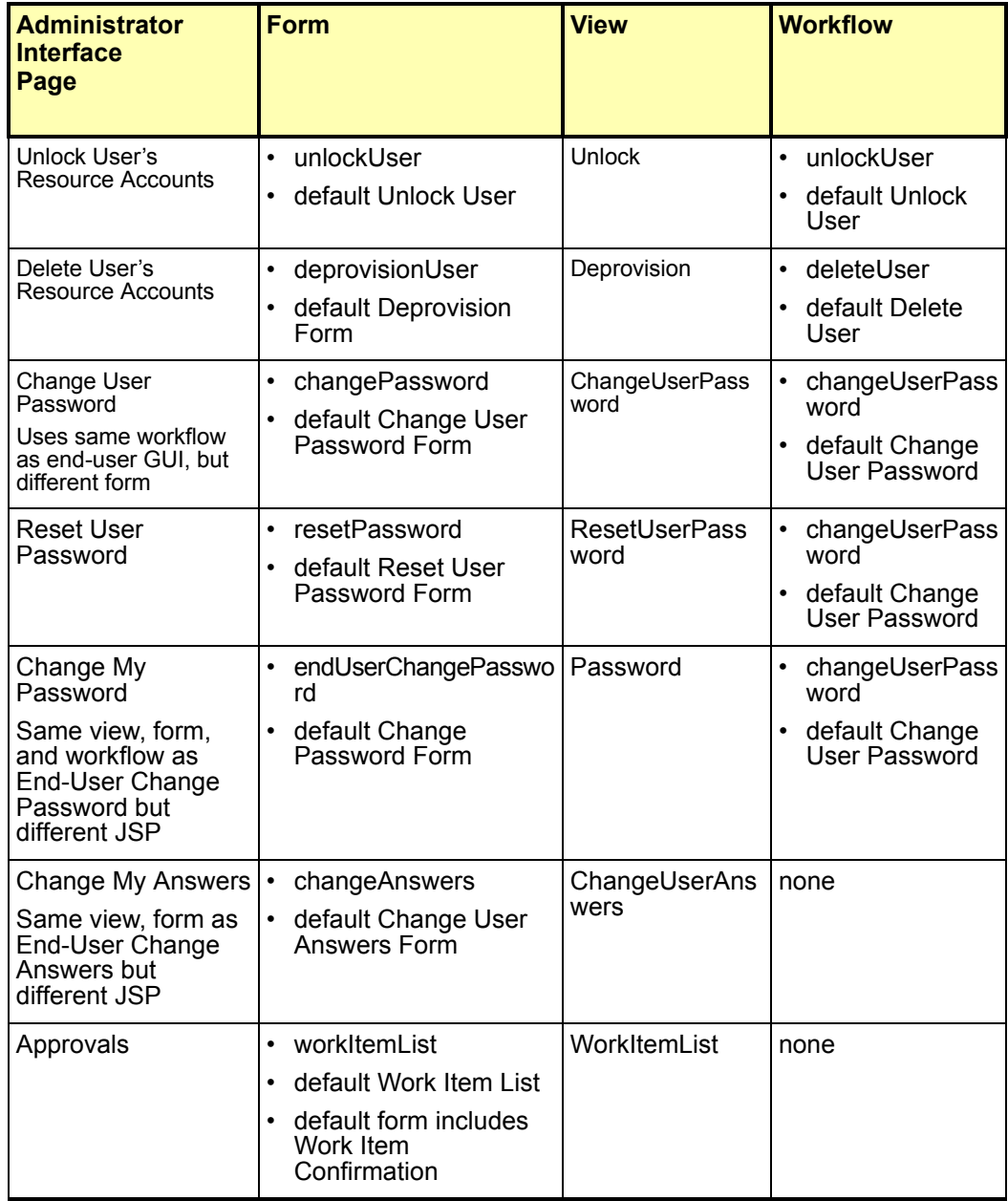

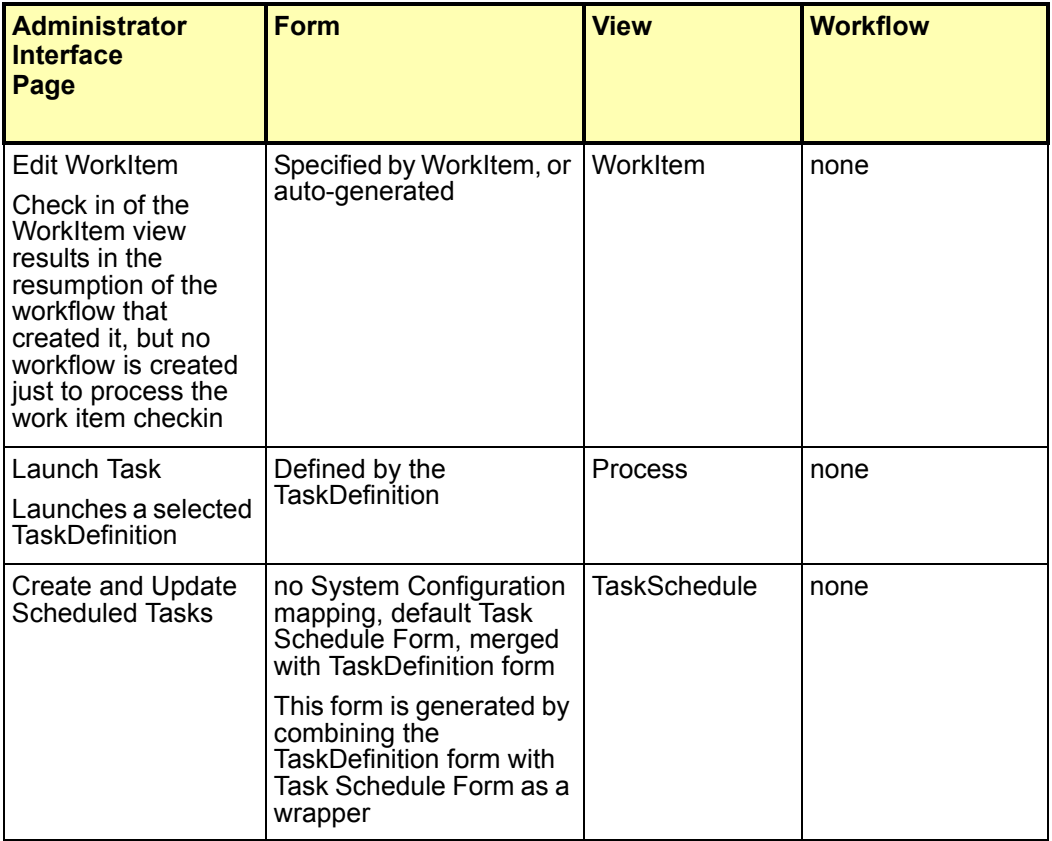

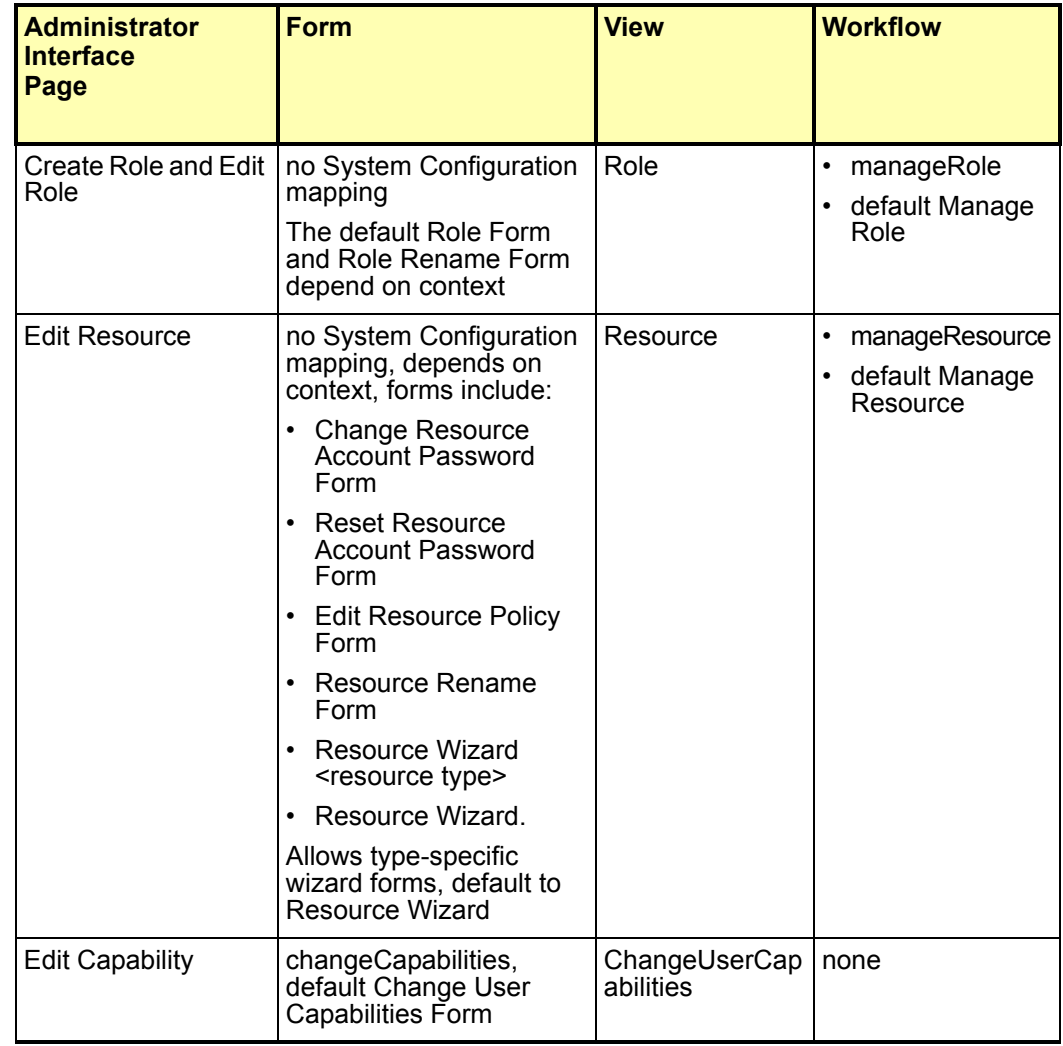

### Java Server Pages (JSPs) and Their Role in Identity Manager

The following tables describe the JSPs that are shipped with the system as well as their Administrator and User Interface pages.

## JSPs for Identity Manager User Interface

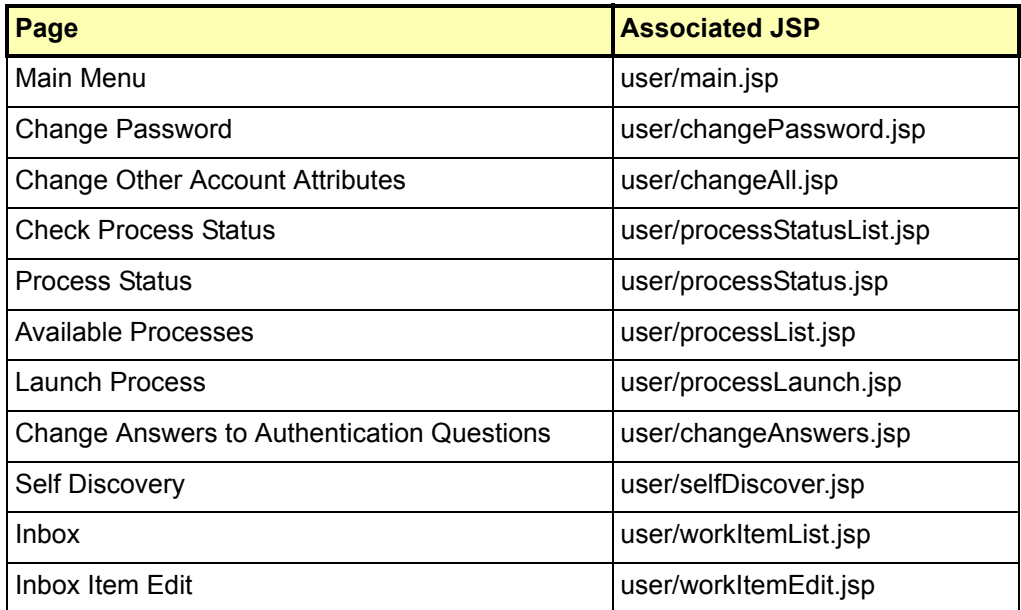

## JSPs for Admin Interface

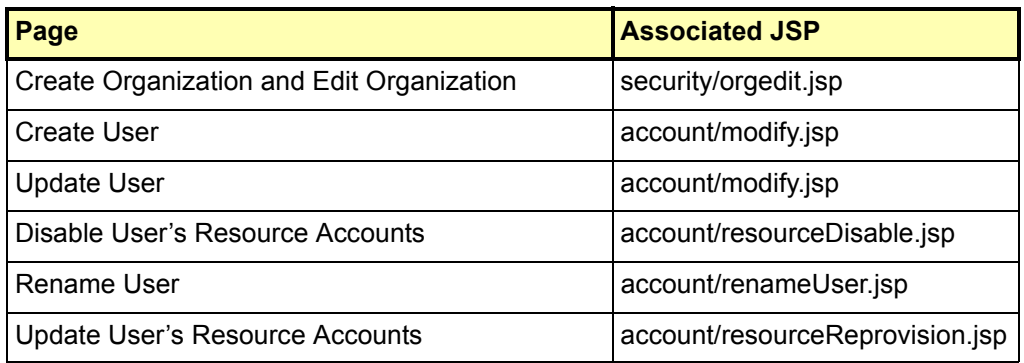

#### 4–10 Ajouts et corrections de la documentation

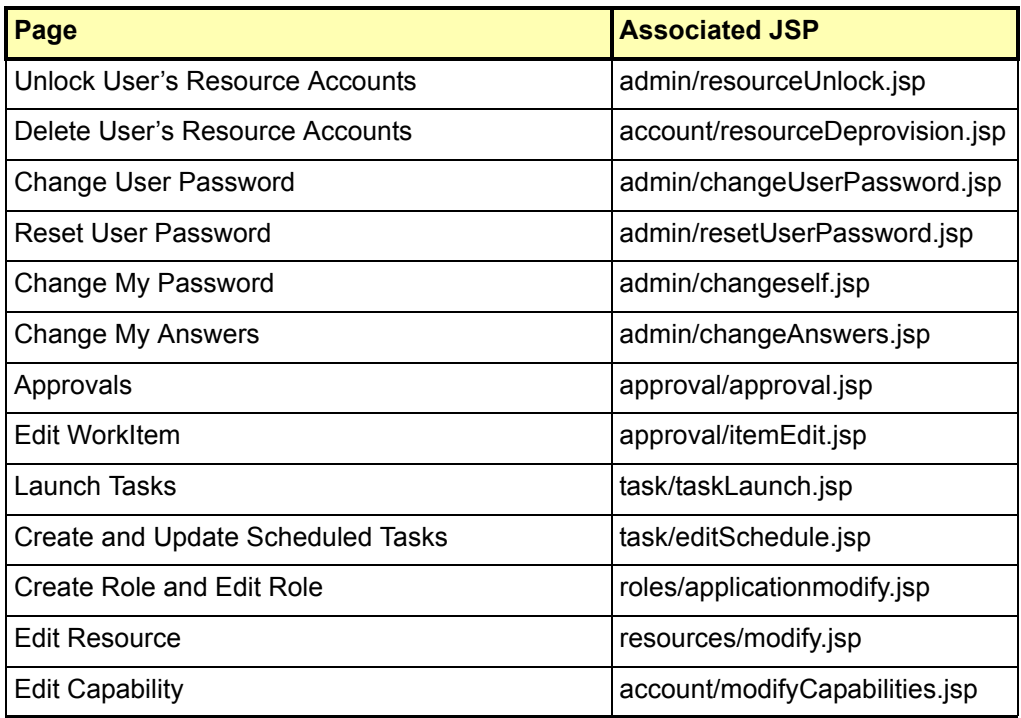

## Identity Manager Messages de réglage, de dépannage et d'erreur

## Ajouts

Vous pouvez maintenant utiliser l'utilitaire de suivi standard sur com.waveset.task.Scheduler pour suivre l'ordonnanceur de tâches si un tâche pose problème.

Pour plus d'informations, voir *Tracing the Identity Manager Server* dans *Sun Java™ System Identity Manager Tuning, Troubleshooting, and Error Messages*.

## **Corrections**

Étant donné que vous devez installer JDK 1.4.2 pour cette version, les instructions indiquant de supprimer les fichiers jar Cryptix (cryptix-jceapi.jar et cryptixjce-provider.jar) du répertoire idm\WEB-INF\lib du chapitre 1: *Performance Tuning, Optimizing the J2EE Environment*, ne s'appliquent plus (sauf si vous effectuez une mise à niveau depuis une version précédente d'Identity Manager).

## Utilisation de helpTool

Dans la version Identity Manager 6.0, une nouvelle fonction vous permettant d'effectuer des recherches dans l'aide en ligne et les fichiers de documentation, dont le format est HTML, a été ajoutée. Le moteur de recherche est basé sur la technologie de moteur de recherche "Nova" de SunLabs.

L'utilisation du moteur Nova se fait en deux phases : l'*indexation* et la *récupération*. Pendant la phase d'indexation, les documents en entrée sont analysés et un index, qui sera utilisé en phase de récupération, est créé. Pendant la récupération, il est possible d'extraire des « passages » qui constituent le contexte dans lequel les termes à rechercher ont été trouvés. Le processus de récupération des passages requiert la présence des fichiers HTML d'origine, qui doivent donc figurer dans un emplacement dans un système de fichiers accessible au moteur de recherche.

helpTool est un programme Java qui effectue deux fonctions de base :

- Il copie les fichiers sources HTML dans un emplacement connu du moteur de recherche.
- Il crée l'index utilisé pendant la phase de récupération.

Vous exécutez helpTool depuis la ligne de commande, comme suit :

```
$ java -jar helpTool.jar
usage: HelpTool
 -d Répertoire de destination
 -h Ces informations d'aide
 -i Répertoire ou JAR contenant les fichiers d'entrée, pas de 
caractères génériques
 -n Répertoire de l'index Nova
 -o Nom du fichier de sortie
  -p Fichier des propriété d'indexation
```
## Reconstruction/Recréation de l'index de l'aide en ligne

Les fichiers HTML de toute l'aide en ligne sont compressés dans un fichier JAR. Vous devez les extraire dans un répertoire pour le moteur de recherche. Utilisez la procédure suivante :

1. Décompressez la distribution de helpTool dans un répertoire temporaire. (Details TBD)

Dans cet exemple, nous allons extraire les fichiers dans  $/\text{tmp/helpTool}$ .

2. Dans un shell UNIX ou une fenêtre de commande Windows, passez au répertoire dans lequel l'application Identity Manager a été déployée dans votre conteneur Web.

Par exemple, un répertoire pour Sun Java System Application Server pourra ressembler au suivant :

/opt/SUNWappserver/domains/domain1/applications/j2ee-modules/idm

- 3. Faites du répertoire help/ votre répertoire de travail courant.
- **Remarque** Il est important d'exécuter helpTool depuis ce répertoire, sinon l'index risque de ne pas être compilé correctement. En plus, vous devez supprimer les anciens fichiers d'index en supprimant le contenu du sousrépertoire index/help/.
- 4. Rassemblez les informations suivantes pour vos arguments de ligne de commande :

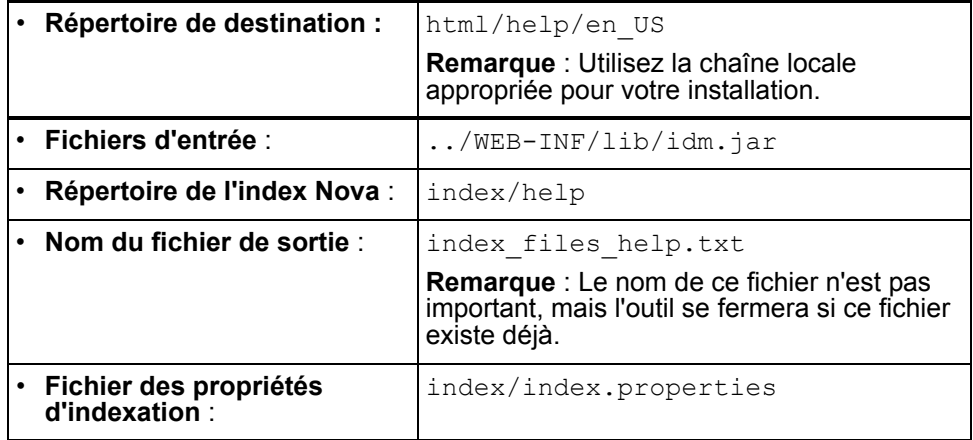

#### 5. Exécutez la commande suivante :

```
$ java -jar /tmp/helpTool/helpTool.jar -d html/help/en_US -i ../
WEB-INF/lib/idm.jar -n index/help -o help files help.txt -p
index/index.properties
Extracted 475 files.
[15/Dec/2005:13:11:38] PM Init index/help AWord 1085803878
[15/Dec/2005:13:11:38] PM Making meta file: index/help/MF: 0
[15/Dec/2005:13:11:38] PM Created active file: index/help/AL
[15/Dec/2005:13:11:40] MP Partition: 1, 475 documents, 5496 terms.
[15/Dec/2005:13:11:40] MP Finished dumping: 1 index/help 0.266
[15/Dec/2005:13:11:40] IS 475 documents, 6.56 MB, 2.11 s, 11166.66 
MB/h
[15/Dec/2005:13:11:40] PM Waiting for housekeeper to finish
[15/Dec/2005:13:11:41] PM Shutdown index/help AWord 1085803878
```
## Reconstruction/Recréation de l'index de la documentation

Utilisez la procédure suivante pour reconstruire ou recréer l'index de la documentation :

1. Décompressez la distribution de helpTool dans un répertoire temporaire. (Details TBD)

Dans cet exemple, nous allons extraire les fichiers dans /tmp/helpTool.

2. Dans un shell UNIX ou une fenêtre de commande Windows, passez au répertoire dans lequel l'application Identity Manager a été déployée dans votre conteneur Web. Par exemple, un répertoire pour Sun Java System Application Server pourra ressembler au suivant :

/opt/SUNWappserver/domains/domain1/applications/j2ee-modules/idm

- 3. Faites du répertoire help/ votre répertoire de travail courant.
- **Remarque** Il est important d'exécuter helpTool depuis ce répertoire, sinon l'index risque de ne pas être compilé correctement. En plus, vous devez supprimer les anciens fichiers d'index en supprimant le contenu du sousrépertoire index/docs/.
- 4. Rassemblez les informations suivantes pour vos arguments de ligne de commande :

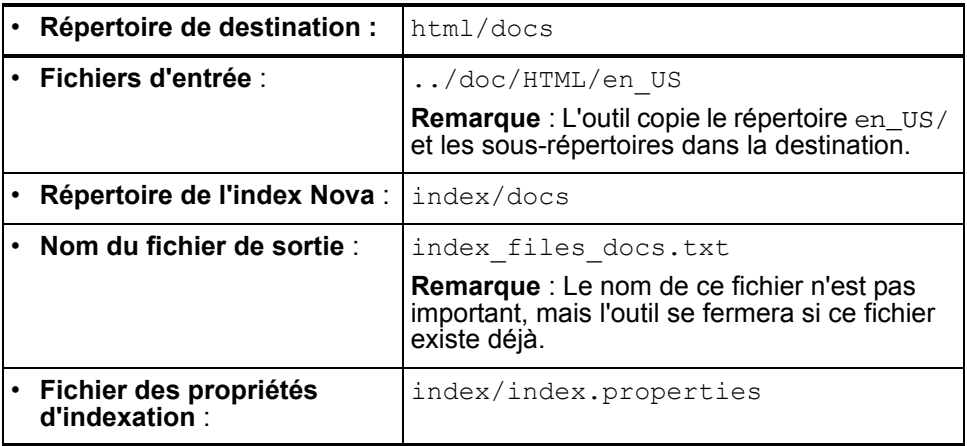

5. Exécutez la commande suivante :

```
$ java -jar /tmp/helpTool/helpTool.jar -d html/docs -i 
../doc/HTML/en US -n index/docs -o help files docs.txt -p
index/index.properties
Copied 84 files.
Copied 105 files.
Copied 1 files.
Copied 15 files.
Copied 1 files.
Copied 58 files.
Copied 134 files.
Copied 156 files.
Copied 116 files.
Copied 136 files.
Copied 21 files.
Copied 37 files.
Copied 1 files.
Copied 13 files.
Copied 2 files.
Copied 19 files.
Copied 20 files.
Copied 52 files.
Copied 3 files.
Copied 14 files.
Copied 3 files.
Copied 3 files.
Copied 608 files.
[15/Dec/2005:13:24:25] PM Init index/docs AWord 1252155067
[15/Dec/2005:13:24:25] PM Making meta file: index/docs/MF: 0
[15/Dec/2005:13:24:25] PM Created active file: index/docs/AL
[15/Dec/2005:13:24:28] MP Partition: 1, 192 documents, 38488 terms.
[15/Dec/2005:13:24:29] MP Finished dumping: 1 index/docs 0.617
[15/Dec/2005:13:24:29] IS 192 documents, 14.70 MB, 3.81 s, 13900.78 
MB/h
[15/Dec/2005:13:24:29] PM Waiting for housekeeper to finish
[15/Dec/2005:13:24:30] PM Shutdown index/docs AWord 1252155067
```
Ce document contient des informations sur la configuration d'Identity Manager pour utiliser plusieurs langues ou afficher une langue autre que l'anglais.

## Présentation de l'architecture

## **Composants**

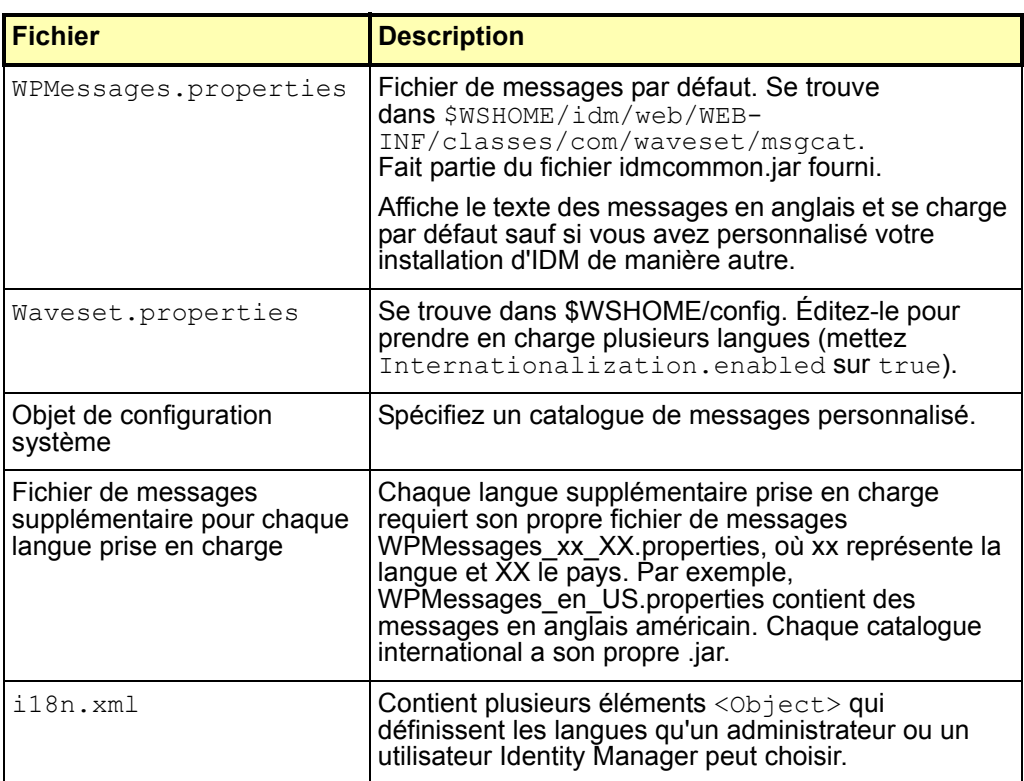

Remarques supplémentaires :

- Si vous avez chargé un nouveau catalogue dans /config, ce nouveau catalogue a la priorité sur celui par défaut. Cette règle ne s'applique que pour les catalogues du même nom.
- Si vous avez plus d'un fichier de messages, vous pouvez spécifier le catalogue duquel est dérivé une clé de message en spécifiant nomcatalogue:nomclé.

#### Entrée typique

Les messages sont contenus dans des paires clé/texte et se composent de trois parties :

- Une chaîne de texte, ou clé, qui est un identificateur utilisé par le code pour récupérer les données. Ce composant obligatoire ne doit pas être traduit. Il est utilisé dans la configuration du produit et sert de substituant pour la traduction.
- Un signe égal ("=") séparant la clé du texte. Cet élément est obligatoire.
- Une chaîne contenant des données qui s'affichera lors de l'exécution de l'application. Il s'agit de la traduction, elle est utilisée à la place de la clé à chaque fois que la page est rendue dans le navigateur.

Chaque ligne de la pile de ressources contient deux lignes. Traduisez la seconde chaîne entre guillemets sur chaque ligne.

Certaines chaînes à traduire contiennent des codes spéciaux correspondant à des données qui sont insérées dans la chaîne quand elle s'affiche. Par exemple, si vous avez la chaîne suivante à traduire :

UI USER CONNECT={0}, connecté à 100 mb/s

La version rendue de cette chaîne pourrait être jfaux, connecté à 100 mb/s

Les traductions apparaissent en général dans un navigateur, il est donc approprié d'ajouter des balises HTML pour formater la chaîne, comme indiqué ci-après :

\_FM\_ACCOUNT\_ID\_HELP=<b>ID du compte</b><br>Entrez un nom pour cet utilisateur. Ce champ est obligatoire.

## Activation de la prise en charge de plusieurs langues

Pour activer la prise en charge de catalogues en plusieurs langues, suivez les étapes ci-après qui sont décrites en détails ci-dessous :

- Téléchargez les fichiers localisés.
- Éditez le fichier Waveset.properties en mettant Internationalization.enabled sur true.
- Importez, éditez et chargez le fichier .\sample\i18n.xml
- Redémarrez Identity Manager
- Choisissez une langue dans l'écran de connexion. De plus, la langue par défaut devrait correspondre à la langue sélectionnée dans le navigateur de l'utilisateur.

## Étape un : Téléchargez et installez les fichiers localisés

#### Opérations préliminaires

Effectuez les tâches suivantes avant d'installer les fichiers localisés :

- 1. Installez Identity Manager. Pour les procédures d'installation détaillées, voir *Identity Install Pack Installation*.
- 2. Assurez-vous que les environnements linguistiques suivants ont été définis sur UTF-8 sur le serveur d'applications.
	- Instance du serveur d'application
	- Base de données
	- Java Virtual Machine (JVM)

Pour toute information sur le paramétrage de l'environnement linguistique, reportez-vous à la documentation de ces produits.

#### Téléchargez les fichiers des catalogues de messages

Téléchargez le fichier jar msgcat approprié et mettez-le dans WEB-INF/lib. Le site Web Identity Manager Image Server fournit les fichiers ZIP suivants contenant les fichiers du produit et la documentation localisés.

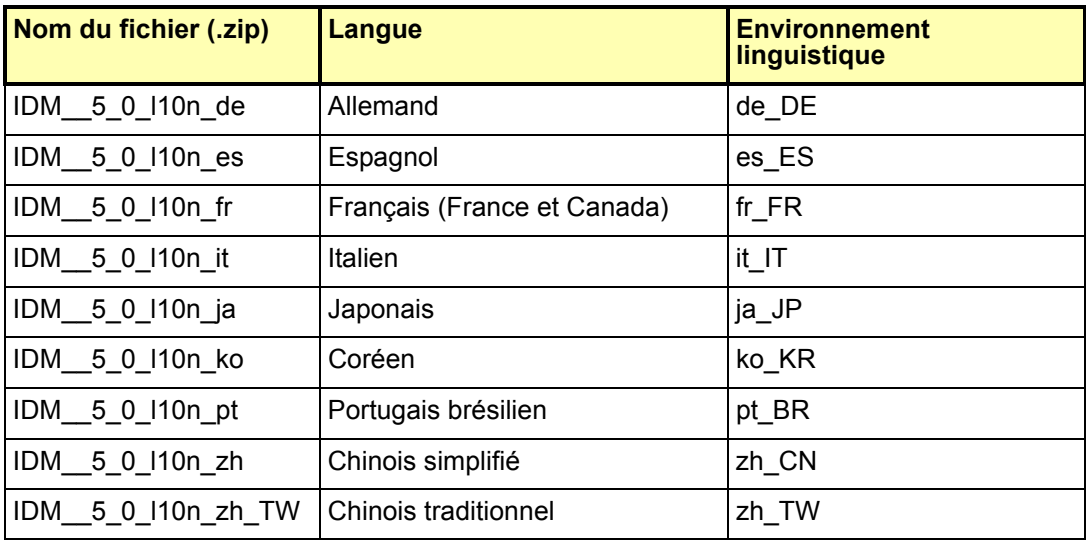

Téléchargez le fichier ZIP dans un emplacement temporaire. Par défaut, le contenu du fichier ZIP est extrait dans le répertoire *NomFichier*\IDM\_5\_0\_l10n, *NomFichier* étant le nom du fichier téléchargé sans l'extension ZIP.

#### Contenu du fichier zip

Chaque fichier zip extrait contient les éléments suivants :

- un fichier JAR contenant les catalogues de messages localisés, les fichiers d'aide et d'autres fichiers essentiels. Ce fichier JAR est nommé IDM\_5\_0\_l10n\_*EnvLinguistique*.jar.
- Le fichier README de localisation d'Identity Manager

La plupart des fichiers zip extraits contiennent les éléments suivants :

- une version traduite des notes de version de Identity Manager ;
- un version traduite de *Identity Manager Administration*.

D'autres publications traduites peuvent également être disponibles.

#### Installez les fichiers localisés

Suivez les étapes ci-après pour installer les fichiers localisés sur votre serveur d'application.

1. Copiez le fichier JAR de l'emplacement temporaire au répertoire *IdentityManagerInstallation*/WEB-INF/lib.

## Étape deux : Éditez le fichier Waveset.Properties

- 1. Ouvrez le fichier *IdentityManagerInstallation*/config/ Waveset.properties avec un éditeur de texte.
- 2. Mettez la propriété Internationalization.enabled sur true.
- 3. Enregistrez vos changements et fermez le fichier.
- 4. Redémarrez Identity Manager ou sélectionnez Débogage --> Recharger les propriétés pour appliquer le changement.

## Étape trois : Importez, éditez et chargez le fichier <ApplicationDirectory>\sample\i18n.xml

Configurez ce fichier pour définir les langues que les administrateurs et les utilisateurs finals de Identity Manager peuvent afficher.

1. Ouvrez le fichier *IdentityManagerInstallation*/sample/i18n.xml avec un éditeur de texte. Ce fichier contient plusieurs éléments <Object> qui définissent les langues qu'un administrateur ou un utilisateur d'Identity Manager peut choisir. Chaque élément <Object> est similaire au suivant :

```
<Object name='en_US'>
  <Attribute name='lang' value='en'/>
  <Attribute name='cntry' value='US'/>
  <Attribute name='gif' value='images/f0-us.gif'/>
</Object>
```
2. Ajoutez, éditez et/ou supprimez les éléments <Object> jusqu'à ce que les langues appropriées pour votre environnement soient présentes. Si vous devez ajouter ou éditer les éléments <Object>, utilisez le tableau suivant pour déterminer les valeurs appropriées pour les valeurs name, lang, cntry et gif.

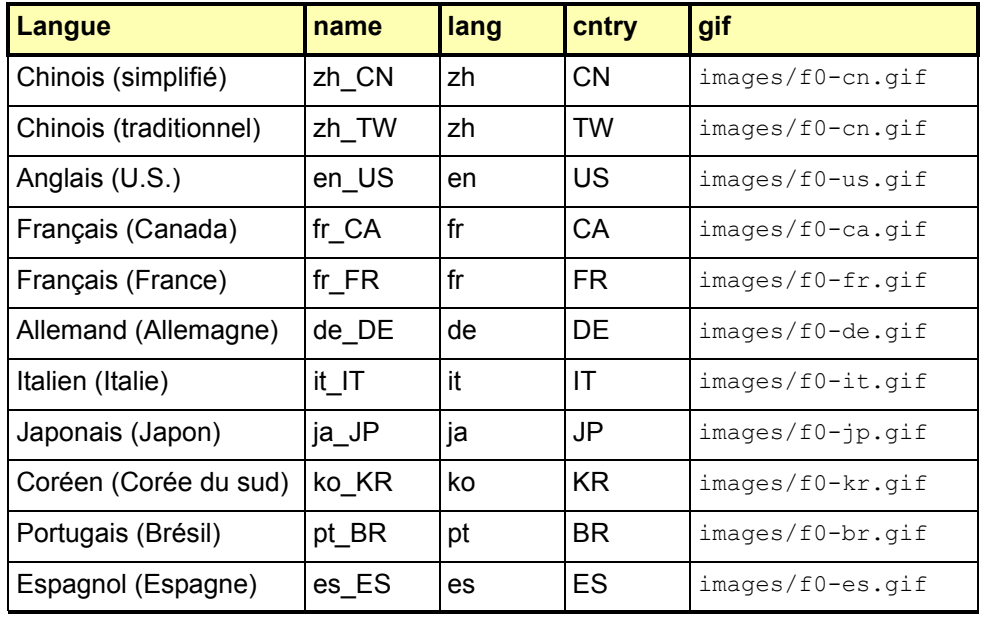

a. Enregistrez vos changements et fermez le fichier.

- 3. Chargez le fichier i18n.xml
	- a. Connectez-vous à l'interface administrative d'Identity Manager.
	- b. Cliquez sur l'onglet **Configure** dans le haut de la page. Cliquez ensuite sur le sous-onglet **Importer fichier d'échange** sur la gauche.
	- c. Spécifiez le chemin ou naviguez vers le fichier *IdentityManagerInstallation*/sample/ i18n.xml. Cliquez ensuite sur le bouton **Import** pour charger le fichier.

Une fois ces étapes accomplies, déconnectez-vous d'Identity Manager. Redémarrez le serveur d'applications. Lorsque vous rechargez la page de connexion d'Identity Manager, les drapeaux et l'environnement linguistique que vous avez spécifiés dans le fichier i18n.xml s'affichent. Sélectionnez le drapeau approprié pour afficher le texte localisé.

# **6** Catalogues de messages personnalisés

Dans les versions précédentes, les déployeurs étaient invités à éditer le fichier WPMessages.properties pour ajouter des entrées de catalogue de messages ou modifier des entrées fournies avec le système. Nous recommandons maintenant de créer un catalogue de messages personnalisé. Les catalogues personnalisés offrent les avantages suivants :

- Une maintenance réduite dans un environnement clusterisé. Maintenir un catalogue de messages distinct veut dire éviter de devoir éditer plusieurs copies du fichier WPMessages.properties.
- Un contrôle des versions simplifié. Il est plus facile de suivre les changements et de sauvegarder les révisions si les messages personnalisés se trouvent dans un unique emplacement.
- Les mises à niveau apportées au catalogue de messages du produit n'entreront pas en conflit avec les changements apportés aux entrées personnalisées.

Identity Manager récupère les entrées des catalogues de messages dans l'ordre suivant :

- le catalogue de messages défini par l'utilisateur (seul un catalogue de messages défini par l'utilisateur est autorisé) ;
- le catalogue de messages defaultCustomCatalog ;
- le fichier config/WPMessages.properties ;
- le fichier WPMessages.properties dans le fichier idmcommon.jar.

## Format du catalogue de messages

Dans le fichier WPMessages.properties, les entrées sont définies dans le format *NomClé*=*TexteMessage*. Dans un catalogue de message personnalisé, chaque entrée est spécifiée dans un élément Msg distinct. Le *NomClé* est spécifié dans l'attribut id tandis que *TexteMessage* est le texte. L'exemple suivant illustre une entrée de catalogue de messages :

<Msg id='UI\_REMEMBER\_PASSWORD'>Pensez à définir votre mot de passe.</Msg>

Le texte du message peut contenir des balises HTML pour contrôler le rendu du texte, mais cela n'est pas recommandé. Si vous devez utiliser des balises HTML, utilisez des codes tels que < et &gt; au lieu de symboles comme < et >.

Le texte du message peut aussi contenir des variables correspondant à des données qui seront insérées dans la chaîne quand elle s'affichera. L'exemple suivant est le message par défaut pour la clé AR\_CORRELATED\_USER :

Correlated account with user {0}.

La version rendue pourrait ressembler à ce qui suit

Correlated account with user jdoe.

### Création d'un catalogue de messages personnalisé

La procédure suivante explique la création d'un catalogue de messages défini par l'utilisateur.

1. Si vous remplacez des entrées du catalogue de messages par défaut, localisez les clés des messages d'erreur appropriés dans le fichier WPMessages.properties. Ces clés doivent être spécifiées dans le catalogue de messages personnalisé.

Si vous créez de nouveaux messages, assurez-vous que les clés ne figurent pas dans le fichier WPMessages.properties

2. Créez un fichier ou un bloc XML de la structure suivante :

```
<?xml version='1.0' encoding='UTF-8'?>
<!DOCTYPE Configuration PUBLIC 'waveset.dtd' 'waveset.dtd'>
<Configuration name='NomCatalogue'> 
 <Extension> 
   <CustomCatalog id='NomCatalogue' enabled='true'> 
      <MessageSet language='en' country='US'> 
        <Msg id='NomClé'>TexteMessage</Msg> 
       <Msg id='NomClé'>TexteMessage</Msg> 
        ... 
     </MessageSet> 
   </CustomCatalog>
  </Extension>
</Configuration>
```
Où :

*NomCatalogue* est le nom du catalogue de messages. Cette valeur sera aussi utilisée pour définir le catalogue dans l'objet SystemConfiguration.

*NomClé* est le nom de la clé du message.

*TexteMessage* est une chaîne qui s'affichera dans l'interface graphique. Ce texte peut contenir des balises HTML et des variables.

Si vous prenez en charge un environnement linguistique autre qu'en\_US, changez les attributs language et country. Si vous prenez en charge plusieurs environnements linguistiques, créez un élément MessageSet distinct pour chacun.

Vous trouverez un exemple qui fonctionne dans la section Exemple.

- 3. Importez le fichier ou le bloc dans Identity Manager.
- 4. Chargez l'objet System Configuration et ajoutez la ligne suivante au sein de l'élément <Configuration><Extension><Object> :

<Attribute name='customMessageCatalog' value='*NomCatalogue*'/>

- 5. Enregistrez les changements apportés à l'objet System Configuration.
- 6. Redémarrez le serveur d'applications. Les entrées du nouveau catalogue de messages sont maintenant disponibles pour le système.

## Exemple

L'exemple suivant crée un catalogue de messages personnalisé nommé monCataloguePerso. Il remplace l'étiquette et le texte d'aide du sous-onglet **Importer fichier d'échange**.

```
<?xml version='1.0' encoding='UTF-8'?>
<!DOCTYPE Configuration PUBLIC 'waveset.dtd' 'waveset.dtd'>
<Configuration name='monCataloguePerso'>
 <Extension>
   <CustomCatalog id='monCataloguePerso' enabled='true'>
      <MessageSet language='en' country='US'>
        <Msg id='UI_SUBNAV_CONFIGURE_IMPORT_EXCHANGE'>Import XML 
File</Msg>
       <Msg id='UI_SUBNAV_CONFIGURE_IMPORT_EXCHANGE_HELP'>Loads the 
specified XML file.</Msg>
     </MessageSet>
   </CustomCatalog>
 </Extension>
</Configuration>
```
Ce chapitre liste toutes les API d'Identity Manager abandonnées dans Identity Manager 6.0 2005Q4M3 et leurs remplaçantes (le cas échéant). Il se compose des sections suivantes :

- Constructeurs abandonnés ([page 7-1](#page-92-0))
- Méthodes et champs abandonnés [\(page 7-3\)](#page-94-0)

## <span id="page-92-0"></span>Constructeurs abandonnés

Le tableau suivant liste les constructeurs abandonnés et, le cas échéant, ceux de remplacement.

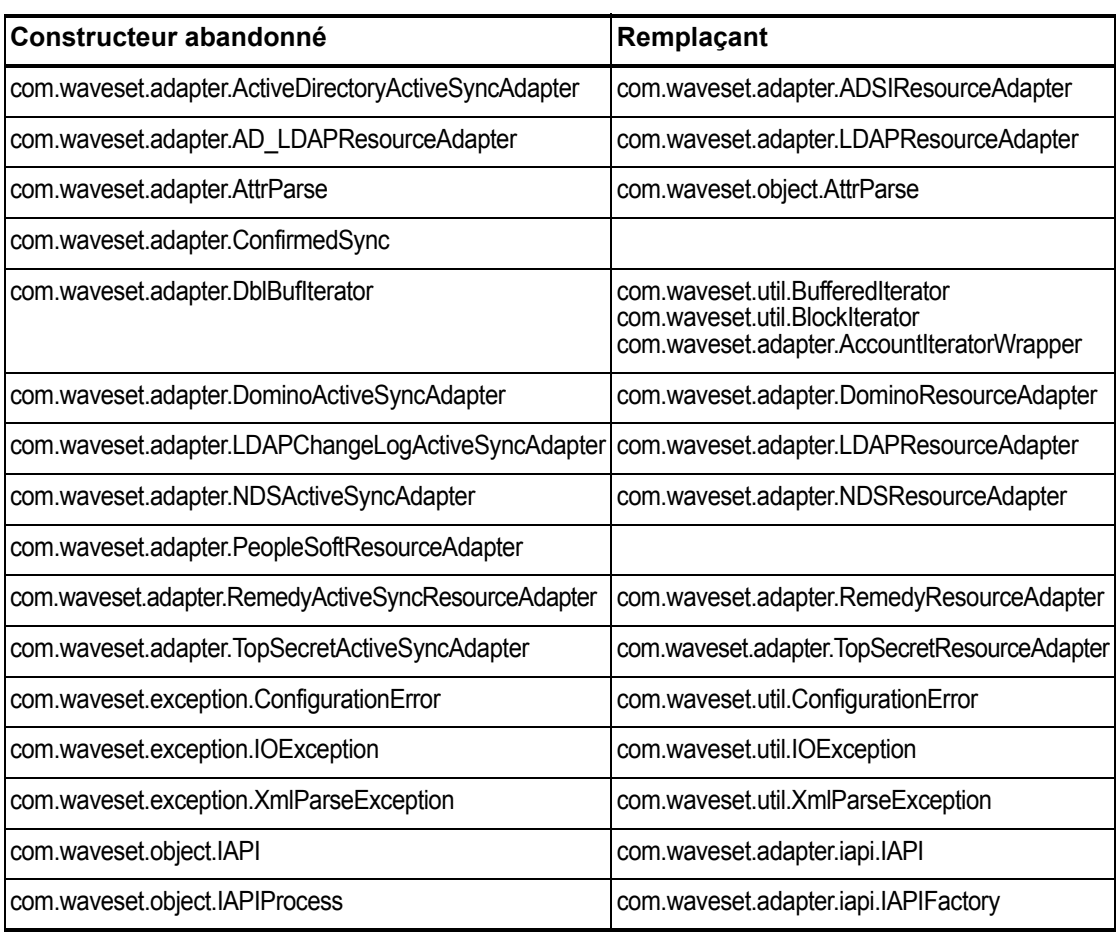

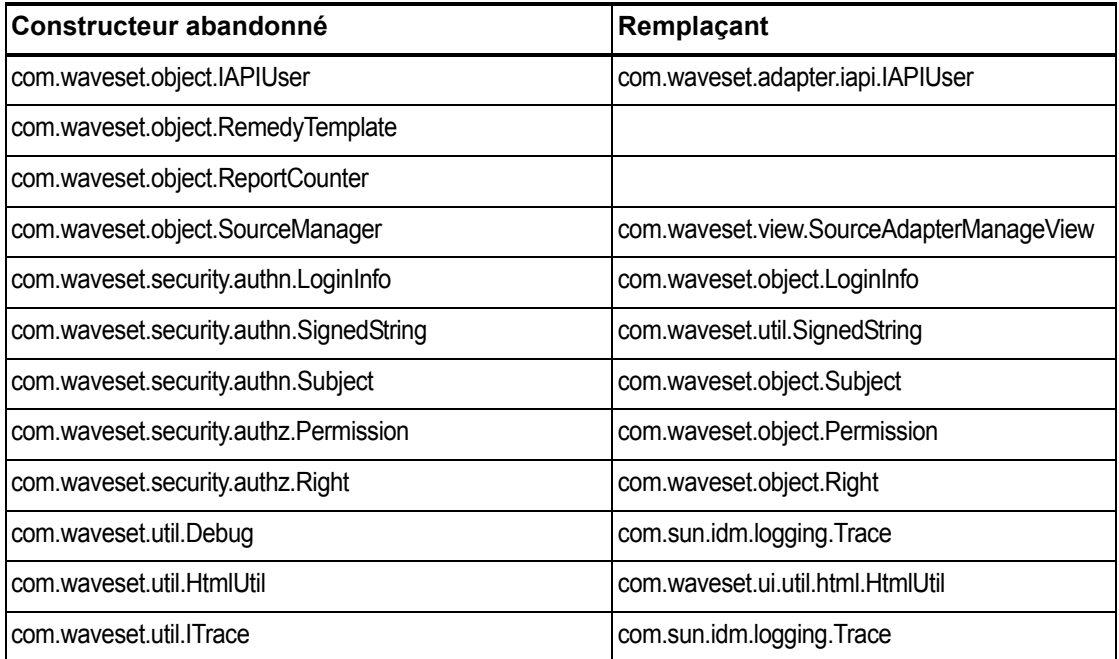

#### 7–2 API abandonnées

## <span id="page-94-0"></span>Méthodes et champs abandonnés

Les tableaux de cette section listent l'ensemble des méthodes et champs qui ont été abandonnés dans cette version. Les méthodes et les champs sont classés par noms de classes.

Les données de la colonne **Remplaçant(e)** peut contenir les types d'informations suivants :

- Si la colonne est vide, il n'y a pas de remplaçant pour la méthode ou le champ abandonné.
- L'absence d'un nom de classe indique que la méthode ou le champ de remplacement est défini dans la même classe que la méthode ou le champ abandonné.
- Si la méthode ou le champ de remplacement est défini dans une autre classe que la méthode ou le champ abandonné, le remplaçant est listé en utilisant la syntaxe Javadoc. Par exemple, la méthode getBaseContextAttrName() dans la classe com.waveset.adapter.ADSIResourceAdapter ayant été abandonnée, sa remplaçante est indiquée par

com.waveset.adapter.ResourceAdapter#ResourceAdapter() Où :

- com.waveset.adapter est le nom du package.
- ResourceAdapter est le nom de la classe.
- ResourceAdapter() est la liste de méthodes et d'arguments.

#### com.waveset.adapter.AccessManagerResourceAdapter

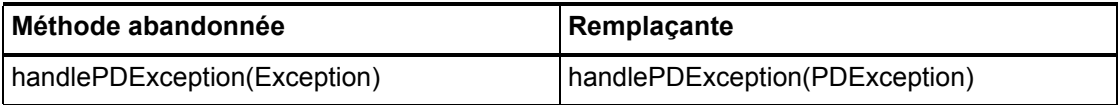

#### com.waveset.adapter.ACF2ResourceAdapter

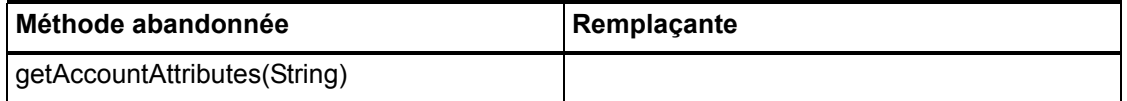

## com.waveset.adapter.ActiveSync

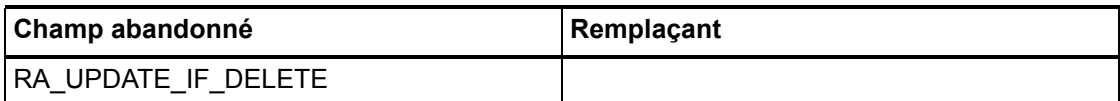

## com.waveset.adapter.ActiveSyncUtil

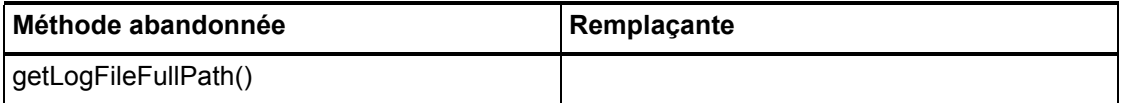

## com.waveset.adapter.ADSIResourceAdapter

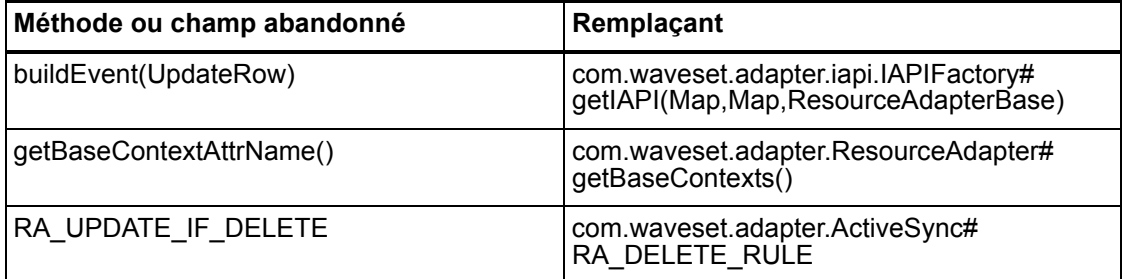

## com.waveset.adapter.AgentResourceAdapter

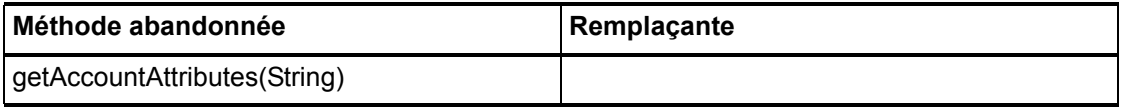

#### 7–4 API abandonnées

#### com.waveset.adapter.AIXResourceAdapter.BlockAcctIter

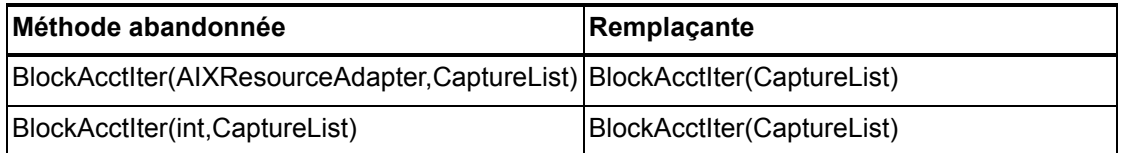

#### com.waveset.adapter.AuthSSOResourceAdapter

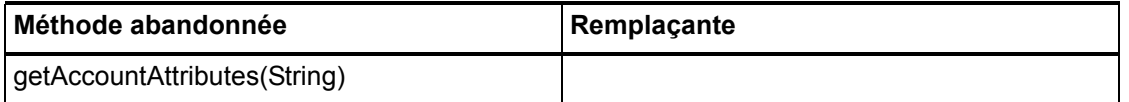

### com.waveset.adapter.ClearTrustResourceAdapter

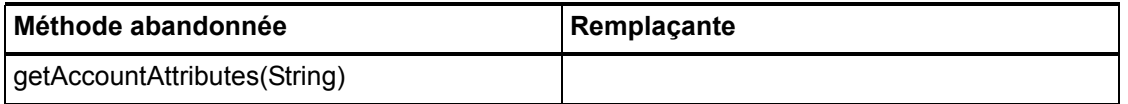

### com.waveset.adapter.DatabaseTableResourceAdapter

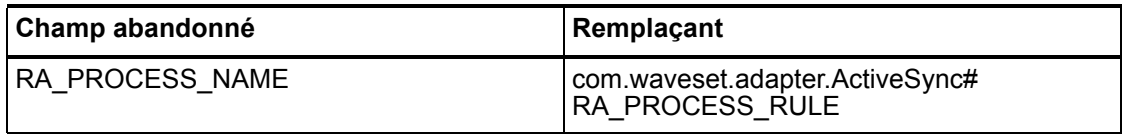

### com.waveset.adapter.DB2ResourceAdapter

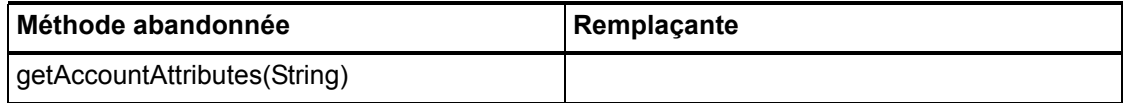

### com.waveset.adapter.DominoResourceAdapter

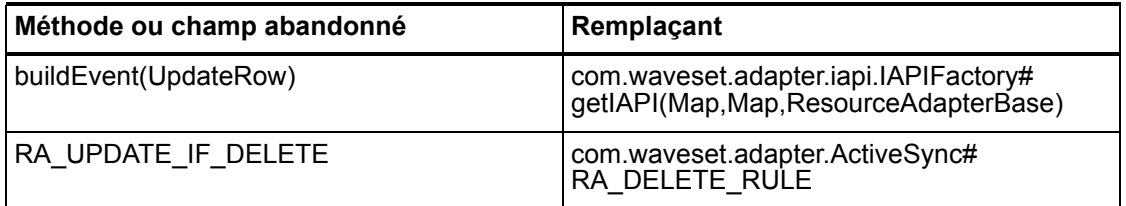

### com.waveset.adapter.DominoResourceAdapterBase

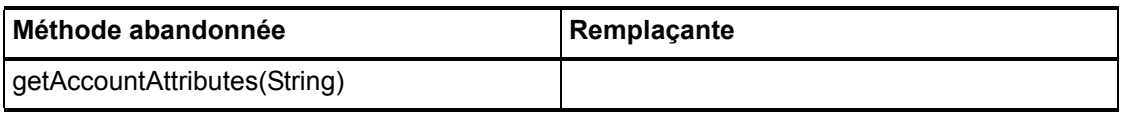

#### com.waveset.adapter.ExampleTableResourceAdapter

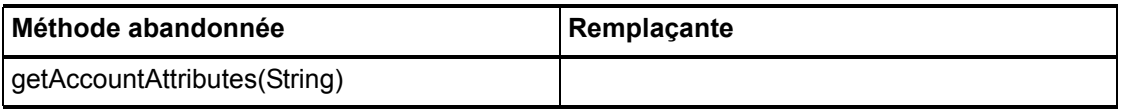

#### com.waveset.adapter.GenericScriptResourceAdapter

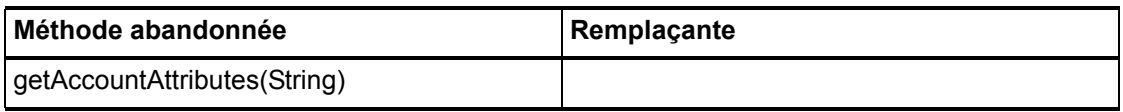

### com.waveset.adapter.GetAccessResourceAdapter

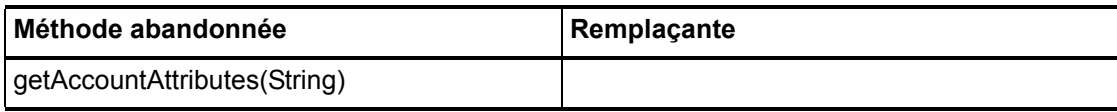

#### 7–6 API abandonnées

## com.waveset.adapter.HostConnectionPool

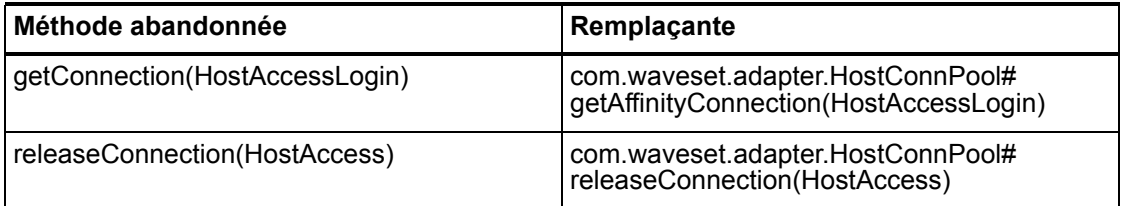

## com.waveset.adapter.HostConnPool

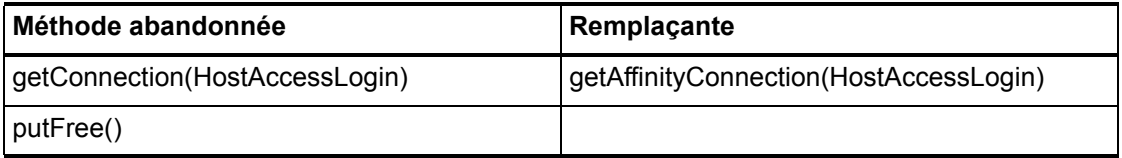

## com.waveset.adapter.iapi.IAPIFactory

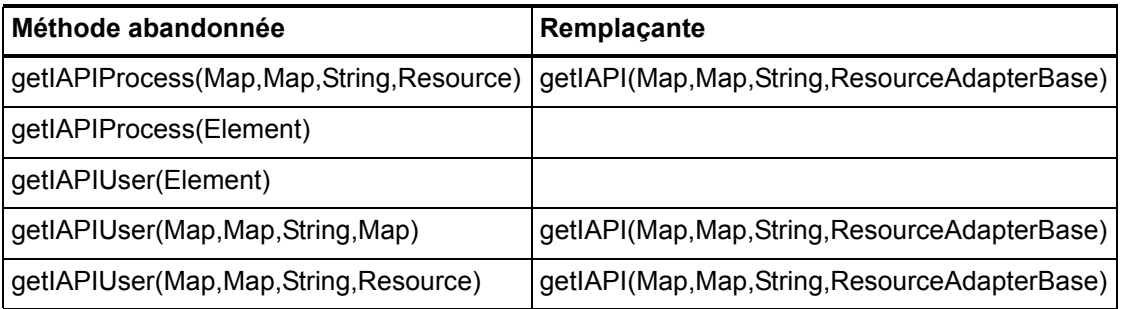

## com.waveset.adapter.IDMResourceAdapter

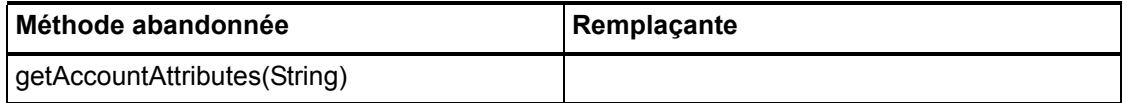

## com.waveset.adapter.INISafeNexessResourceAdapter

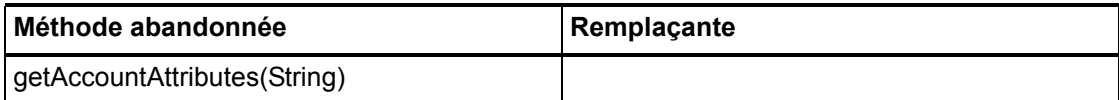

## com.waveset.adapter.LDAPResourceAdapterBase

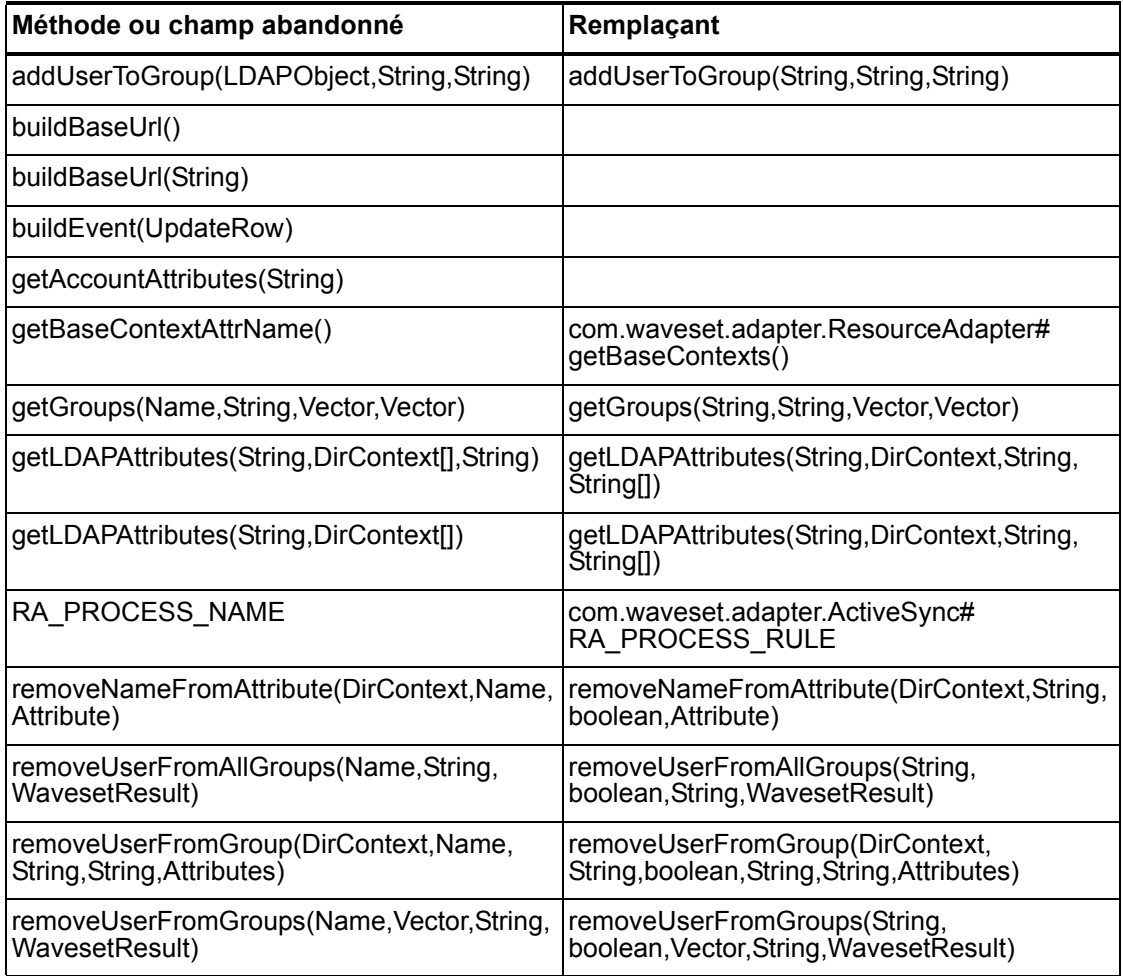

#### 7–8 API abandonnées

### com.waveset.adapter.MySQLResourceAdapter

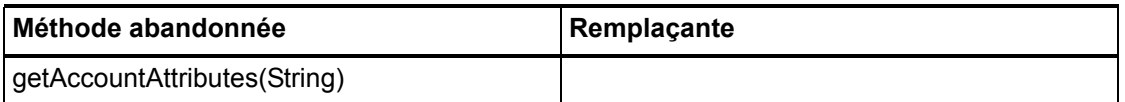

#### com.waveset.adapter.NaturalResourceAdapter

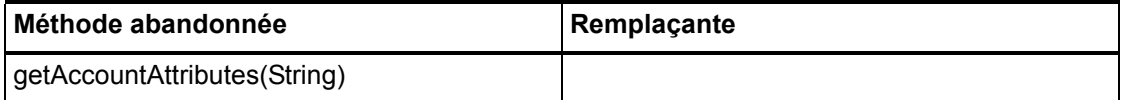

#### com.waveset.adapter.NDSResourceAdapter

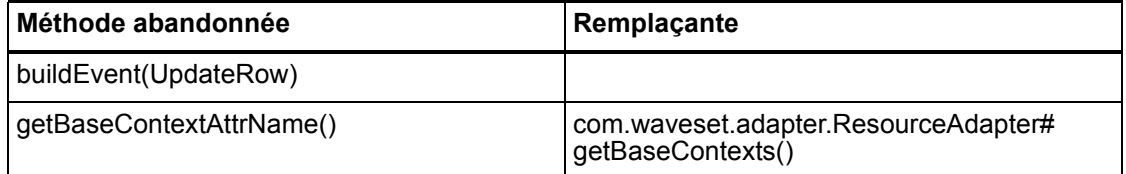

### com.waveset.adapter.ONTDirectorySmartResourceAdapter

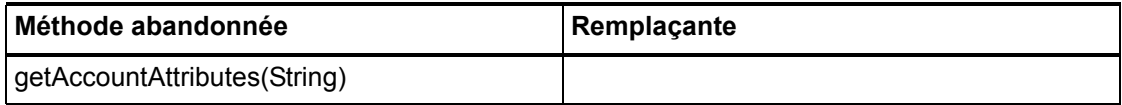

### com.waveset.adapter.OS400ResourceAdapter

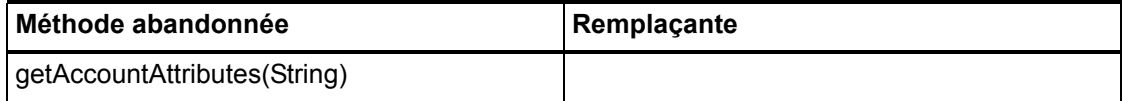

## com.waveset.adapter.PeopleSoftComponentActiveSyncAda pter

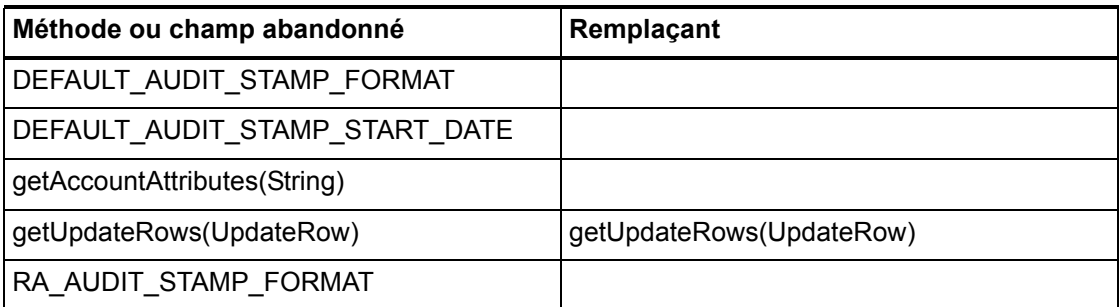

## com.waveset.adapter.RACFResourceAdapter

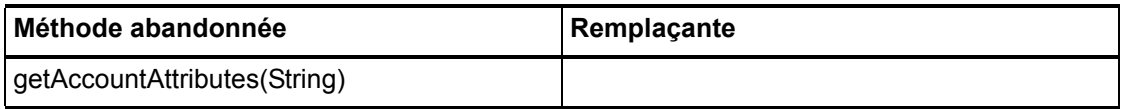

#### com.waveset.adapter.RASecureConnection

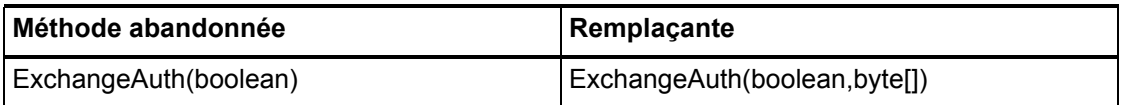

## com.waveset.adapter.RedHatLinuxResourceAdapter.BlockA cctIter

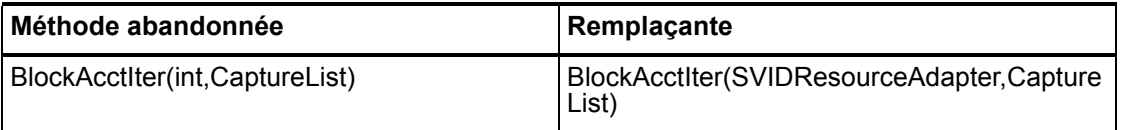

#### 7–10 API abandonnées

## com.waveset.adapter.RequestResourceAdapter

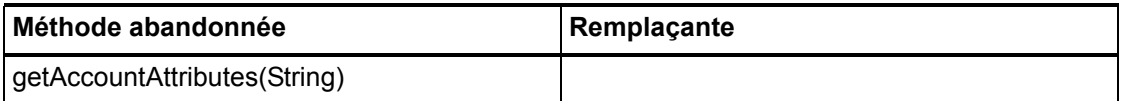

## com.waveset.adapter.ResourceAdapter

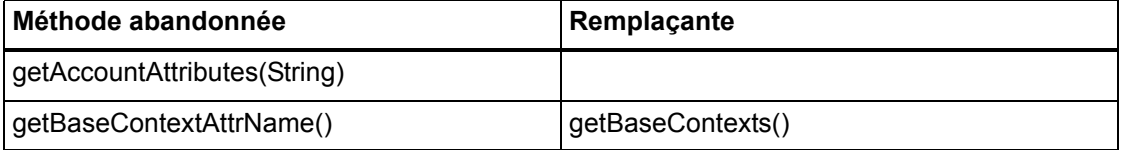

## com.waveset.adapter.ResourceAdapterBase

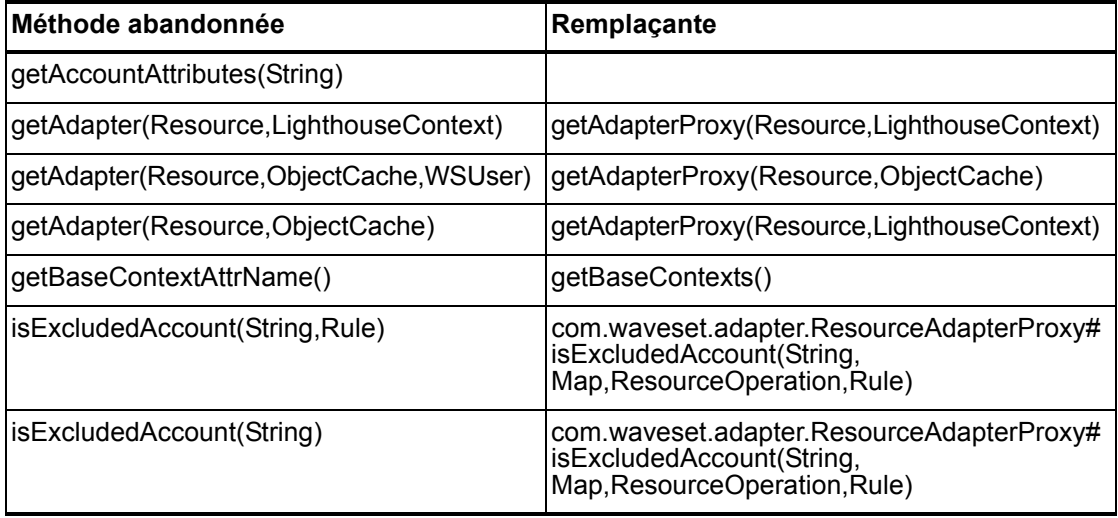

## com.waveset.adapter.ResourceAdapterProxy

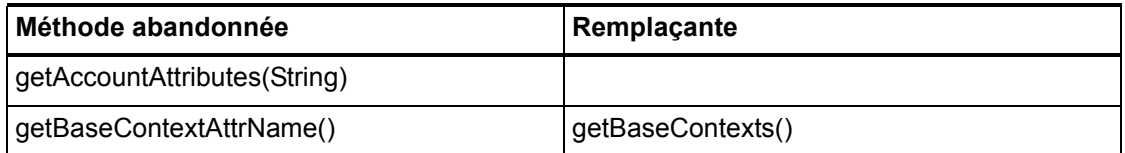

### com.waveset.adapter.ResourceManager

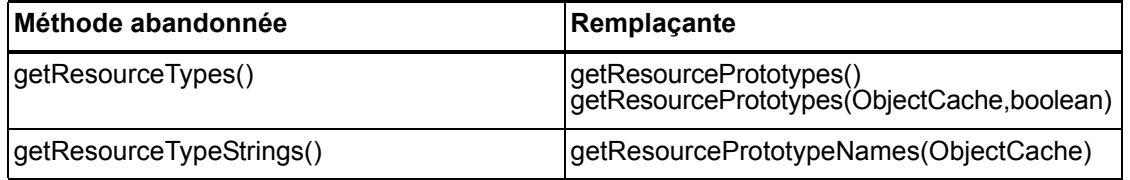

## com.waveset.adapter.SAPHRActiveSyncAdapter

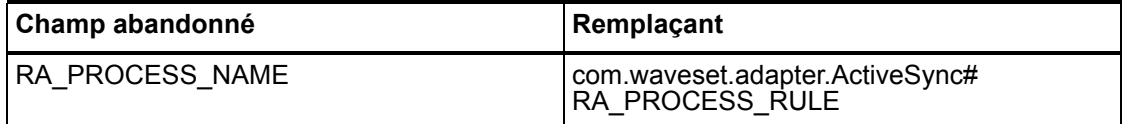

## com.waveset.adapter.SAPResourceAdapter

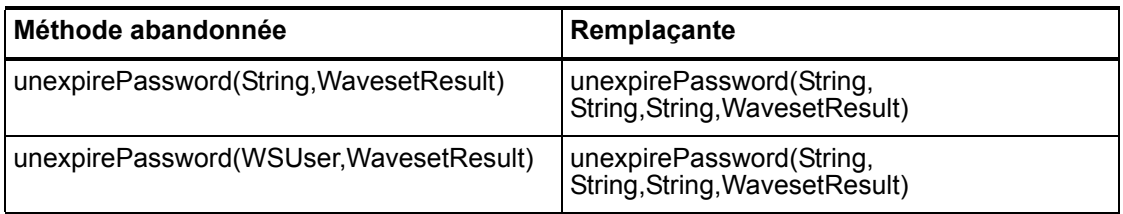

#### 7–12 API abandonnées

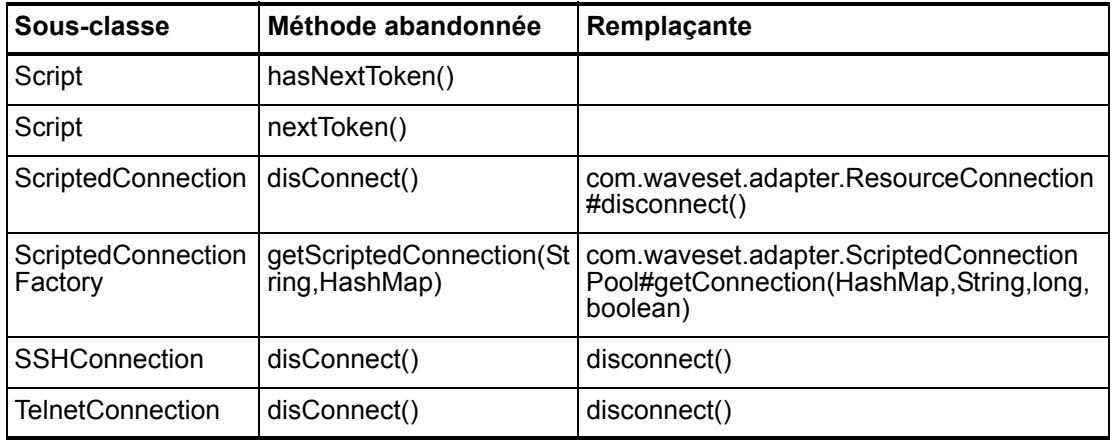

### com.waveset.adapter.ScriptedConnection

### com.waveset.adapter.ScriptedHostResourceAdapter

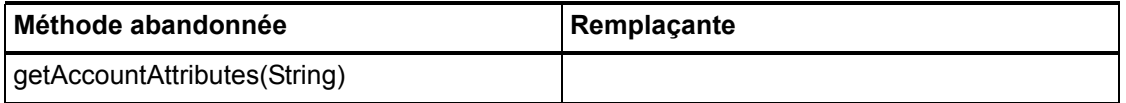

## com.waveset.adapter.SkeletonResourceAdapter

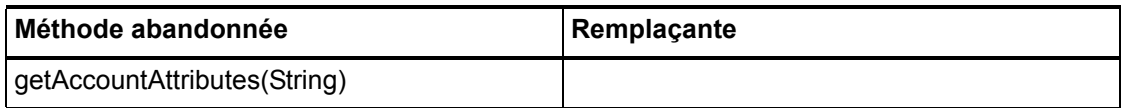

#### com.waveset.adapter.SMEResourceAdapter

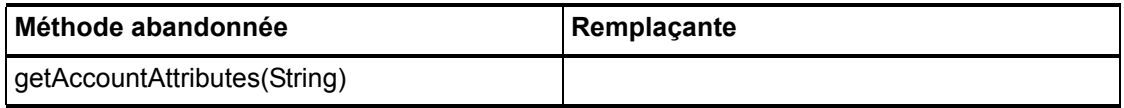

### com.waveset.adapter.SQLServerResourceAdapter

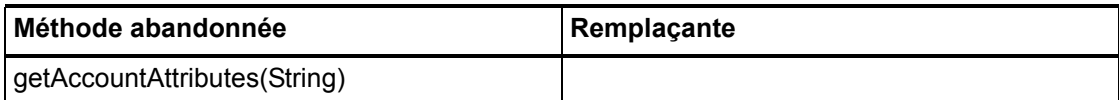

#### com.waveset.adapter.SunAccessManagerResourceAdapter

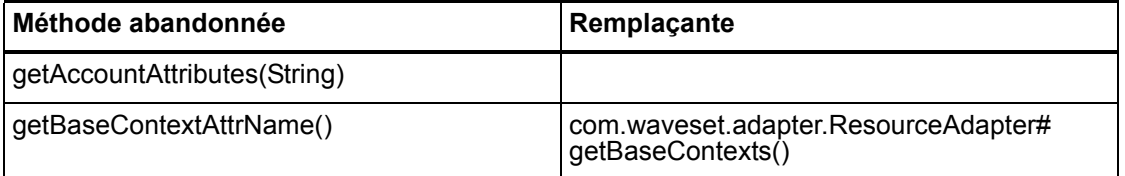

## com.waveset.adapter.SVIDResourceAdapter.BlockAcctIter

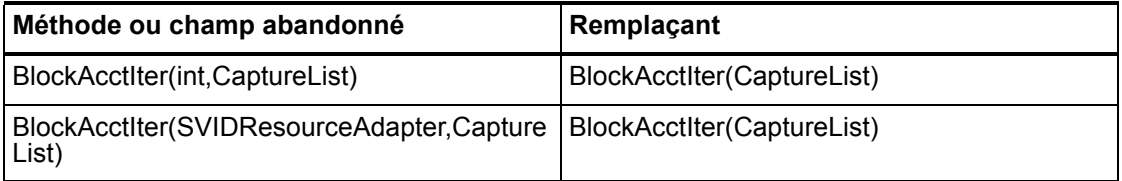

#### com.waveset.adapter.SybaseResourceAdapter

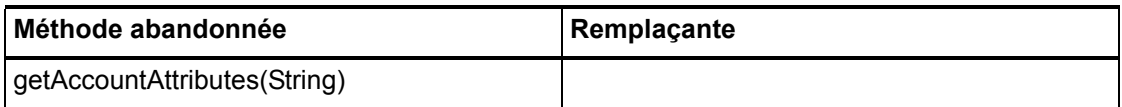

#### com.waveset.adapter.TestResourceAdapter

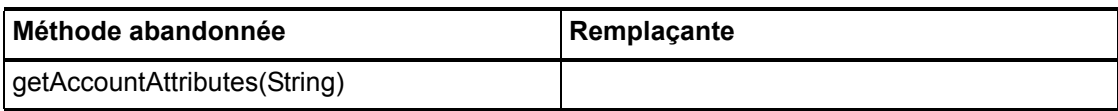

#### 7–14 API abandonnées

## com.waveset.adapter.TopSecretResourceAdapter

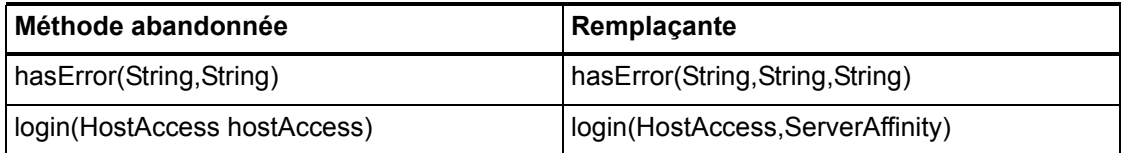

### com.waveset.adapter.VerityResourceAdapter

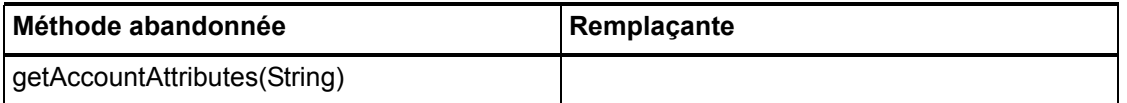

### com.waveset.adapter.XMLResourceAdapter

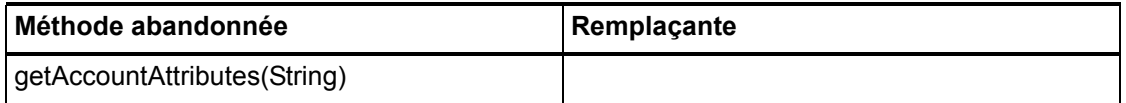

### com.waveset.msgcat.Catalog

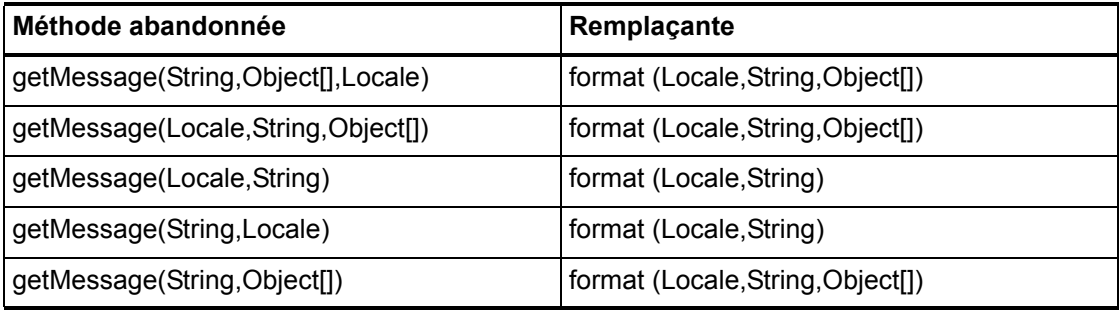

## com.waveset.object.Account

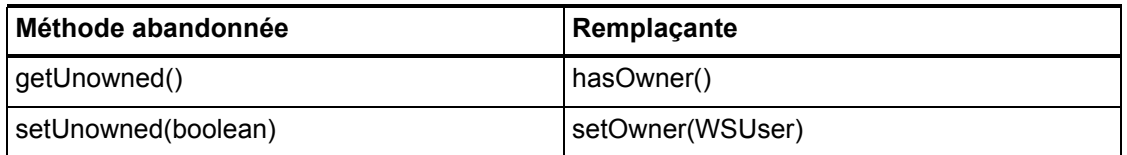

## com.waveset.object.AccountAttributeType

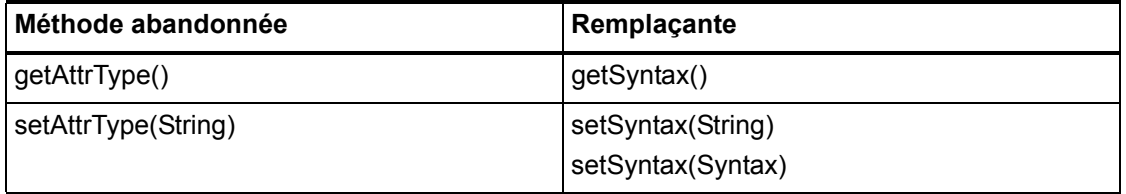

## com.waveset.object.Attribute

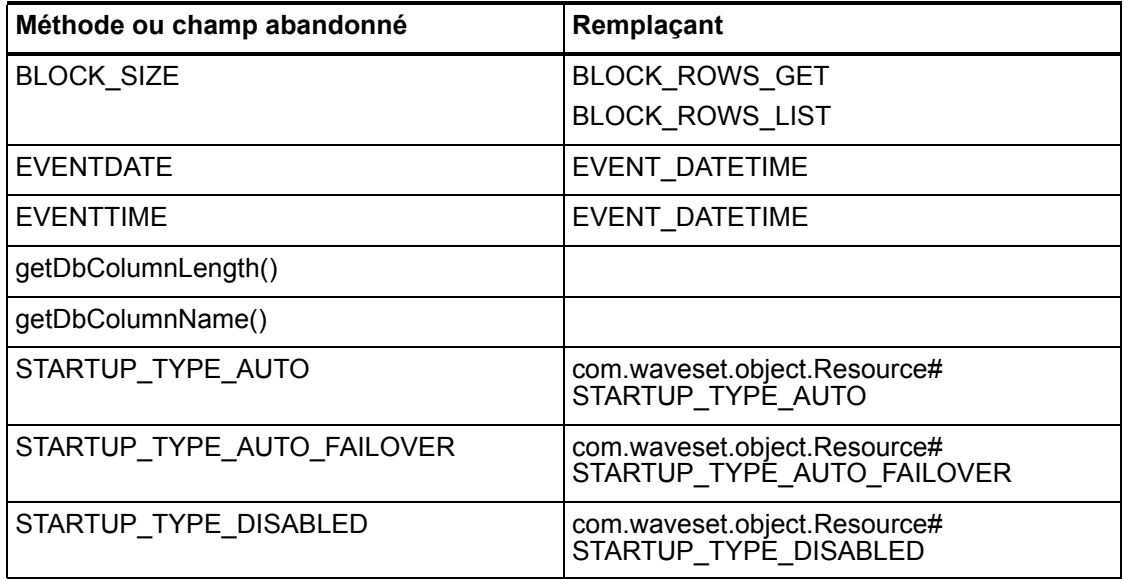
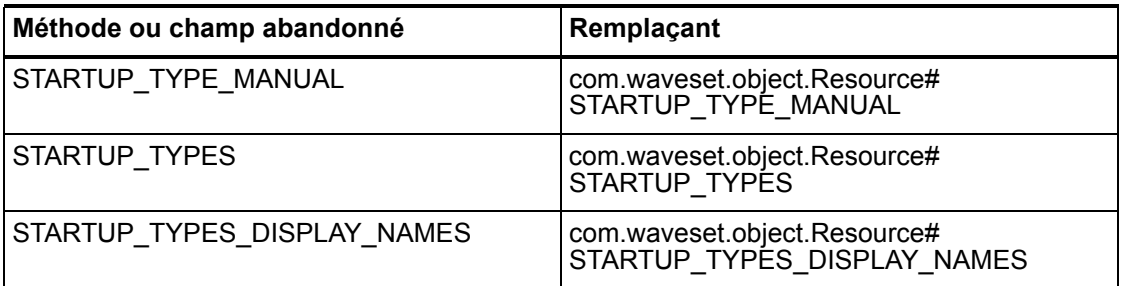

# com.waveset.object.AttributeDefinition

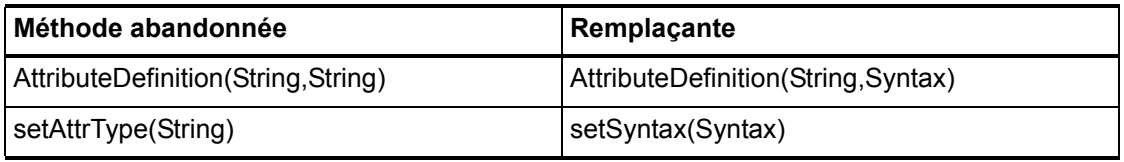

# com.waveset.object.AuditEvent

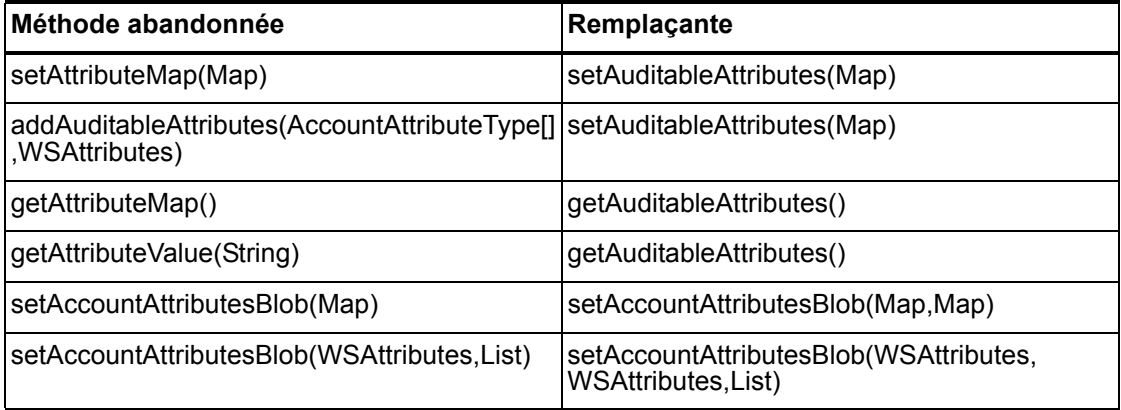

# com.waveset.object.CacheManager

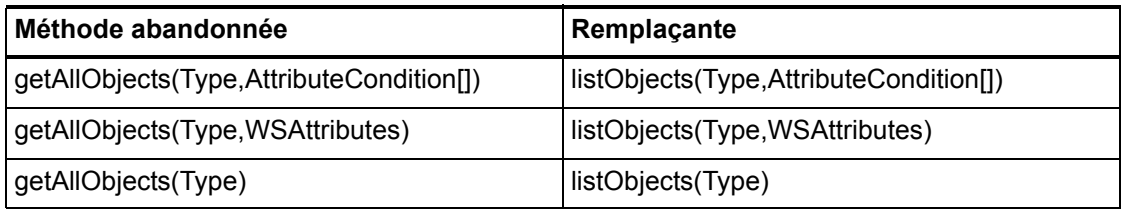

# com.waveset.object.Constants

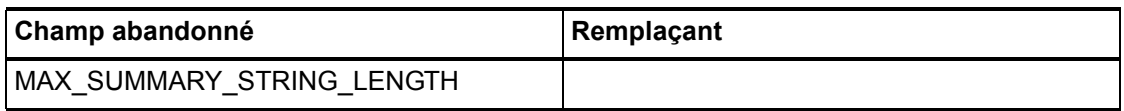

# com.waveset.object.EmailTemplate

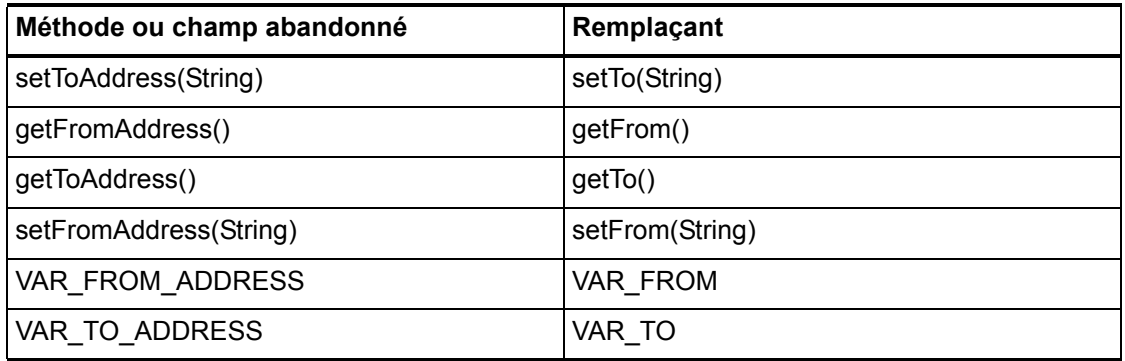

#### 7–18 API abandonnées

## com.waveset.object.Form

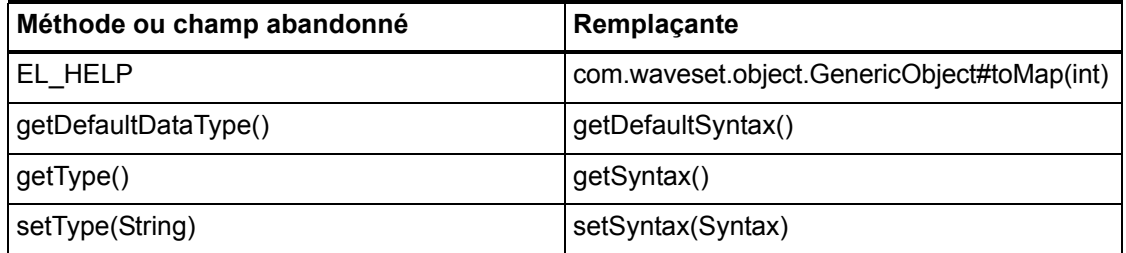

## com.waveset.object.GenericObject

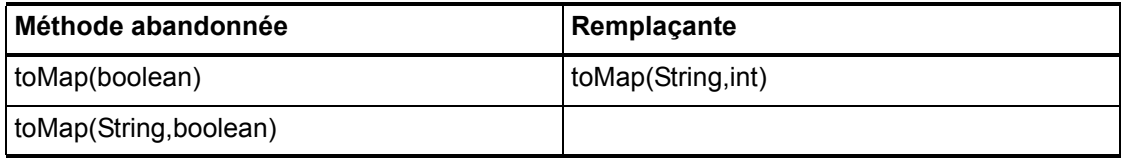

## com.waveset.object.LoginConfig

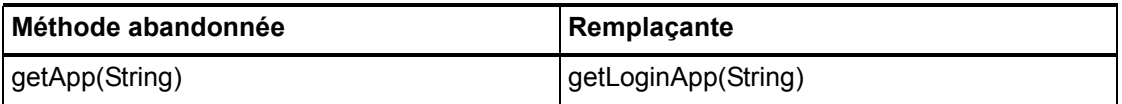

### com.waveset.object.MessageUtil

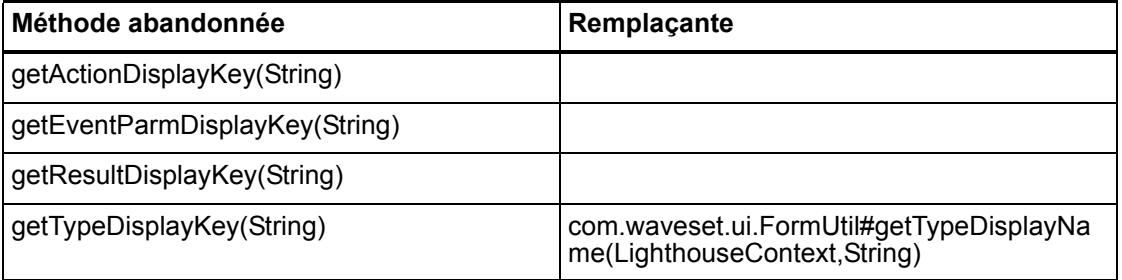

## com.waveset.object.RepositoryResult

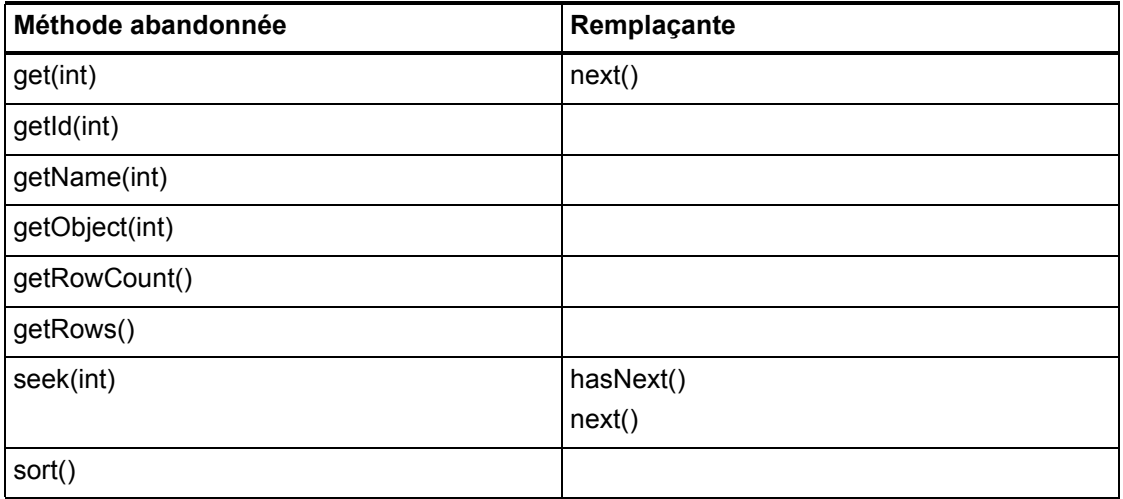

## com.waveset.object.RepositoryResult.Row

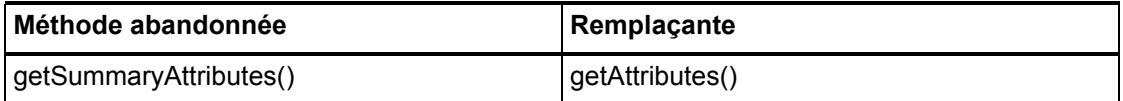

# com.waveset.object.ResourceAttribute

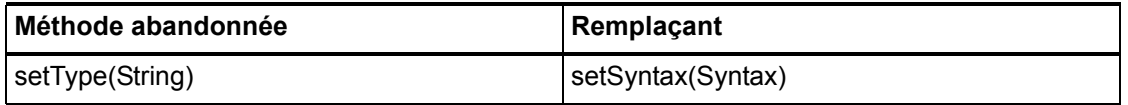

## com.waveset.object.TaskInstance

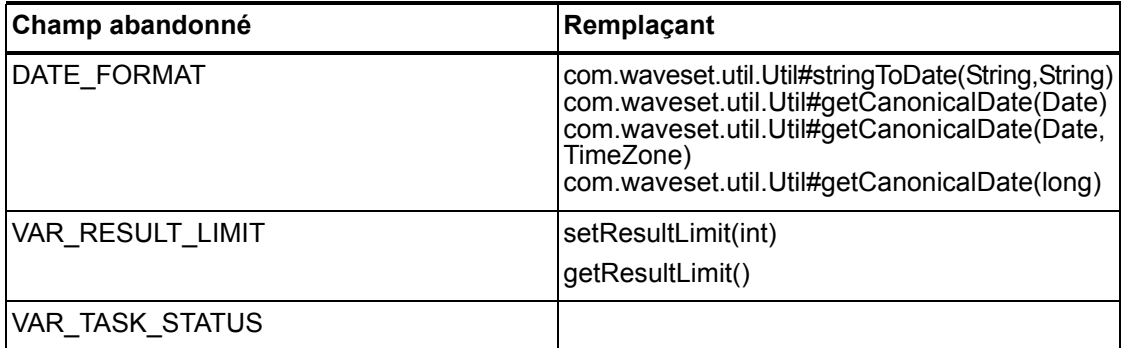

## com.waveset.object.TaskTemplate

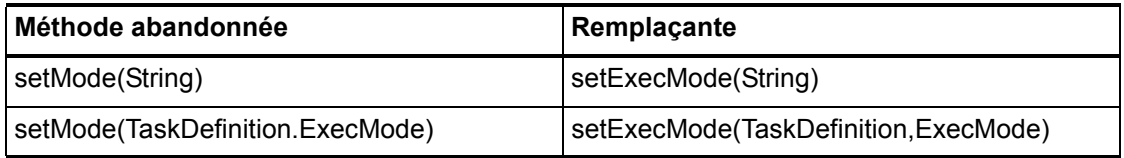

## com.waveset.object.Type

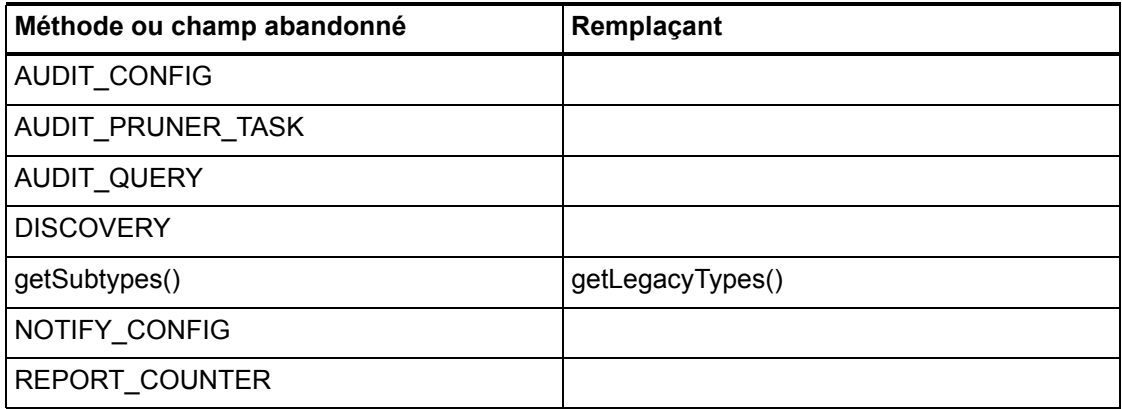

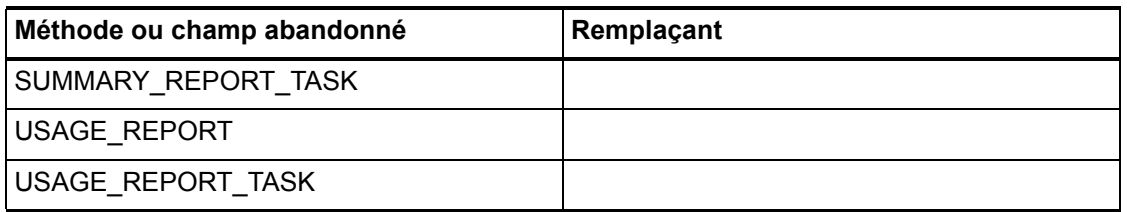

# com.waveset.object.UserUIConfig

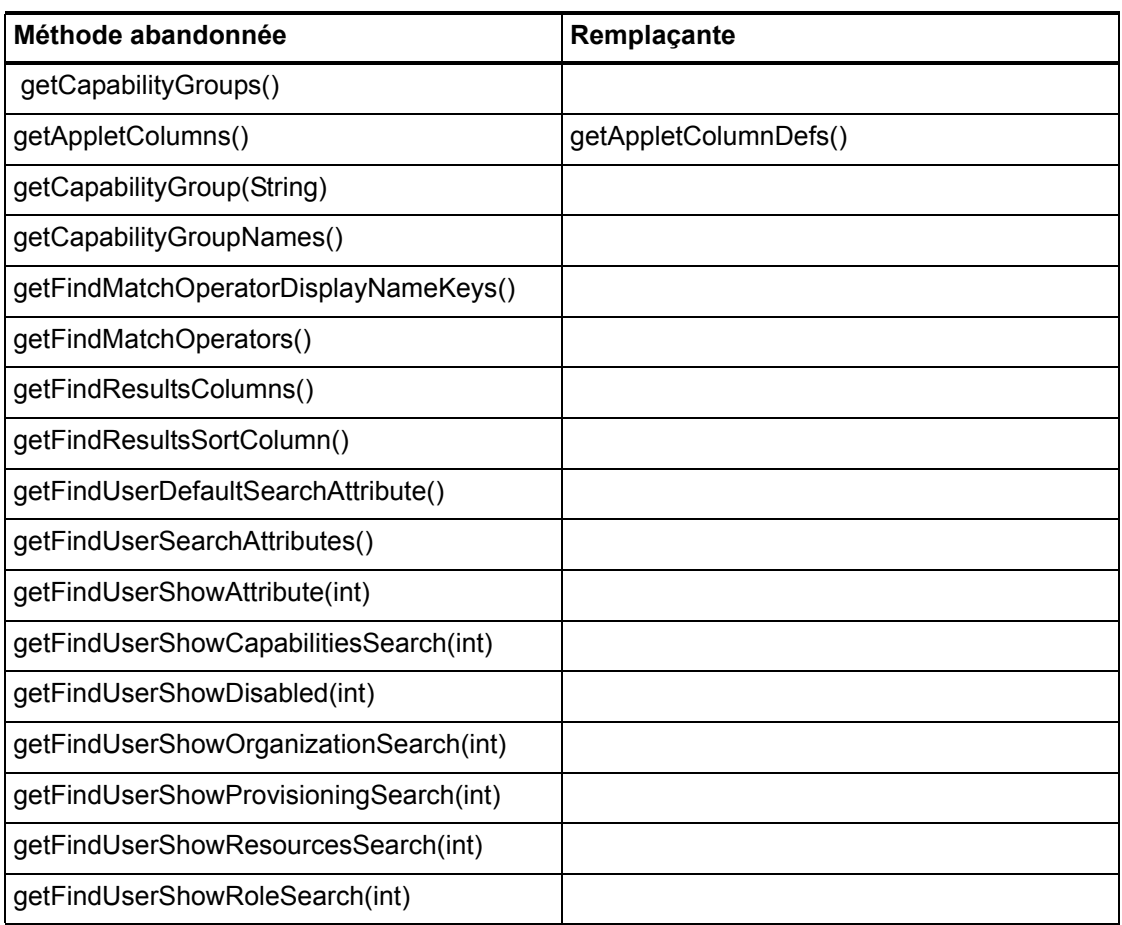

#### 7–22 API abandonnées

# com.waveset.object.ViewMaster

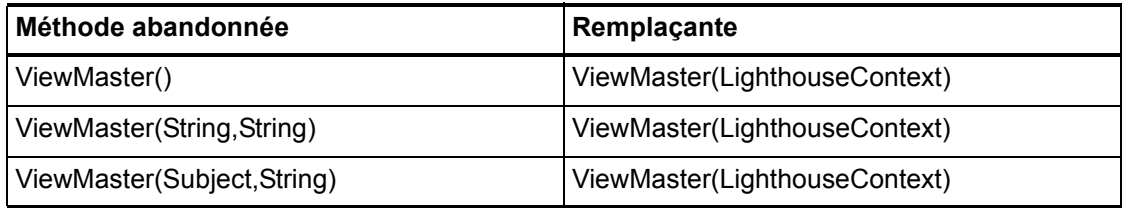

### com.waveset.session

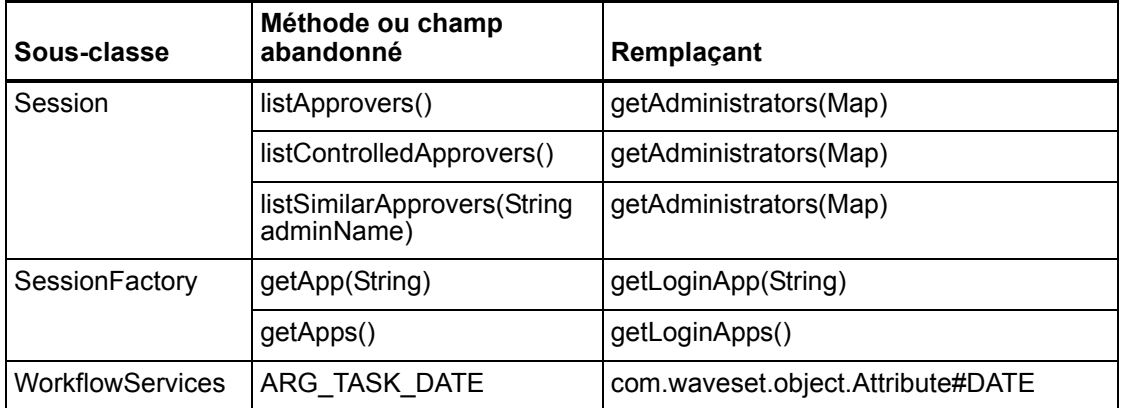

### com.waveset.task.TaskContext

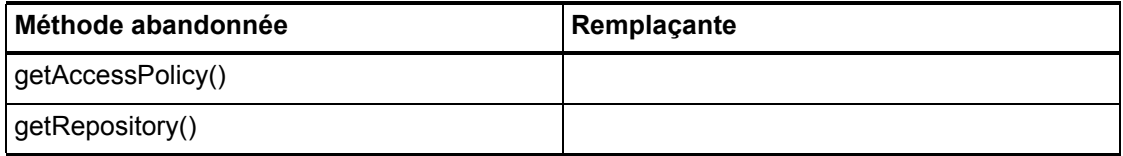

# com.waveset.ui.util.FormUtil

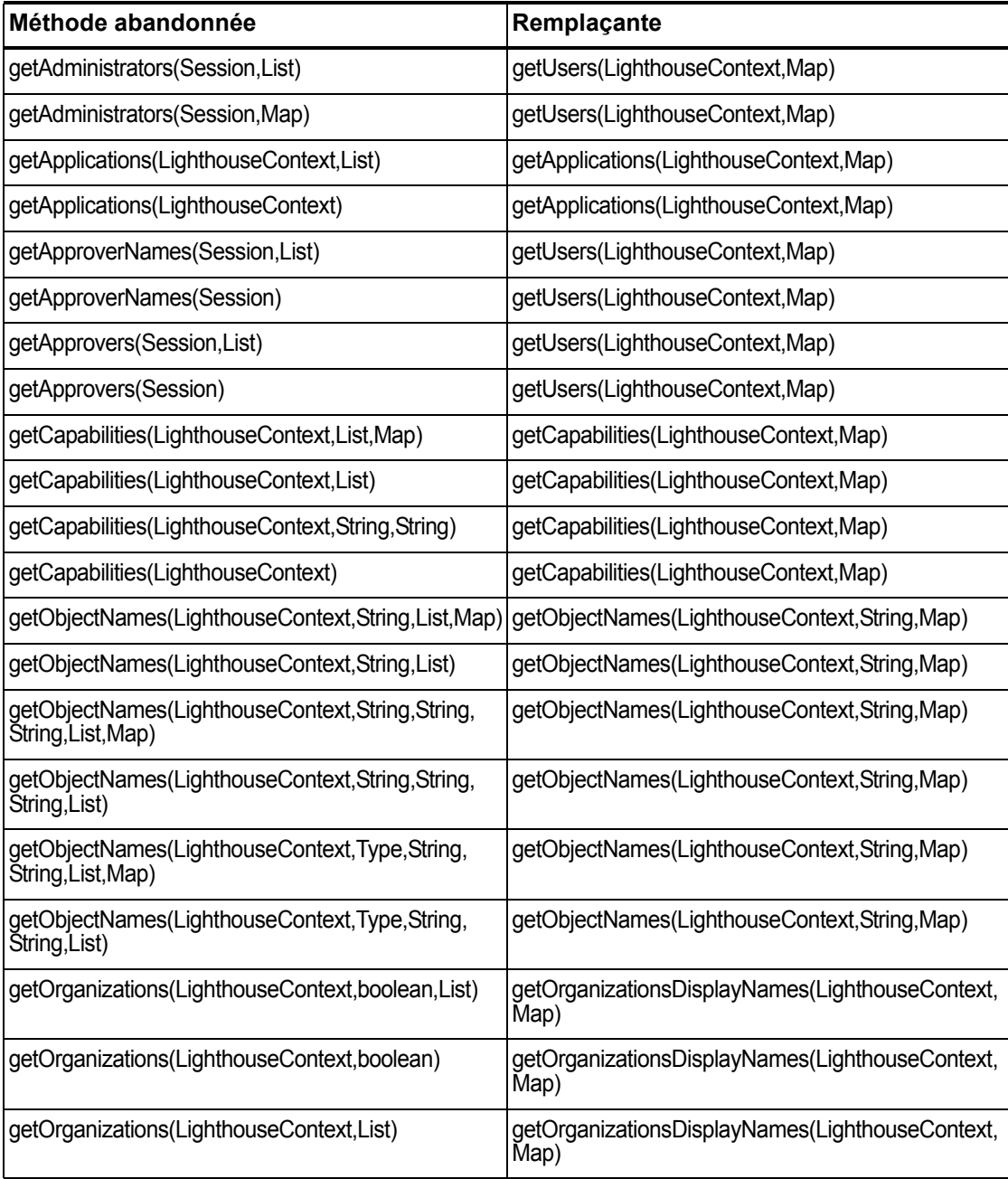

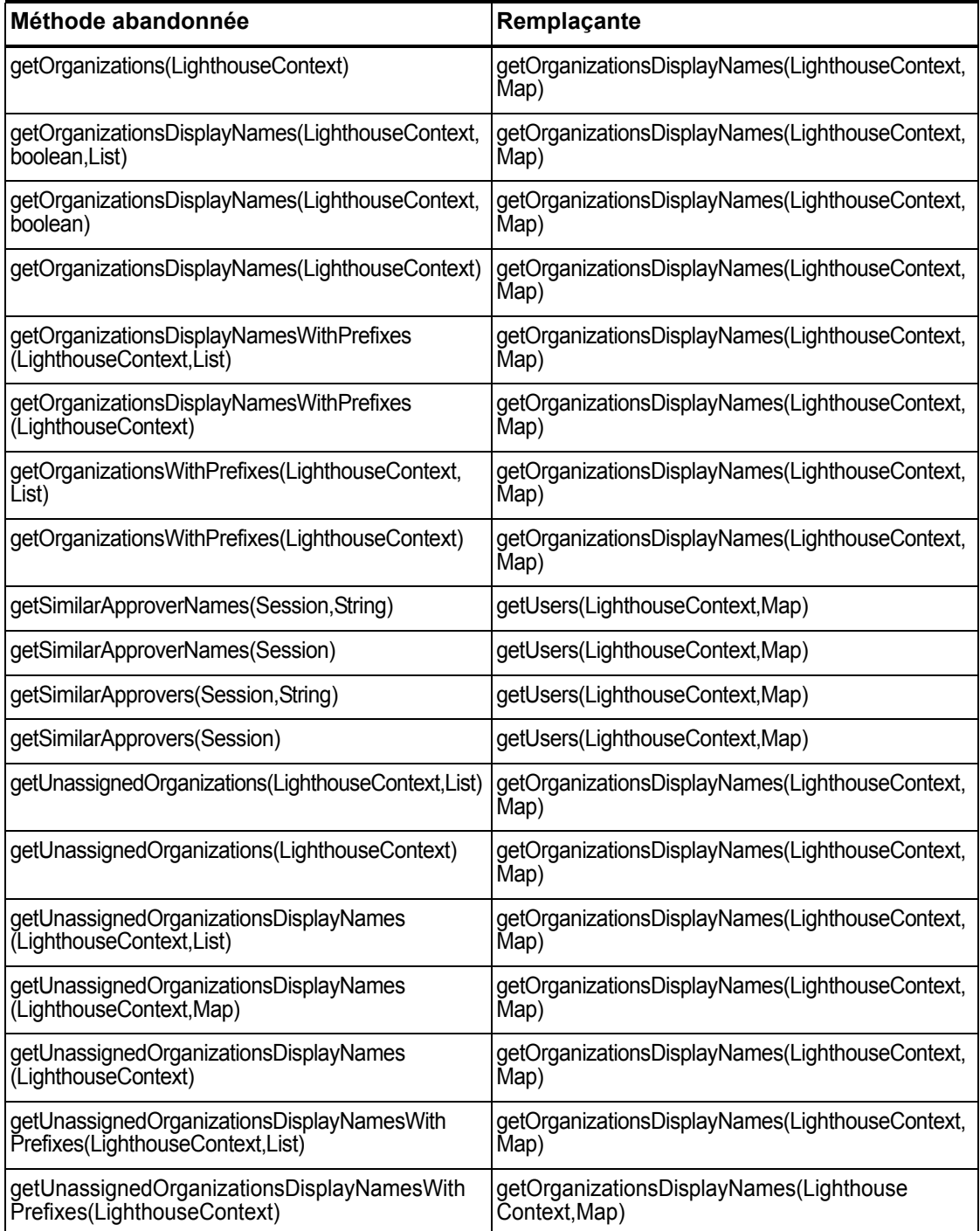

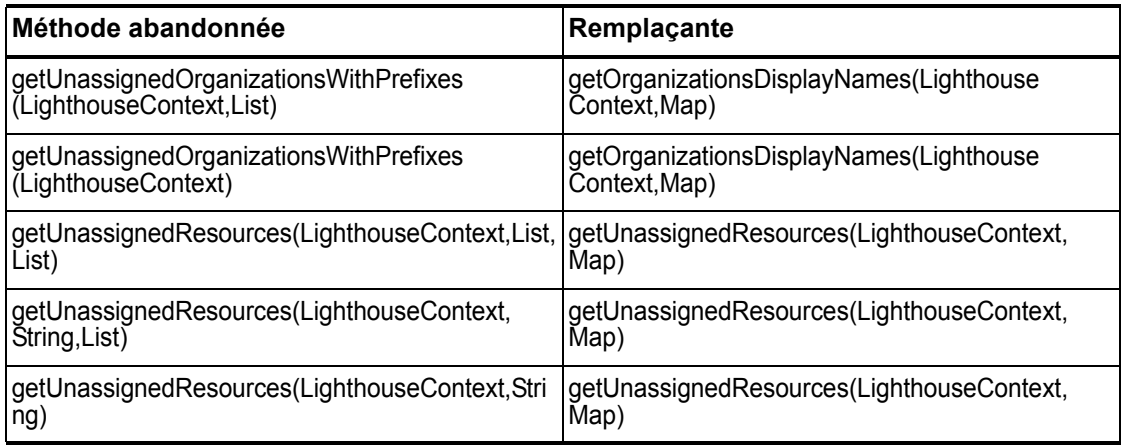

### com.waveset.ui.util.html

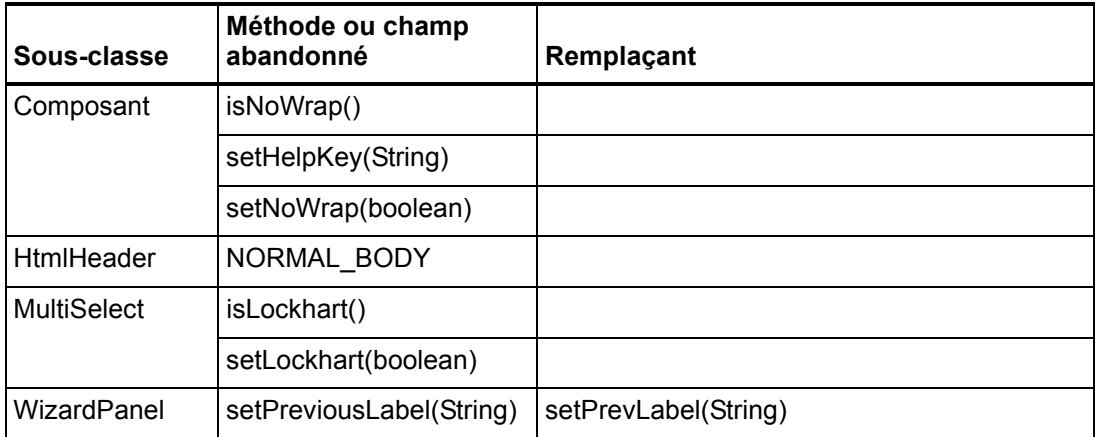

### com.waveset.util.JSSE

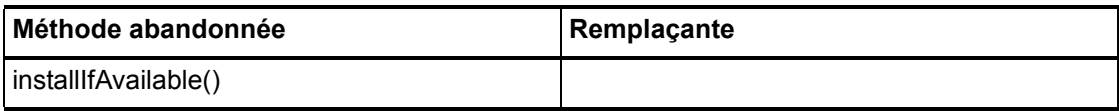

#### 7–26 API abandonnées

## com.waveset.util.PdfReportRenderer

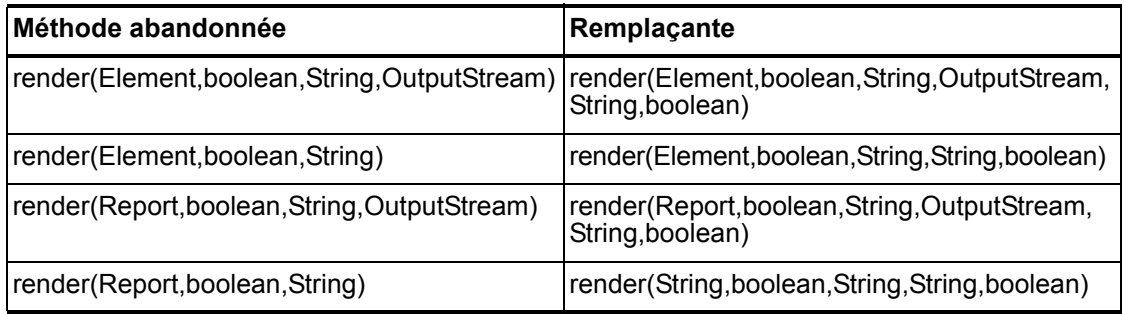

### com.waveset.util.Quota

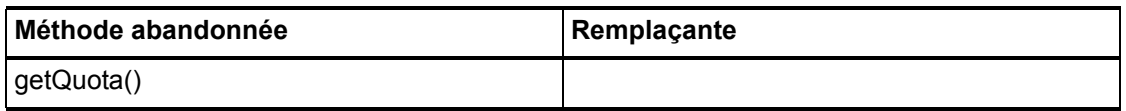

## com.waveset.util.ReportRenderer

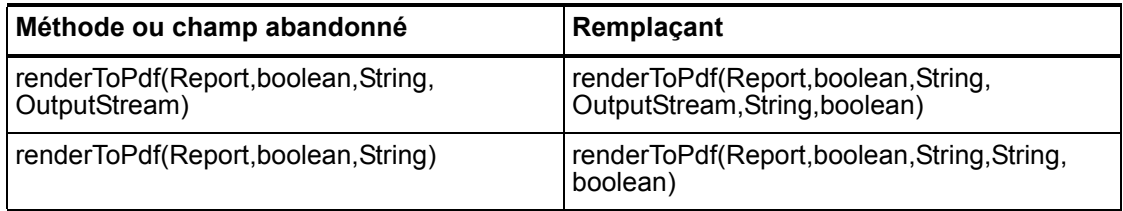

### com.waveset.util.Trace

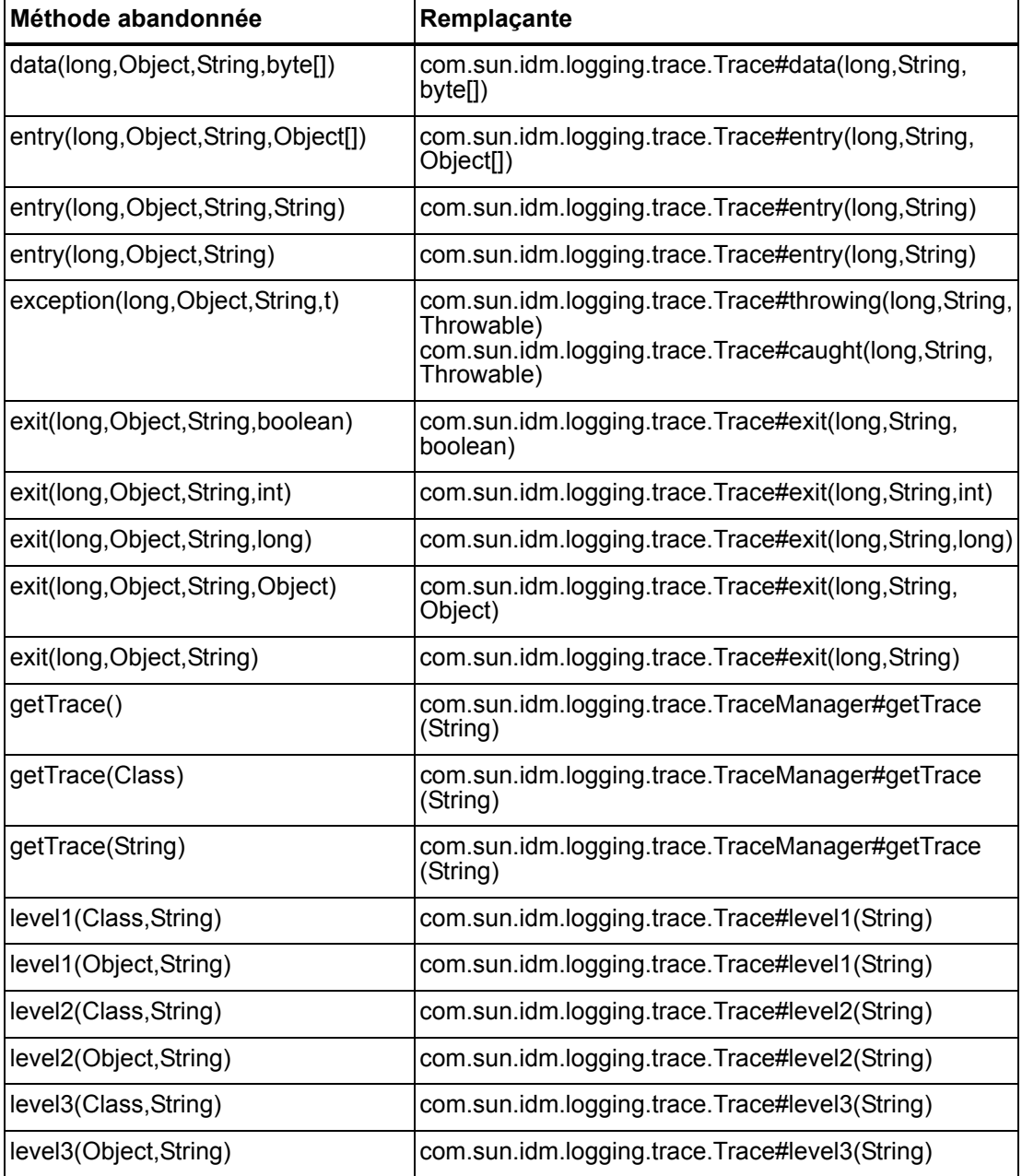

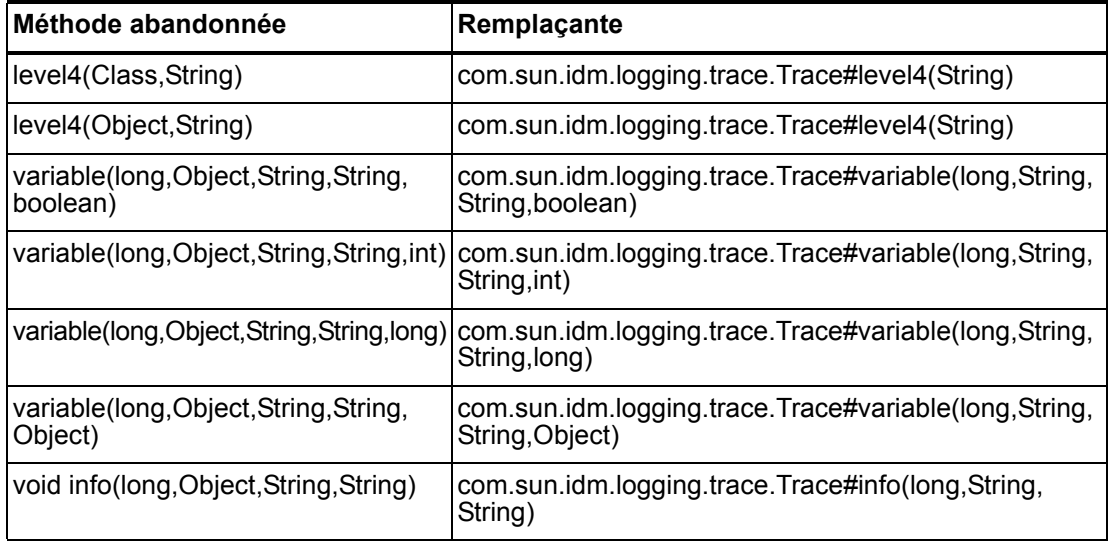

### com.waveset.util.Util

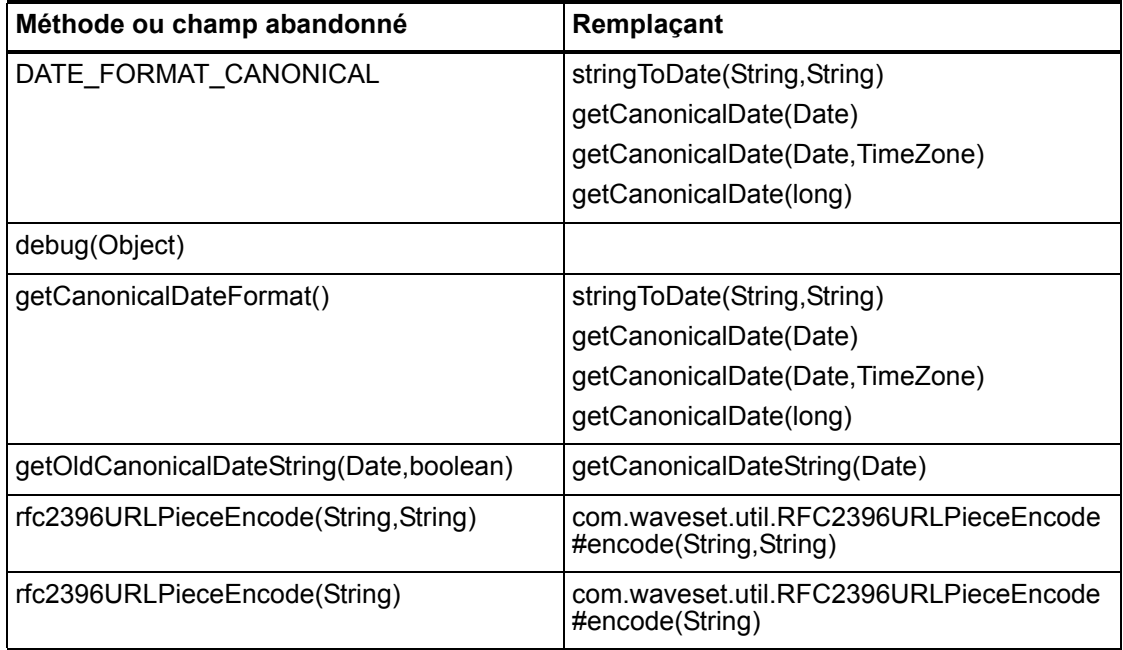

### com.waveset.workflow.WorkflowContext

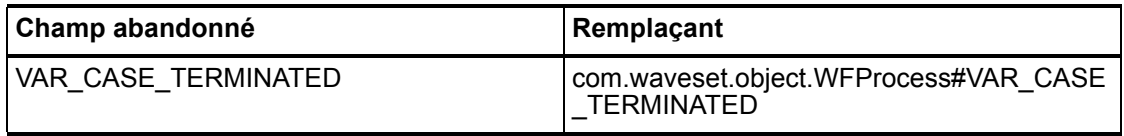